# Security best practices for Azure solutions

April 2019

### Disclaimer

This document is for informational purposes only. MICROSOFT MAKE NO WARRANTIES, EXPRESS, IMPLIED, OR STATUTORY, AS TO THE INFORMATION IN THIS DOCUMENT.

This document is provided "as-is." Information and views expressed in this document, including URL and other internet website references, may change without notice. You bear the risk of using it.

This document does not provide you with any legal rights to any intellectual property in any Microsoft product. You may copy and use this document for your internal, reference purposes.

Some examples depicted herein are provided for illustration only and are fictitious. No real association or connection is intended or should be inferred.

NOTE: Certain recommendations in this white paper may result in increased data, network, or compute resource usage, and may increase your license or subscription costs.

© 2018 Microsoft. All rights reserved.

# <span id="page-1-0"></span>Executive summary

This paper is a collection of security best practices to use when you're designing, deploying, and managing your cloud solutions by using Microsoft Azure. These best practices come from our experience with Azure security and the experiences of customers like you.

This paper is intended to be a resource for IT pros. This might include designers, architects, developers, and testers who build and deploy secure Azure solutions.

For each best practice, our goal is to describe:

- What the practice is
- Why you want to enable it
- What might be the result if you don't enable it
- How you can learn to enable it
- Where to find detailed information

# **Table of Contents**

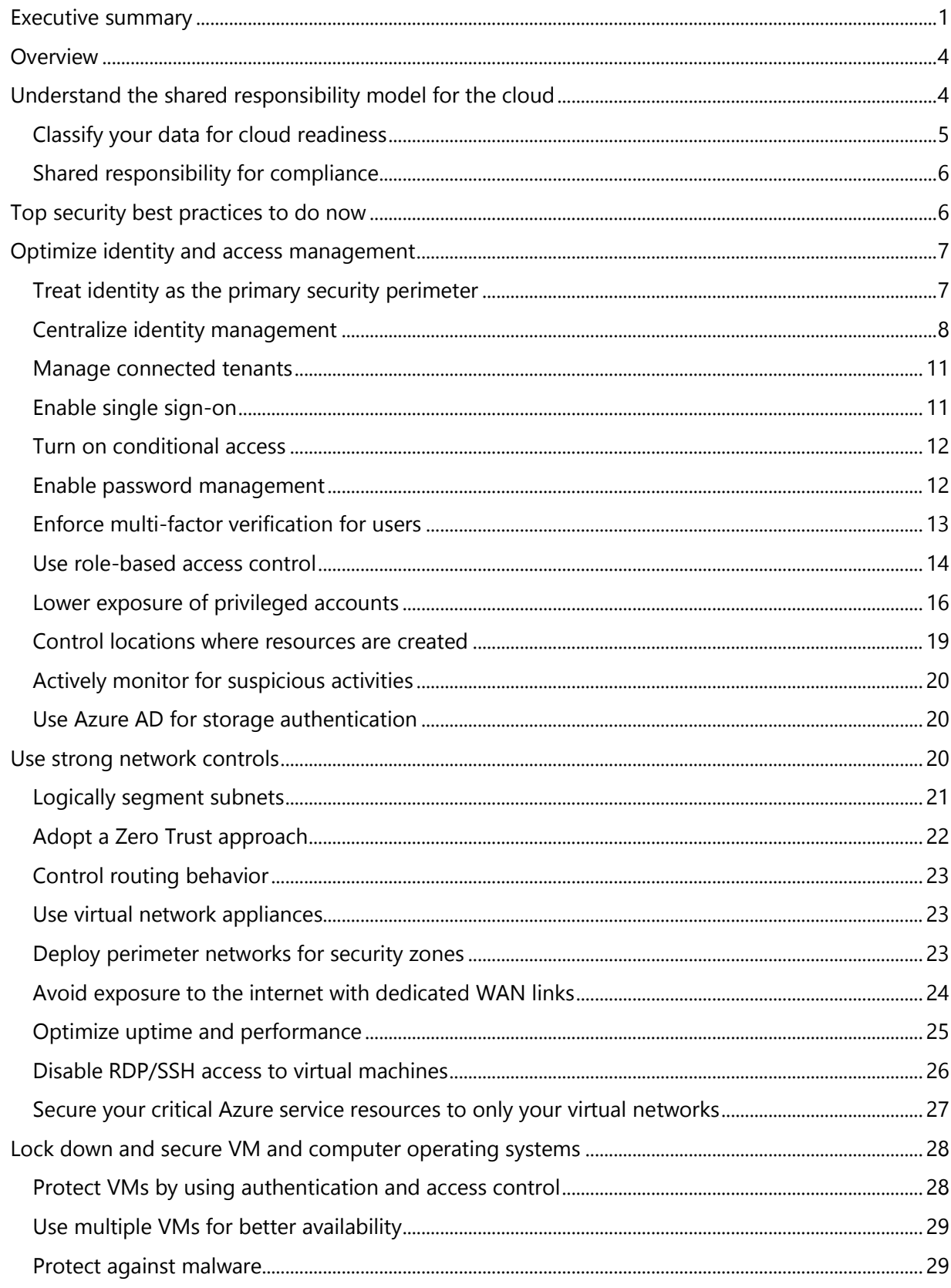

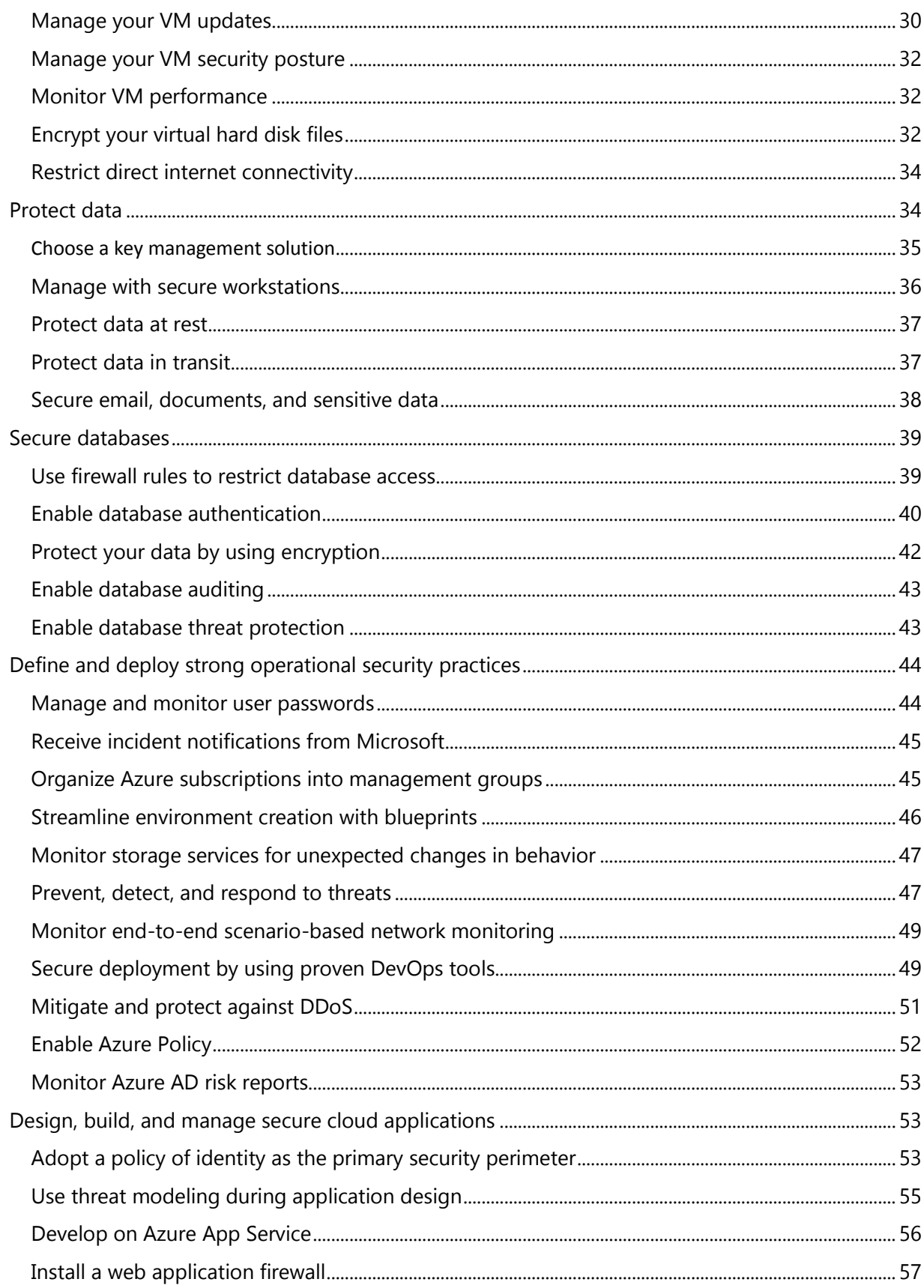

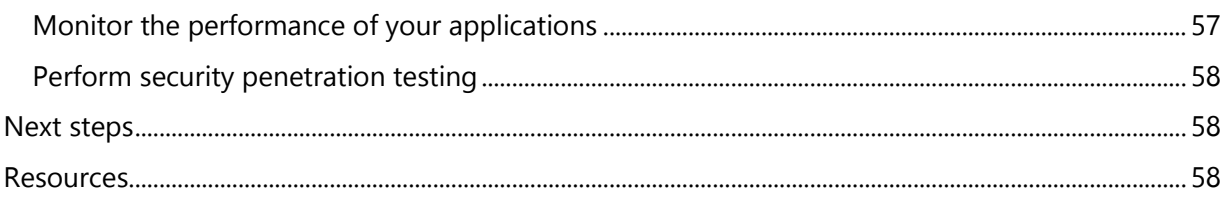

# <span id="page-5-0"></span>**Overview**

Most consider the cloud to be more secure than corporate datacenters, as shown in the following figure. Organizations face many challenges with securing their datacenters, including recruiting and keeping security experts, using many security tools, and keeping pace with the volume and complexity of threats.

Azure is uniquely positioned to help organizations with these challenges. Azure helps protect business assets while reducing security costs and complexity. Built-in security controls and intelligence help admins easily identify and respond to threats and security gaps, so organizations can rapidly improve their security posture. By shifting responsibilities to Azure, organizations can get more security coverage—which enables them to move security resources and budget to other business priorities.

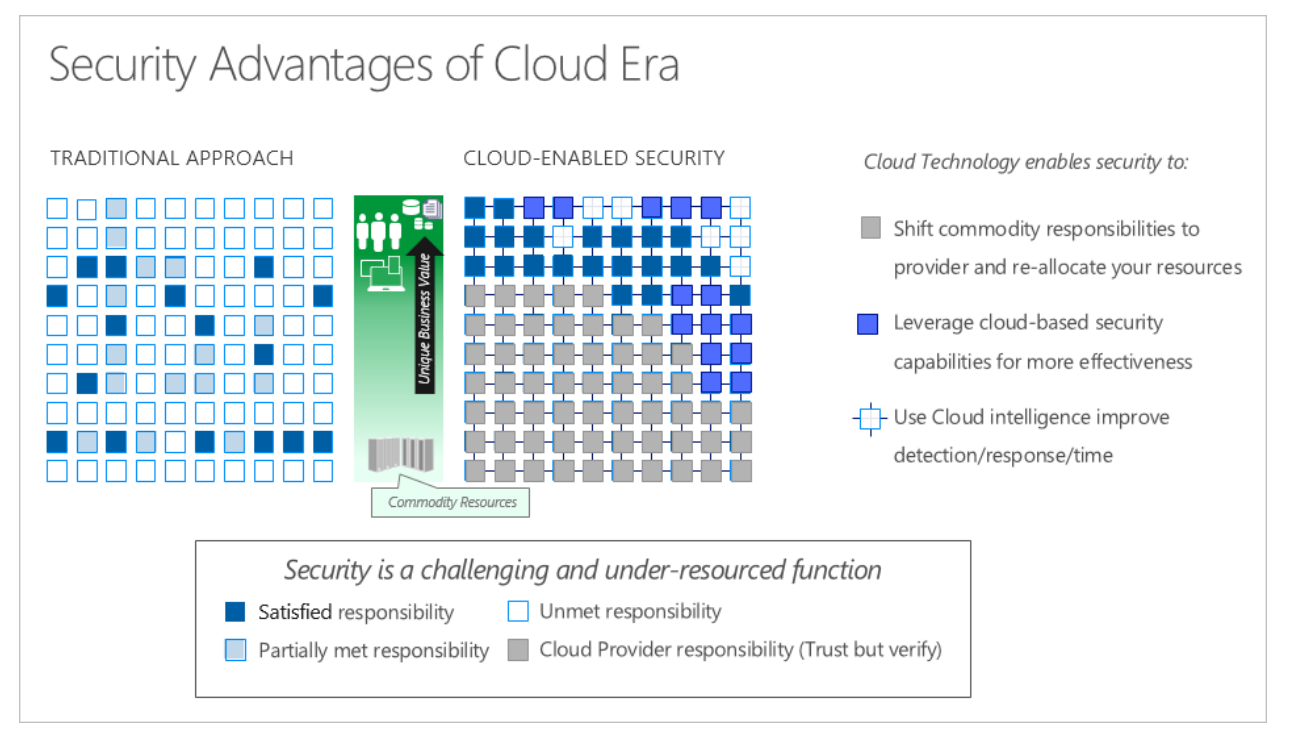

# <span id="page-5-1"></span>Understand the shared responsibility model for the cloud

It's important to understand the division of responsibility between you and Microsoft. On-premises, you own the whole stack. But as you move to the cloud, some responsibilities transfer to Microsoft.

Microsoft provides a secure foundation across physical, infrastructure, and operational security. Physical security refers to how Microsoft takes a multilayered approach to protect its datacenters. Network infrastructure, firmware and hardware, and continuous testing and monitoring make up the Azure infrastructure. Operational security consists of different security teams at Microsoft that work to mitigate risks across the security landscape.

The following figure shows the areas of the stack on-premises and in a software as a service (SaaS), platform as a service (PaaS), and infrastructure as a service (IaaS) deployment that you and Microsoft are responsible for.

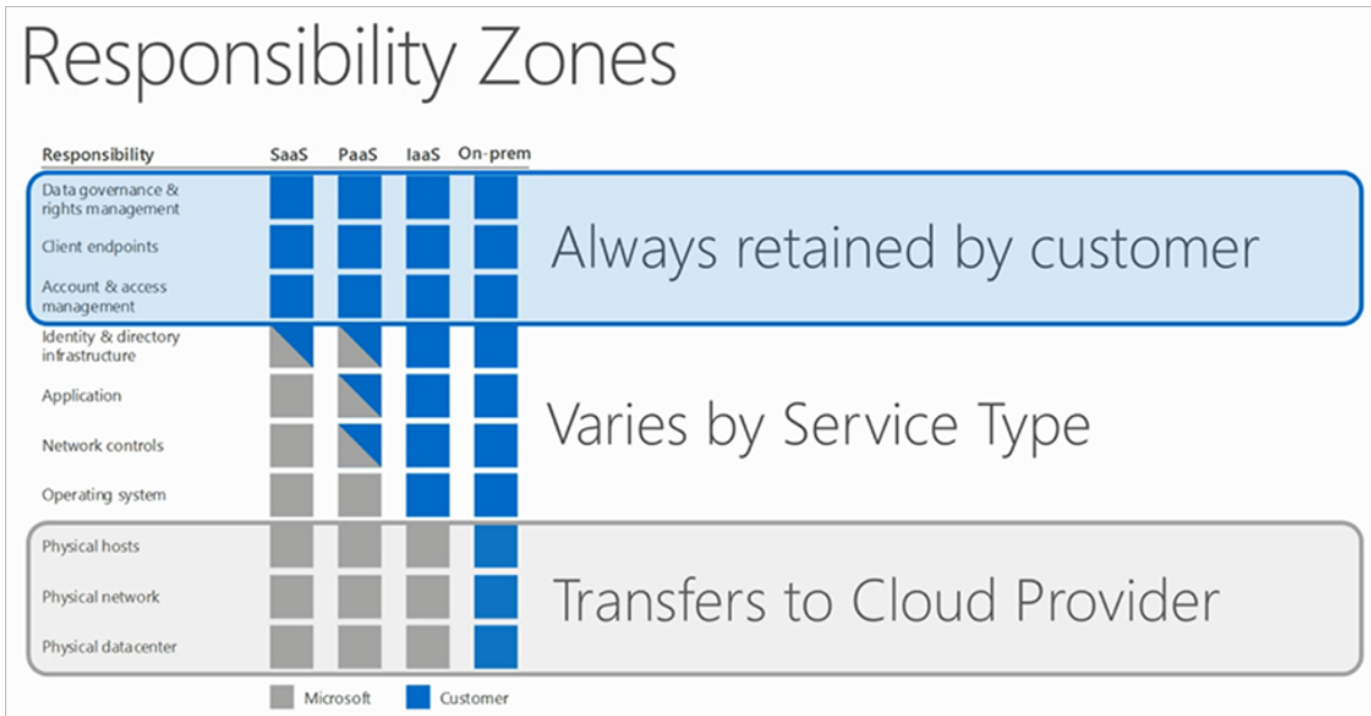

For all cloud deployment types, you are responsible for protecting the security of your data, identities, on-premises resources, and the cloud components that you control (which vary by service type). Responsibilities that you always keep, regardless of the type of deployment, are:

- Data
- Endpoints
- Account
- Access management

Be sure that you understand the division of responsibility between you and Microsoft in a SaaS, PaaS, and IaaS deployment. For more details on the division of responsibility, see [Shared Responsibilities](http://aka.ms/sharedresponsibility)  [for Cloud Computing.](http://aka.ms/sharedresponsibility)

# <span id="page-6-0"></span>Classify your data for cloud readiness

Classifying your data and identifying your data protection needs help you select the right cloud solution for your organization. Classifying (categorizing) stored data by sensitivity and business impact helps organizations determine the risks associated with the data. After the process is completed, organizations can manage their data in ways that reflect its value to them instead of treating all data the same way. Data classification enables organizations to find optimizations that might not be possible when all data is assigned the same value.

Data classification can yield benefits like compliance efficiencies, improved ways to manage the organization's resources, and facilitation of migration to the cloud. It's also worth noting that an organization must address data classification rules for data retention when moving to the cloud, and that cloud solutions can help mitigate risk. Some data protection technologies—such as encryption, rights management, and data loss prevention solutions—have moved to the cloud and can help mitigate cloud risks.

The downloadable white paper [Data classification for cloud readiness](https://aka.ms/dataclassificationforcloud) provides guidance on classifying data.

#### <span id="page-7-0"></span>Shared responsibility for compliance

Microsoft provides resources to assist you in building and launching cloud-powered applications that help you comply with stringent regulations and standards. Because Azure has mor[e certifications](https://servicetrust.microsoft.com/ViewPage/BlueprintOverview) than any other cloud provider, you can deploy your critical workloads to Azure with confidence.

Recommended resources to help you stay compliant with regulatory standards are:

- [Microsoft Azure Blueprints.](https://servicetrust.microsoft.com/ViewPage/BlueprintOverview) Provides an automated way to deploy and govern cloud environments in a repeatable manner. A blueprint includes an industry-specific overview and industry-specific guidance, a customer responsibilities matrix, reference architectures with threat models, control implementation matrices, and automation to deploy reference architectures.
- [Compliance Manager](https://servicetrust.microsoft.com/ComplianceManager) (in preview). Helps your organization by providing a holistic view of your data protection and compliance posture when you're using Microsoft cloud services. Compliance Manager helps you perform risk assessments and simplifies your compliance process by providing recommended actions, evidence gathering, and audit preparedness. Key features of Compliance Manager are:
	- o Risk assessment capabilities, so you can assess your organization's Azure compliance posture for ISO 27001:2013 , HIPAA, and others.
	- $\circ$  Recommended actions that provide rich insight and direction to improve your data protection capabilities and compliance posture.
	- $\circ$  Simplified compliance that streamlines your organization's compliance and auditing workflow with built-in control management and audit-ready reporting tools.

# <span id="page-7-1"></span>Top security best practices to do now

We understand that you're busy and may not be able to immediately read this entire document. To help you get started fast, here are the top security best practices you can do now to secure your Azure solution:

- [Upgrade your Azure subscription to Azure Security Center Standard](#page-48-1). Security Center's Standard tier helps you find and fix security vulnerabilities, apply access and application controls to block malicious activity, detect threats using analytics and intelligence, and respond quickly when under attack.
- [Store your keys and secrets in Azure Key Vault](#page-36-0) (and not in your source code). Key Vault is designed to support any type of secret: passwords, database credentials, API keys and, certificates.
- [Install a web application firewall.](#page-58-0) Web application firewall (WAF) is a feature of Application Gateway that provides centralized protection of your web applications from common exploits and vulnerabilities.
- **[Enforce multi-factor verification for users,](#page-14-0) especially your administrator accounts. Azure** Multi-Factor Authentication (Azure MFA) helps administrators protect their organizations and users with additional authentication methods.
- **[Encrypt your virtual hard disk files](#page-33-2) to help protect your boot volume and data volumes at rest** in storage, along with your encryption keys and secrets.
- Connect Azure virtual machines and appliances to other networked devices by placing them [on Azure virtual networks.](#page-22-0) Virtual machines connected to an Azure virtual network can connect to devices on the same virtual network, different virtual networks, the internet, or your own on-premises networks.
- [Mitigate and protect against DDoS.](#page-52-0) Distributed denial of service (DDoS) is a type of attack that tries to exhaust application resources. Azure has two DDoS [service offerings](https://docs.microsoft.com/azure/virtual-network/ddos-protection-overview) that help protect your network from attacks. DDoS Protection Basic is automatically enabled as part of the Azure platform. DDoS Protection Standard provides additional mitigation capabilities beyond those of the Basic service tier—that are tuned specifically to Azure Virtual Network resources.

Strong operational security practices to implement every day are:

- [Manage your VM updates.](#page-31-0) Azure VMs, like all on-premises VMs, are meant to be user managed. Azure doesn't push Windows updates to them. Ensure you have solid processes in place for important operations such as patch management and backup.
- **[Enable password management](#page-13-1) and use appropriate security policies to prevent abuse.**
- [Review your Security Center dashboard](#page-48-1) regularly to get a central view of the security state of all of your Azure resources and take action on the recommendations.

# <span id="page-8-0"></span>Optimize identity and access management

Things you can do to optimize identity and access management include:

- Treat identity as the primary security perimeter
- Centralize identity management
- Enable single sign-on
- Turn on conditional access
- Enable password management
- Enforce multi-factor verification for users
- Use role-based access control
- Lower exposure of privileged accounts
- Control locations where resources are located

### <span id="page-8-1"></span>Treat identity as the primary security perimeter

Many consider identity to be the primary perimeter for security. This is a shift from the traditional focus on network security. Network perimeters keep getting more porous, and that perimeter defense can't be as effective as it was before the explosion of **[BYOD](http://aka.ms/byodcg)** devices and cloud applications.

[Azure Active Directory \(Azure AD\)](https://docs.microsoft.com/azure/active-directory/active-directory-whatis) is the Azure solution for identity and access management. Azure AD is a multitenant, cloud-based directory and identity management service from Microsoft. It combines core directory services, application access management, and identity protection into a single solution.

The following sections list best practices for identity and access security using Azure AD.

### <span id="page-9-0"></span>Centralize identity management

In a [hybrid identity](https://resources.office.com/ww-landing-M365E-EMS-IDAM-Hybrid-Identity-WhitePaper.html?) scenario, we recommend that you integrate your on-premises and cloud directories. Integration enables your IT team to manage accounts from one location, regardless of where an account is created. Integration also helps your users be more productive by providing a common identity for accessing both cloud and on-premises resources.

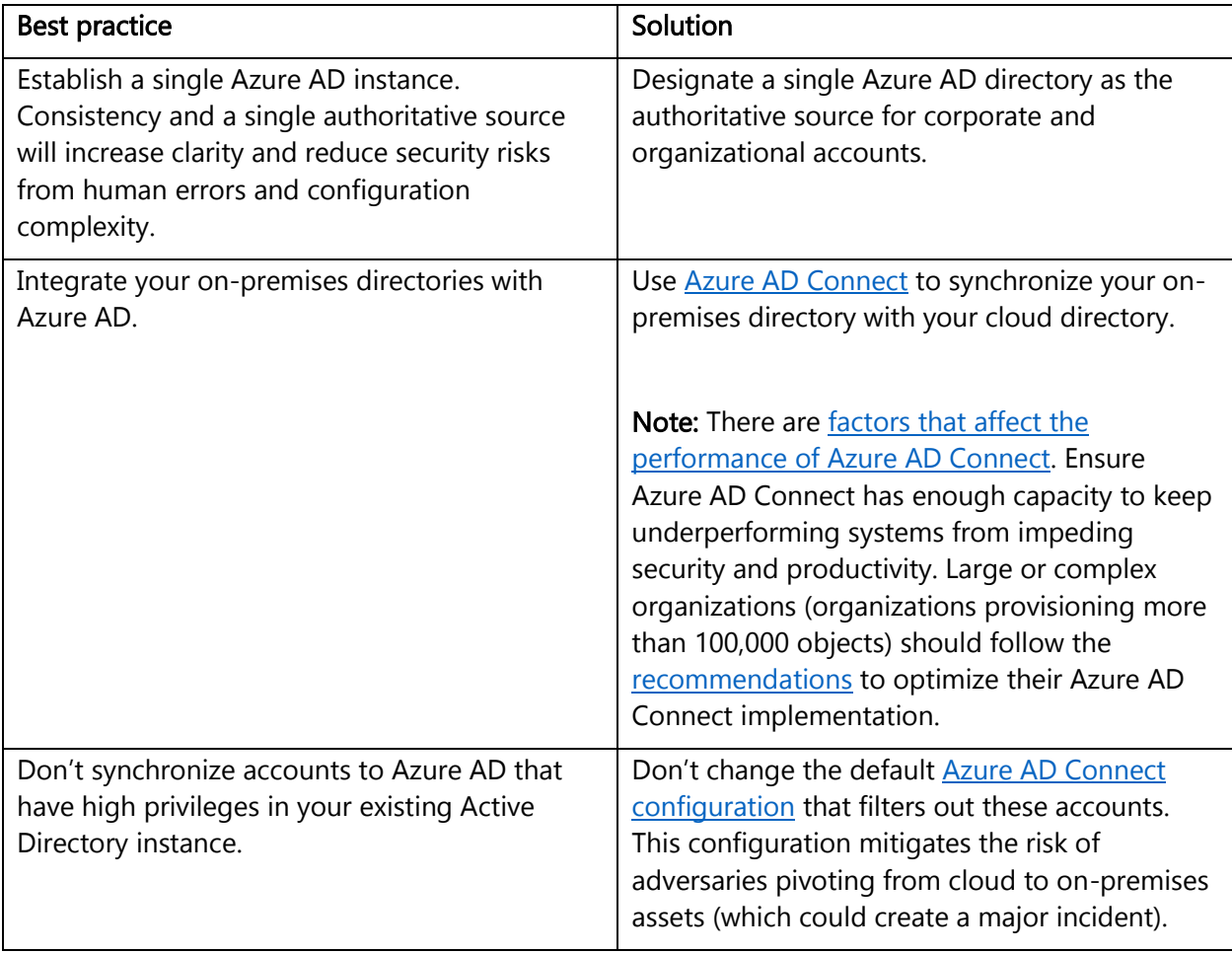

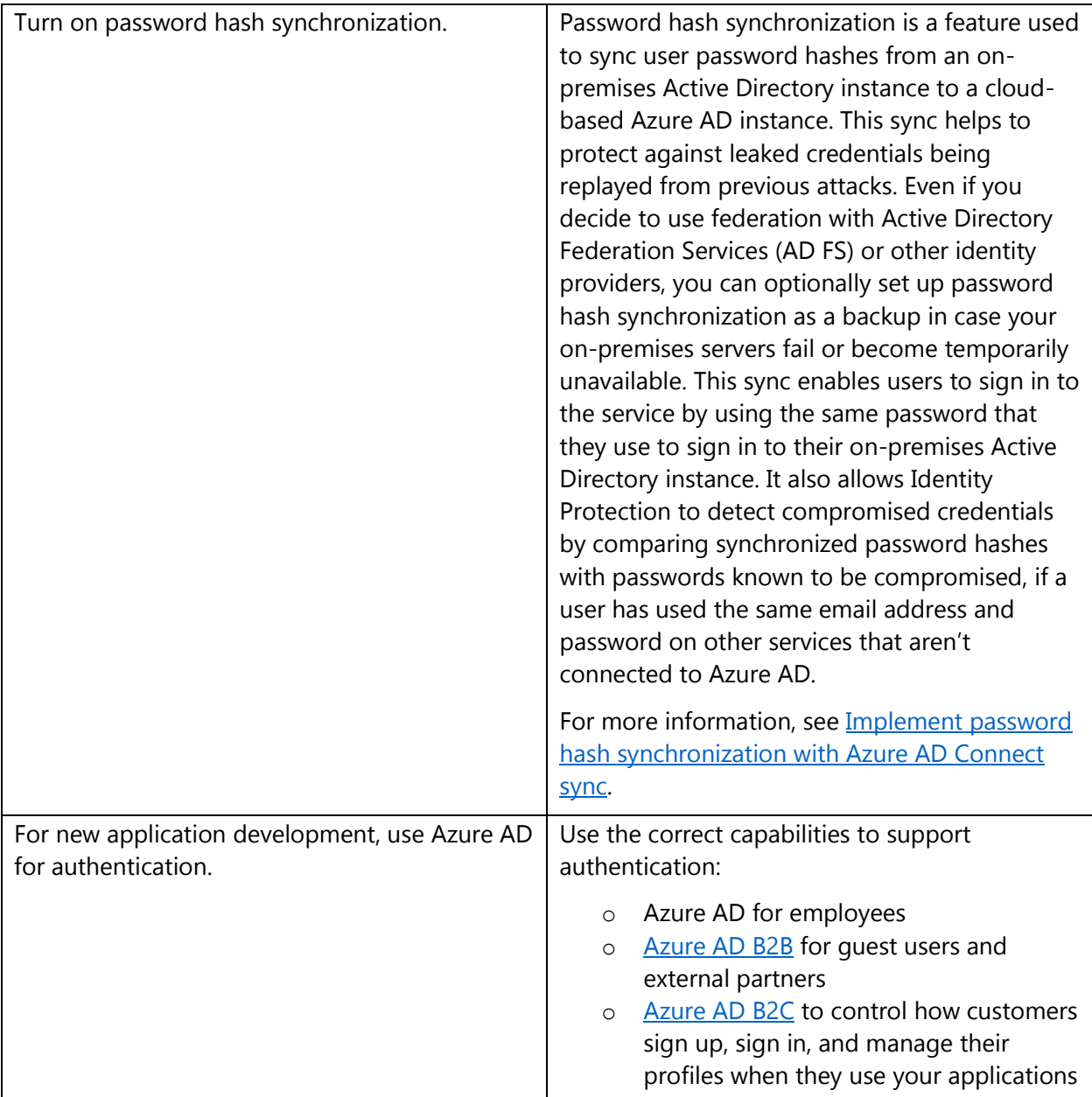

Organizations that don't integrate their on-premises identity with their cloud identity can have more overhead in managing accounts. This overhead increases the likelihood of mistakes and security breaches.

Note: You need to choose which directories critical accounts will reside in and whether the admin workstation used is managed by new cloud services or existing processes. Using existing management and identity provisioning processes can decrease some risks but can also create the risk of an attacker compromising an on-premises account and pivoting to the cloud. You might want to use a different strategy for different roles (for example, IT admins vs. business unit admins). Your options are:

- Create Azure AD Accounts that aren't synchronized with your on-premises Active Directory instance. Join your admin workstation to Azure AD, which you can manage and patch by using Microsoft Intune.
- Use existing admin accounts by synchronizing to your on-premises Active Directory instance. Use existing workstations in your Active Directory domain for management and security.

#### <span id="page-12-0"></span>Manage connected tenants

Your security organization needs visibility to assess risk and to determine whether the policies of your organization, and any regulatory requirements, are being followed. You should ensure that your security organization has visibility into all subscriptions connected to your production environment and network (via Azure [ExpressRoute](https://docs.microsoft.com/azure/expressroute/expressroute-introduction) or [site-to-site VPN\)](https://docs.microsoft.com/azure/vpn-gateway/vpn-gateway-howto-multi-site-to-site-resource-manager-portal). A [Global Administrator/Company](https://docs.microsoft.com/azure/active-directory/users-groups-roles/directory-assign-admin-roles#company-administrator)  [Administrator](https://docs.microsoft.com/azure/active-directory/users-groups-roles/directory-assign-admin-roles#company-administrator) in Azure AD can elevate their access to the [User Access Administrator](https://docs.microsoft.com/azure/role-based-access-control/built-in-roles#user-access-administrator) role and see all subscriptions and managed groups connected to your environment.

See [elevate access to manage all Azure subscriptions and management groups](https://docs.microsoft.com/azure/role-based-access-control/elevate-access-global-admin) to ensure that you and your security group can view all subscriptions or management groups connected to your environment. You should remove this elevated access after you've assessed risks.

### <span id="page-12-1"></span>Enable single sign-on

In a mobile-first, cloud-first world, you want to enable single sign-on (SSO) to devices, apps, and services from anywhere so your users can be productive wherever and whenever. When you have multiple identity solutions to manage, this becomes an administrative problem not only for IT but also for users who have to remember multiple passwords.

By using the same identity solution for all your apps and resources, you can achieve SSO. And your users can use the same set of credentials to sign in and access the resources that they need, whether the resources are located on-premises or in the cloud.

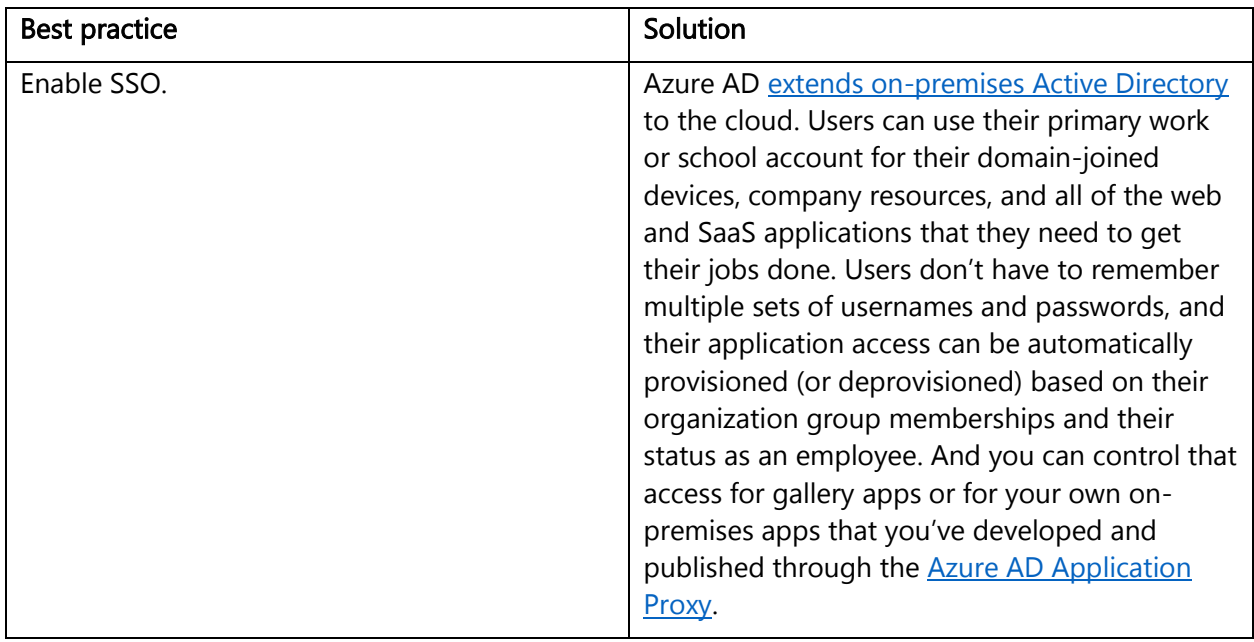

Use SSO to enable users to access their [SaaS applications](https://docs.microsoft.com/azure/active-directory/active-directory-appssoaccess-whatis) based on their work or school account in Azure AD. This is applicable not only for Microsoft SaaS apps, but also other apps, such as Google [Apps](https://docs.microsoft.com/azure/active-directory/active-directory-saas-google-apps-tutorial) and [Salesforce.](https://docs.microsoft.com/azure/active-directory/active-directory-saas-salesforce-tutorial) You can configure your application to use Azure AD as a [SAML-based identity](https://docs.microsoft.com/azure/active-directory/fundamentals-identity) provider. As a security control, Azure AD does not issue a token that allows users to sign into the application unless they have been granted access through Azure AD. You can grant access directly, or through a group that users are a member of.

Organizations that don't create a common identity to establish SSO for their users and applications are more exposed to scenarios where users have multiple passwords. These scenarios increase the likelihood of users reusing passwords or using weak passwords.

### <span id="page-13-0"></span>Turn on conditional access

Users can access your organization's resources by using a variety of devices and apps from anywhere. As an IT admin, you want to make sure that these devices meet your standards for security and compliance. Just focusing on who can access a resource isn't sufficient anymore.

To balance security and productivity, you need to think about how a resource is accessed before you can make a decision about access control. With Azure AD conditional access, you can address this requirement. With conditional access, you can make automated access control decisions—based on conditions—for accessing your cloud apps.

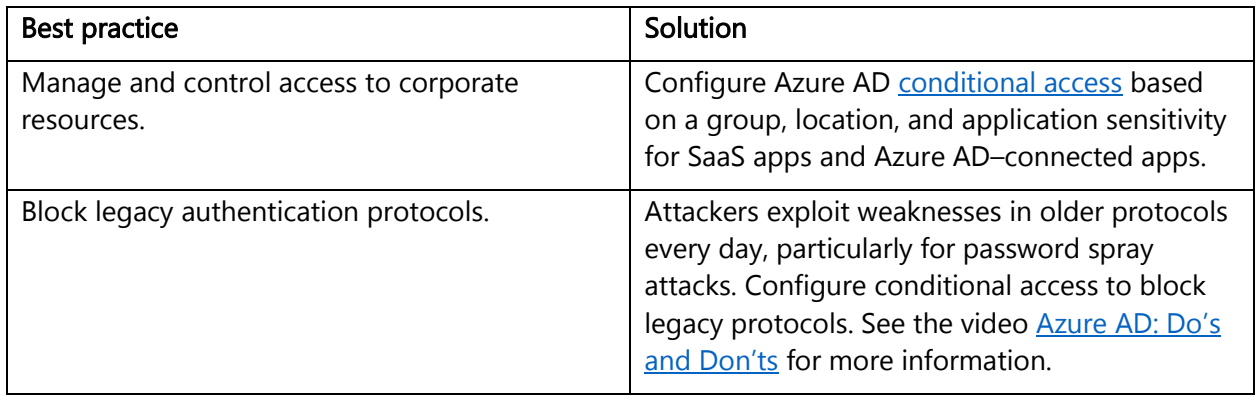

### <span id="page-13-1"></span>Enable password management

If you have multiple tenants or you want to enable users to [reset their own passwords,](https://docs.microsoft.com/azure/active-directory/active-directory-passwords-update-your-own-password) it's important that you use appropriate security policies to prevent abuse.

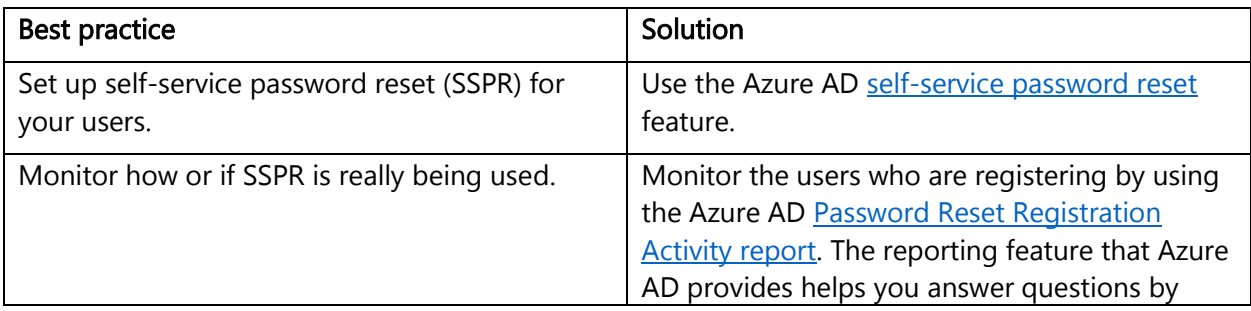

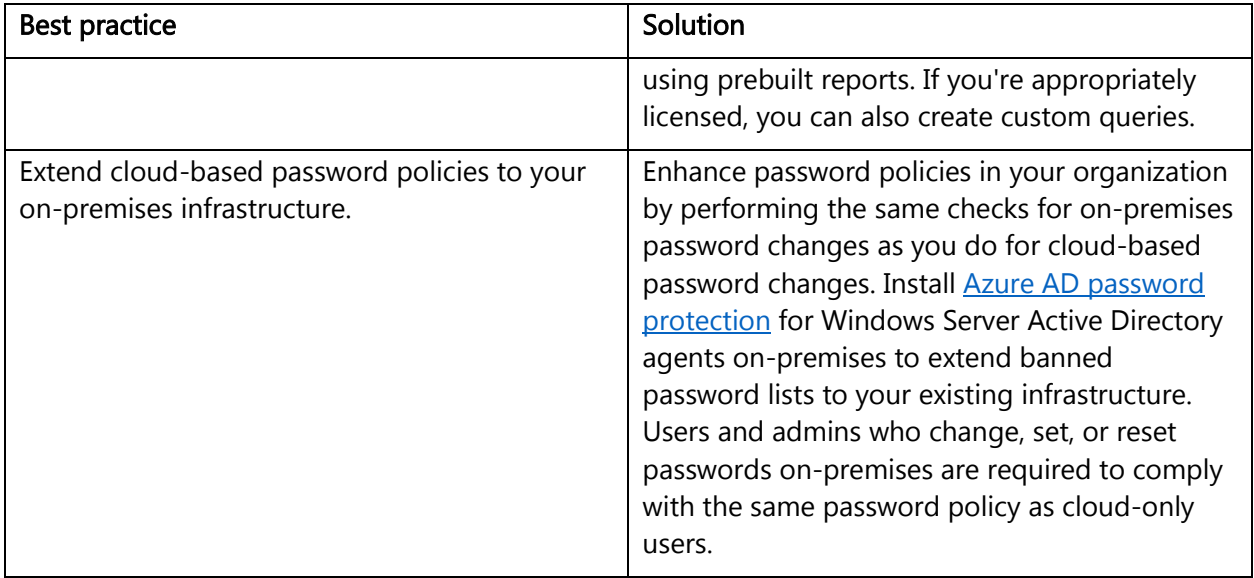

# <span id="page-14-0"></span>Enforce multi-factor verification for users

We recommend that you require two-step verification for all of your users. This includes administrators and others in your organization who can have a significant impact if their account is compromised (for example, financial officers).

There are multiple options for requiring two-step verification. The best option for you depends on your goals, the Azure AD edition you're running, and your licensing program. See How to require [two-step verification for a user](https://docs.microsoft.com/azure/active-directory/authentication/howto-mfa-userstates) to determine the best option for you. See the [Azure AD](https://azure.microsoft.com/pricing/details/active-directory/) and Azure [Multi-Factor Authentication](https://azure.microsoft.com/pricing/details/multi-factor-authentication/) pricing pages for more information about licenses and pricing.

The following table describes options and benefits for enabling two-step verification:

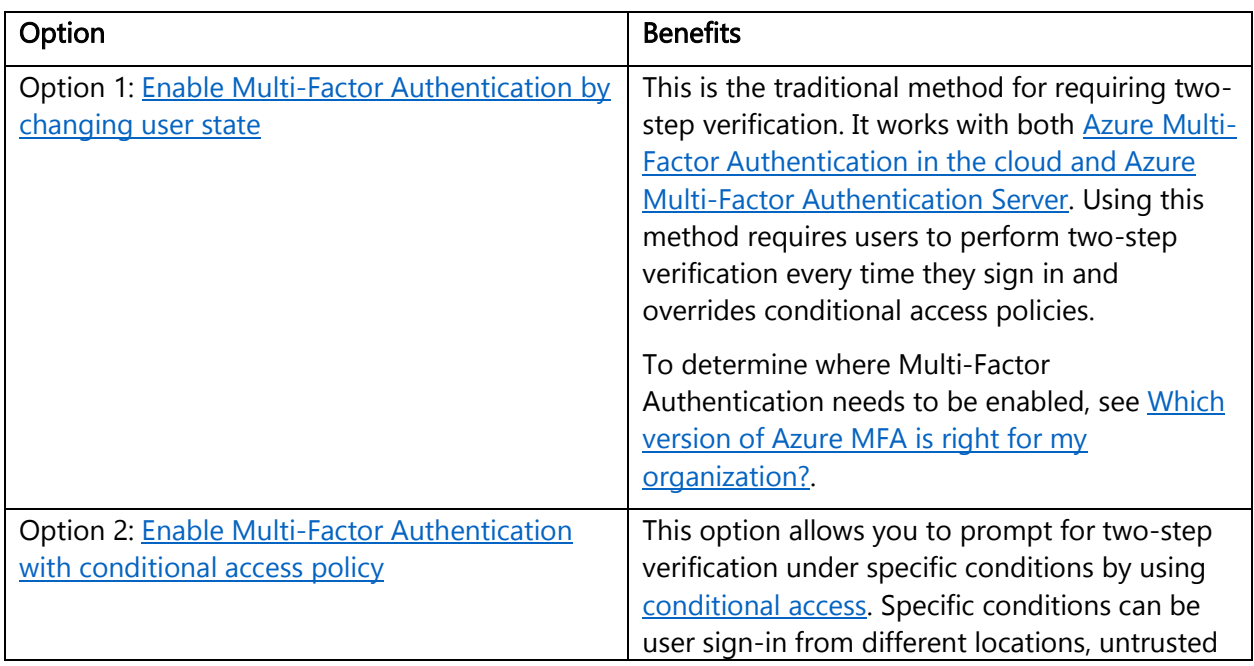

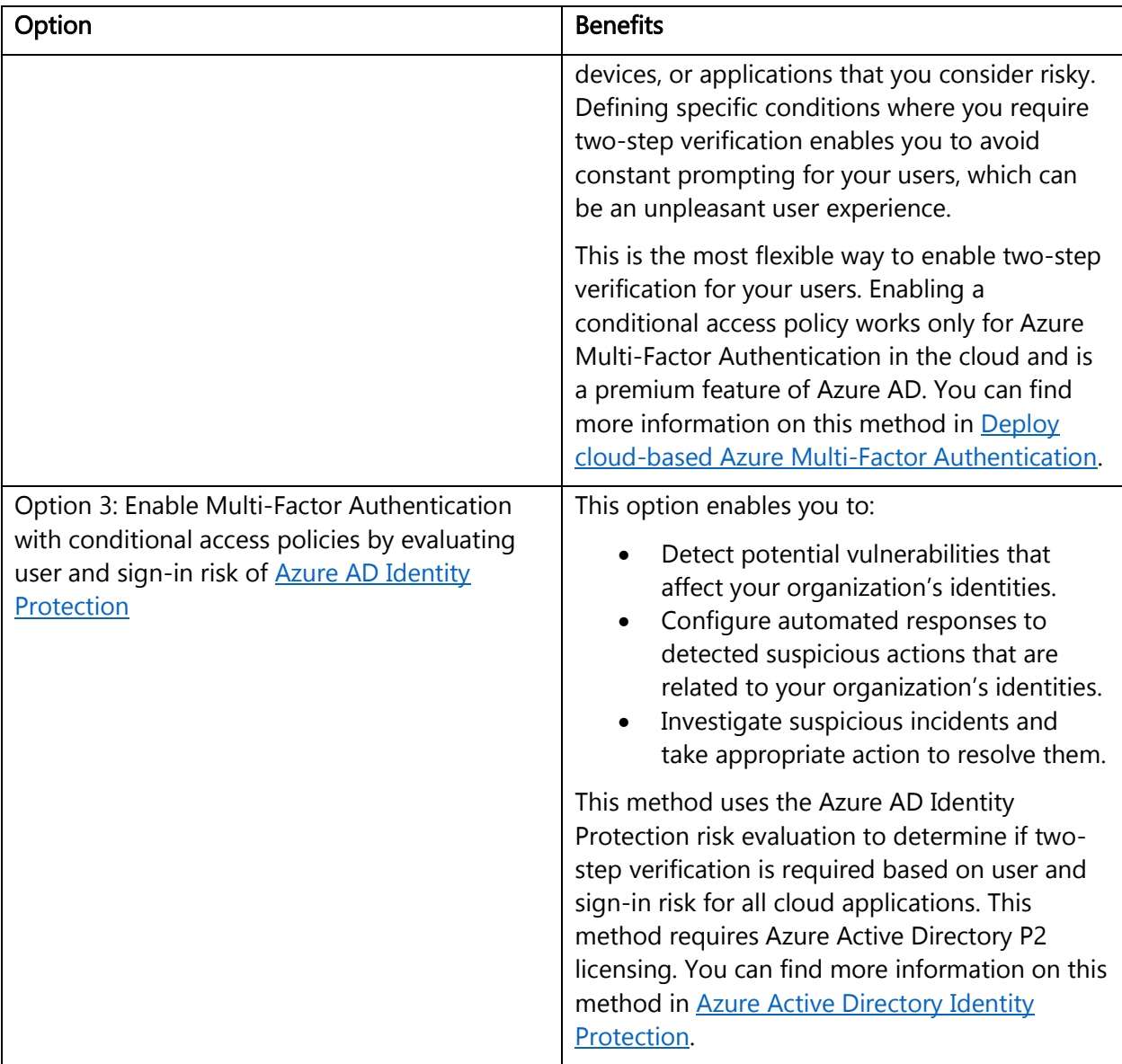

Note: Option 1, enabling Multi-Factor Authentication by changing the user state, overrides conditional policies. Because options 2 and 3 use conditional access policies, you cannot use option 1 with them.

Organizations that don't add extra layers of identity protection, such as two-step verification, are more susceptible for credential theft attack. A credential theft attack can lead to data compromise.

### <span id="page-15-0"></span>Use role-based access control

Access management for cloud resources is critical for any organization that uses the cloud. [Role](https://docs.microsoft.com/azure/role-based-access-control/overview)[based access control \(RBAC\)](https://docs.microsoft.com/azure/role-based-access-control/overview) helps you manage who has access to Azure resources, what they can do with those resources, and what areas they have access to.

Designating groups or individual roles responsible for specific functions in Azure helps avoid confusion that can lead to human and automation errors that create security risks. Restricting access

based on the [need to know](https://en.wikipedia.org/wiki/Need_to_know) and [least privilege](https://en.wikipedia.org/wiki/Principle_of_least_privilege) security principles is imperative for organizations that want to enforce security policies for data access.

Your security team needs visibility into your Azure resources in order to assess and remediate risk. If the security team has operational responsibilities, they need additional permissions to do their jobs.

You can use [RBAC](https://docs.microsoft.com/azure/role-based-access-control/overview) to assign permissions to users, groups, and applications at a certain scope. The scope of a role assignment can be a subscription, a resource group, or a single resource.

Best practices for using RBAC to manage access to your cloud resources are:

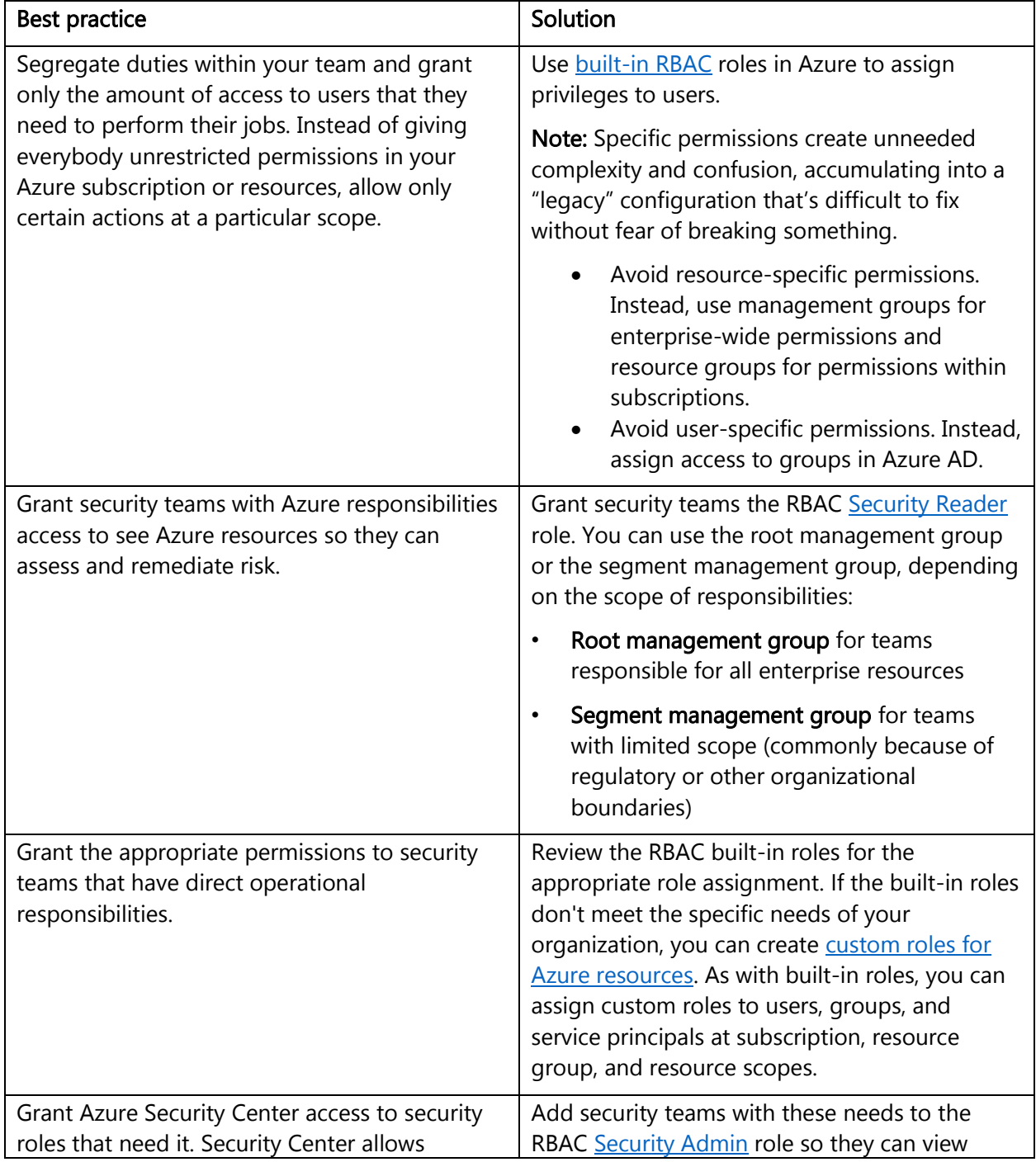

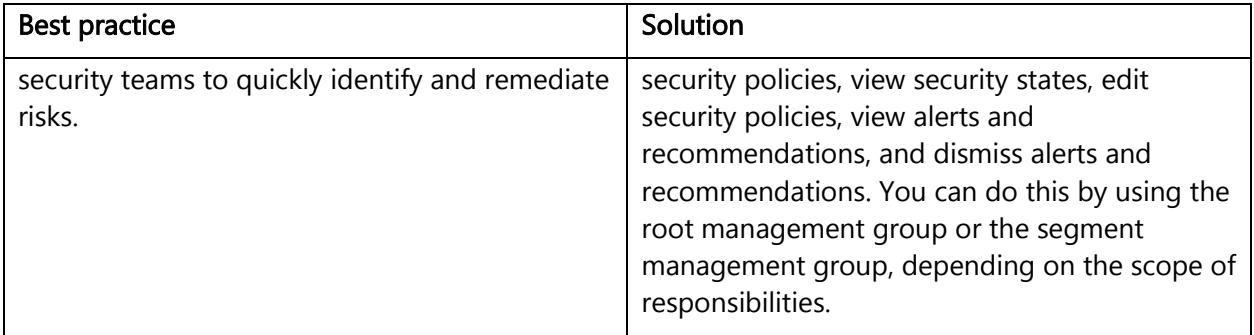

Organizations that don't enforce data access control by using capabilities like RBAC might be giving more privileges than necessary to their users. This can lead to data compromise by allowing users to access types of data (for example, high business impact) that they shouldn't have.

### <span id="page-17-0"></span>Lower exposure of privileged accounts

Securing privileged access is a critical first step to protecting business assets. Minimizing the number of people who have access to secure information or resources reduces the chance of a malicious user getting access, or an authorized user inadvertently affecting a sensitive resource.

Privileged accounts are accounts that administer and manage IT systems. Cyber attackers target these accounts to gain access to an organization's data and systems. To secure privileged access, you should isolate the accounts and systems from the risk of being exposed to a malicious user.

We recommend that you develop and follow a roadmap to secure privileged access against cyber attackers. For information about creating a detailed roadmap to secure identities and access that are managed or reported in Azure AD, Microsoft Azure, Office 365, and other cloud services, review [Securing privileged access for hybrid and cloud deployments in Azure AD.](https://docs.microsoft.com/azure/active-directory/users-groups-roles/directory-admin-roles-secure)

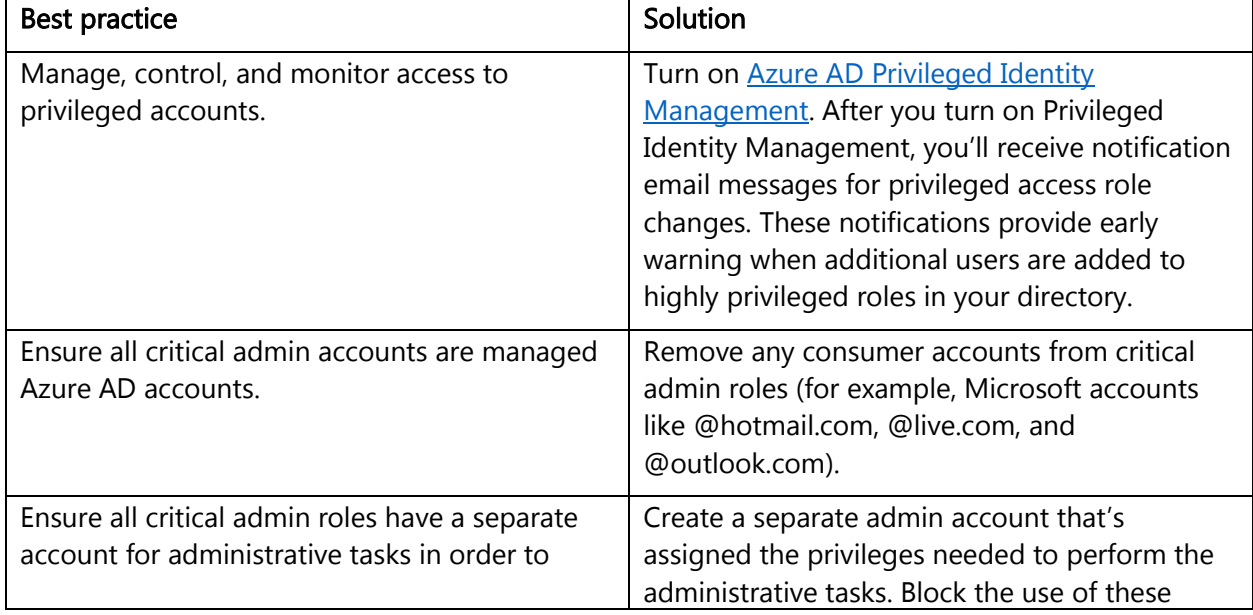

Best practices for lowering exposure to privileged accounts are:

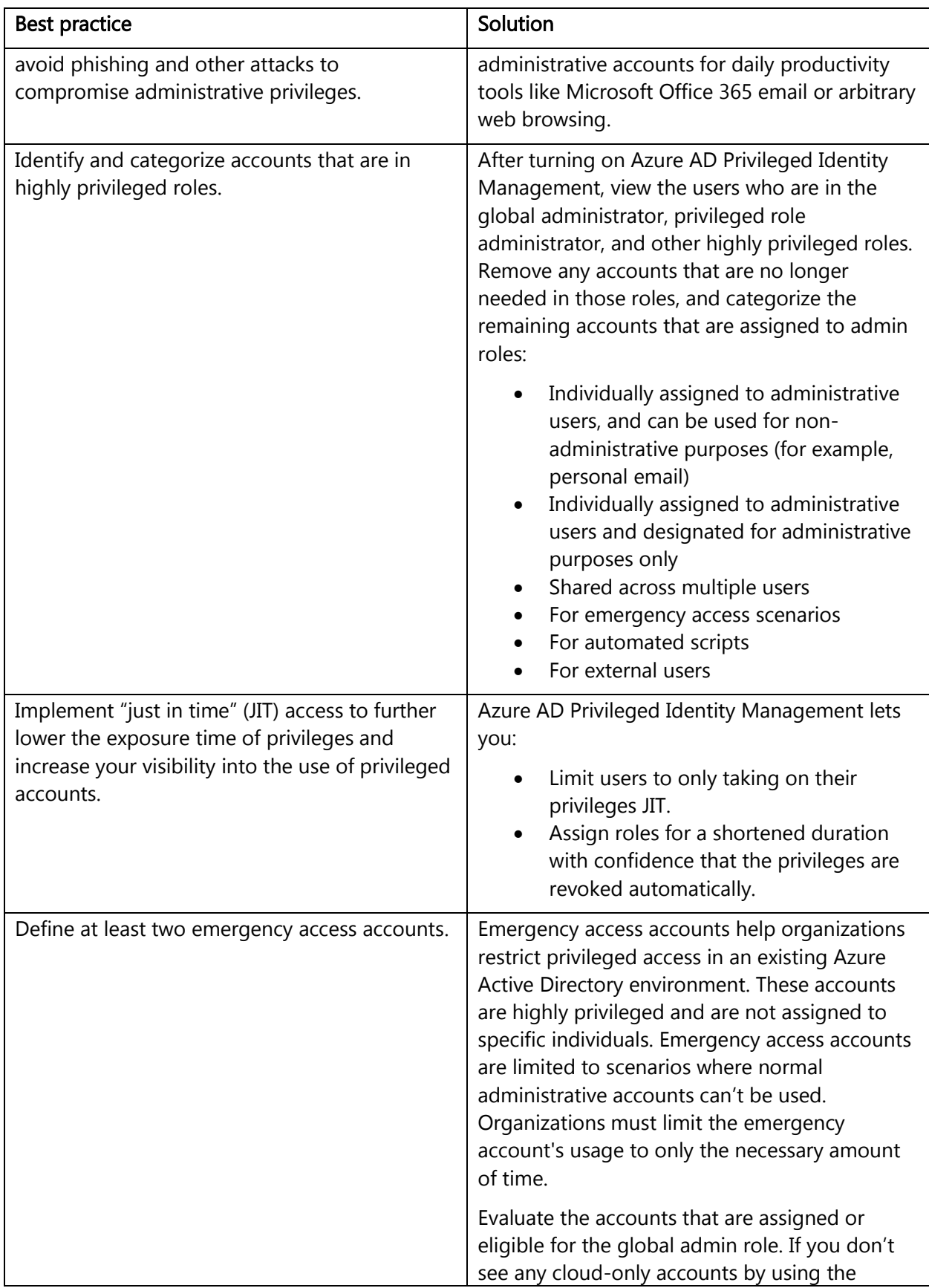

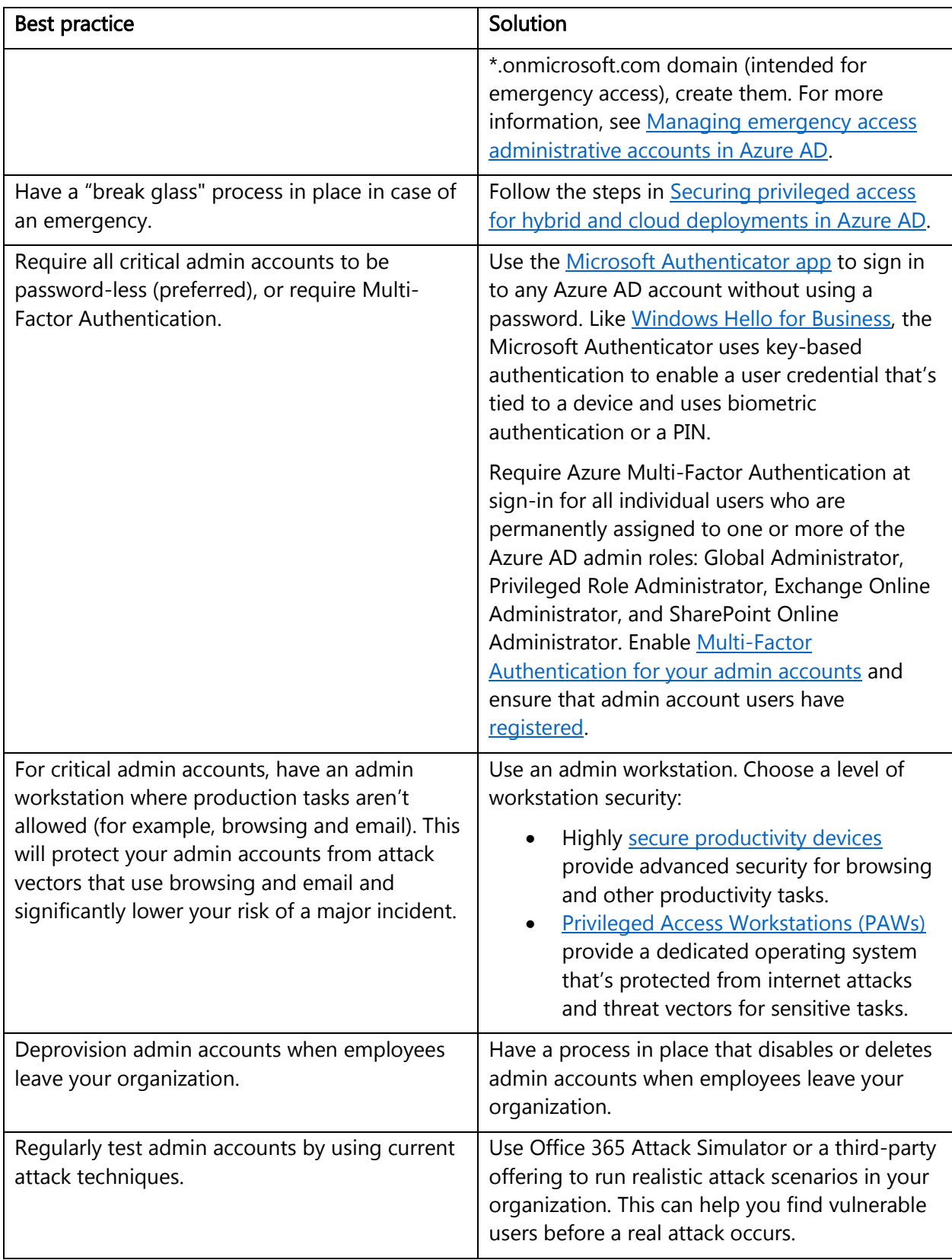

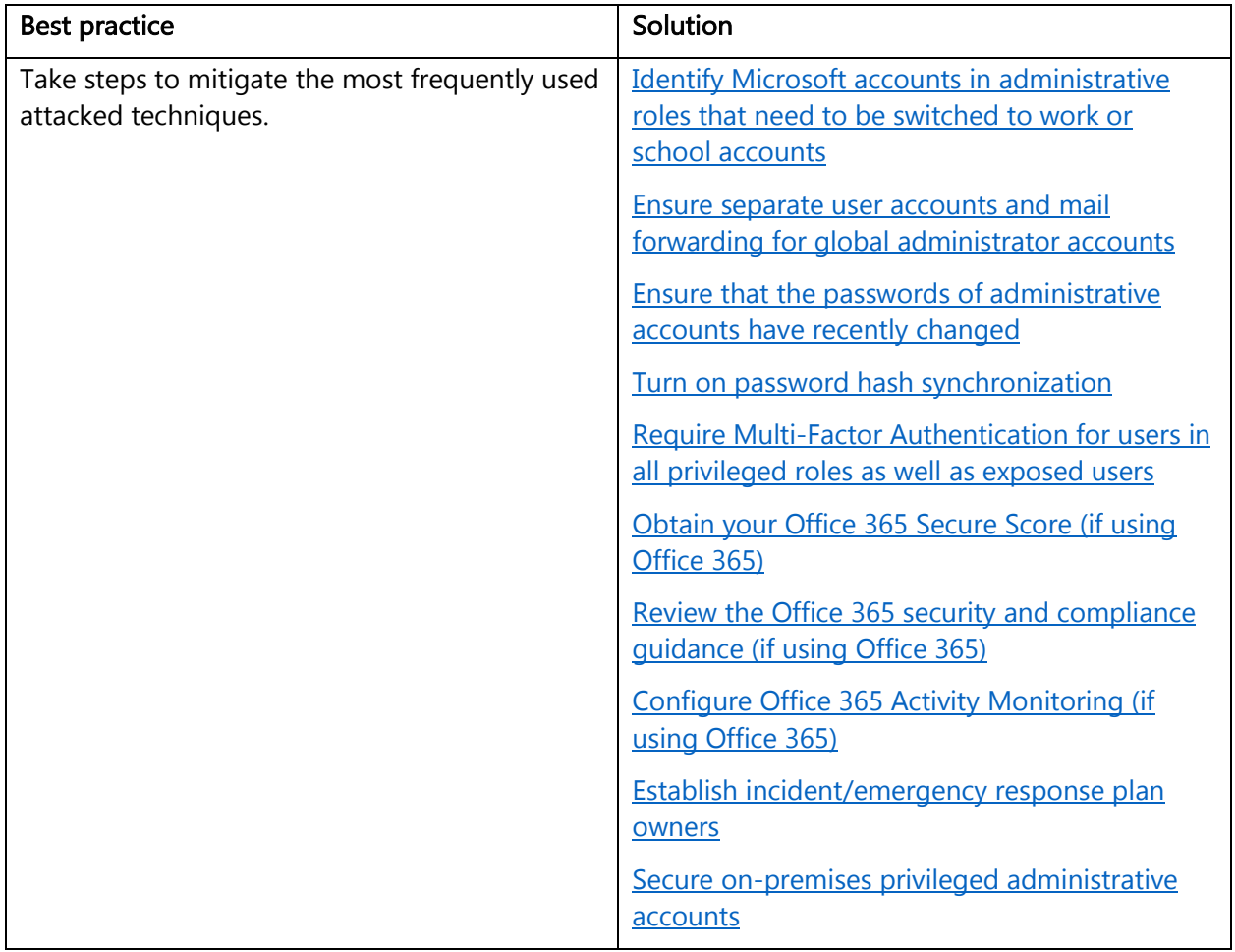

If you don't secure privileged access, you might find that you have too many users in highly privileged roles and are more vulnerable to attacks. Malicious actors, including cyber attackers, often target admin accounts and other elements of privileged access to gain access to sensitive data and systems by using credential theft.

### <span id="page-20-0"></span>Control locations where resources are created

Enabling cloud operators to perform tasks while preventing them from breaking conventions that are needed to manage your organization's resources is very important. Organizations that want to control the locations where resources are created should hard code these locations.

You can use **Azure Resource Manager to create security policies whose definitions describe the** actions or resources that are specifically denied. You assign those policy definitions at the desired scope, such as the subscription, the resource group, or an individual resource.

Note: Security policies are not the same as RBAC. They actually use RBAC to authorize users to create those resources.

Organizations that are not controlling how resources are created are more susceptible to users who might abuse the service by creating more resources than they need. Hardening the resource creation process is an important step to securing a multitenant scenario.

# <span id="page-21-0"></span>Actively monitor for suspicious activities

An active identity monitoring system can quickly detect suspicious behavior and trigger an alert for further investigation. The following table lists two Azure AD capabilities that can help organizations monitor their identities:

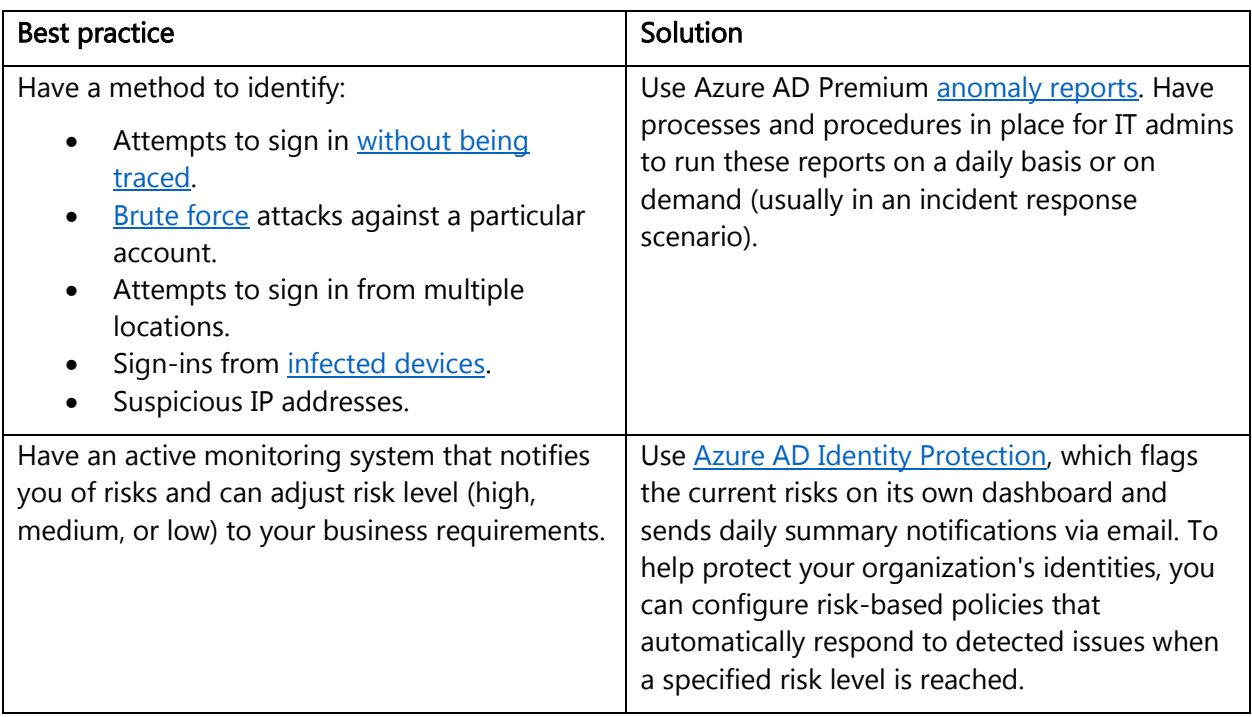

Organizations that don't actively monitor their identity systems are at risk of having user credentials compromised. Without knowledge that suspicious activities are taking place through these credentials, organizations can't mitigate this type of threat.

# <span id="page-21-1"></span>Use Azure AD for storage authentication

[Azure Storage](https://docs.microsoft.com/azure/storage/common/storage-auth-aad#rbac-roles-for-blobs-and-queues) supports authentication and authorization with Azure AD for Blob storage and Queue storage. With Azure AD authentication, you can use Azure role-based access control to grant specific permissions to users, groups, and applications—down to the scope of an individual blob container or queue.

We recommend that you use [Azure AD for authenticating access to storage.](https://azure.microsoft.com/blog/azure-storage-support-for-azure-ad-based-access-control-now-generally-available/)

# <span id="page-21-2"></span>Use strong network controls

You can connect [Azure virtual machines \(VMs\)](https://azure.microsoft.com/services/virtual-machines/) and appliances to other networked devices by placing them on [Azure virtual networks.](https://azure.microsoft.com/documentation/services/virtual-network/) That is, you can connect virtual network interface cards to a virtual network to allow TCP/IP-based communications between network-enabled devices. Virtual machines connected to an Azure virtual network can connect to devices on the same virtual network, different virtual networks, the internet, or your own on-premises networks.

As you plan your network and the security of your network, we recommend that you centralize:

- Management of core network functions like ExpressRoute, virtual network and subnet provisioning, and IP addressing.
- Governance of network security elements, such as network virtual appliance functions like ExpressRoute, virtual network and subnet provisioning, and IP addressing.

If you use a common set of management tools to monitor your network and the security of your network, you get clear visibility into both. A straightforward, unified security strategy reduces errors because it increases human understanding and the reliability of automation.

The following sections describe best practices for network security.

### <span id="page-22-0"></span>Logically segment subnets

Azure virtual networks are similar to LANs on your on-premises network. The idea behind an Azure virtual network is that you create a network, based on a single private IP address space, on which you can place all your Azure virtual machines. The private IP address spaces available are in the Class A (10.0.0.0/8), Class B (172.16.0.0/12), and Class C (192.168.0.0/16) ranges.

Best practices for logically segmenting subnets include:

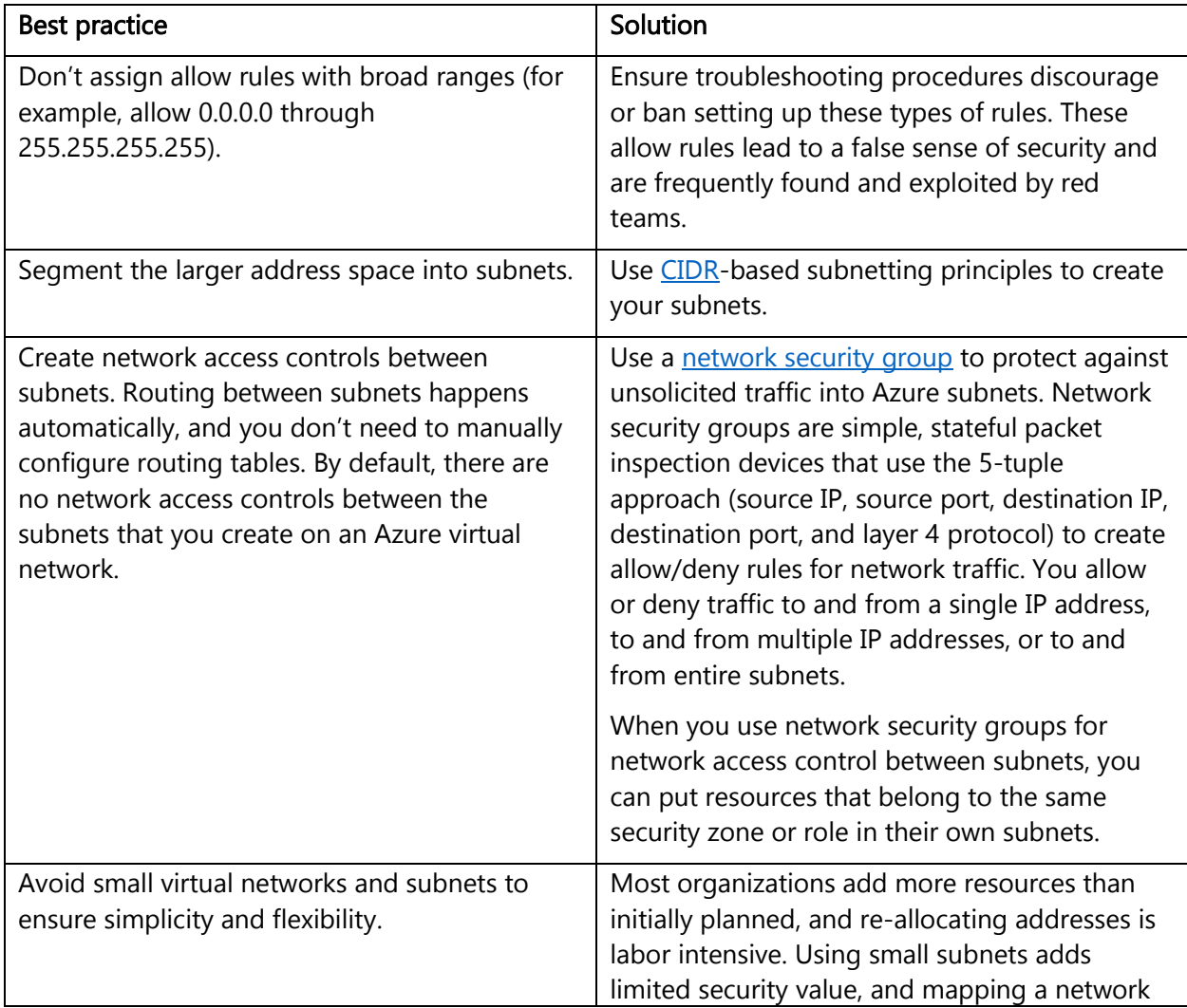

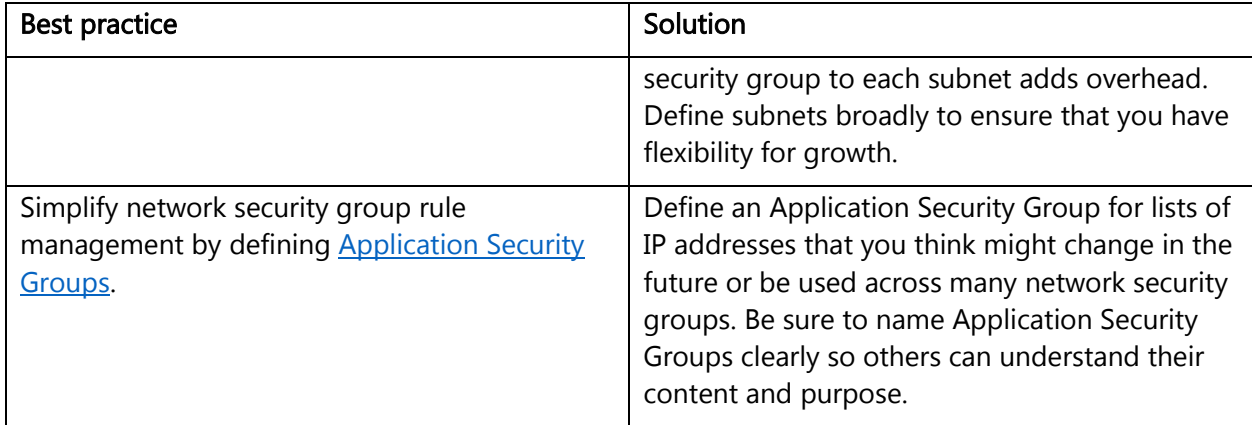

# <span id="page-23-0"></span>Adopt a Zero Trust approach

Perimeter-based networks operate on the assumption that all systems within a network can be trusted. But today's employees access their organization's resources from anywhere on a variety of devices and apps, which makes perimeter security controls irrelevant. Access control policies that focus only on who can access a resource are not enough. To master the balance between security and productivity, security admins also need to factor in how a resource is being accessed.

Networks need to evolve from traditional defenses because networks might be vulnerable to breaches: an attacker can compromise a single endpoint within the trusted boundary and then quickly expand a foothold across the entire network. Zero [Trust](https://www.microsoft.com/security/blog/2018/06/14/building-zero-trust-networks-with-microsoft-365/) networks eliminate the concept of trust based on network location within a perimeter. Instead, Zero Trust architectures use device and user trust claims to gate access to organizational data and resources. For new initiatives, adopt Zero Trust approaches that validate trust at the time of access.

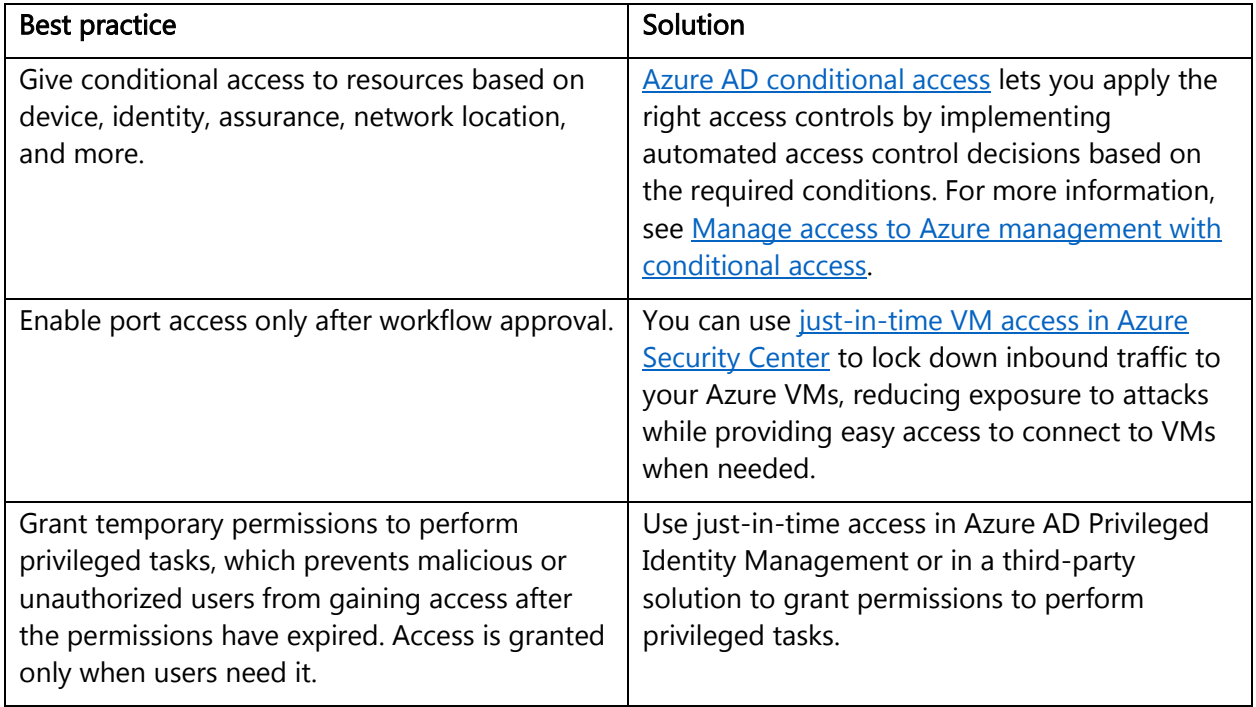

Best practices are:

Zero Trust is the next evolution in network security. The state of cyberattacks drives organizations to take the "assume breach" mindset, but this approach shouldn't be limiting. Zero Trust networks protect corporate data and resources while ensuring that organizations can build a modern workplace by using technologies that empower employees to be productive anytime, anywhere, in any way.

### <span id="page-24-0"></span>Control routing behavior

When you put a virtual machine on an Azure virtual network, the VM can connect to any other VM on the same virtual network, even if the other VMs are on different subnets. This is possible because a collection of system routes enabled by default allows this type of communication. These default routes allow VMs on the same virtual network to initiate connections with each other, and with the internet (for outbound communications to the internet only).

Although the default system routes are useful for many deployment scenarios, there are times when you want to customize the routing configuration for your deployments. You can configure the nexthop address to reach specific destinations.

We recommend that you configure [user-defined routes](https://docs.microsoft.com/azure/virtual-network/virtual-networks-udr-overview) when you deploy a security appliance for a virtual network. We talk about this in a later section titled [secure your critical Azure service resources](#page-28-0)  [to only your virtual networks.](#page-28-0)

Note: User-defined routes are not required, and the default system routes usually work.

#### <span id="page-24-1"></span>Use virtual network appliances

Network security groups and user-defined routing can provide a certain measure of network security at the network and transport layers of the [OSI model.](https://en.wikipedia.org/wiki/OSI_model) But in some situations, you want or need to enable security at high levels of the stack. In such situations, we recommend that you deploy virtual network security appliances provided by Azure partners.

Azure network security appliances can deliver better security than what network-level controls provide. Network security capabilities of virtual network security appliances include:

- Firewalling
- Intrusion detection/intrusion prevention
- Vulnerability management
- Application control
- Network-based anomaly detection
- Web filtering
- Antivirus
- Botnet protection

To find available Azure virtual network security appliances, go to the [Azure Marketplace](https://azure.microsoft.com/marketplace/) and search for "security" and "network security."

### <span id="page-24-2"></span>Deploy perimeter networks for security zones

A [perimeter network](https://docs.microsoft.com/azure/best-practices-network-security) (also known as a DMZ) is a physical or logical network segment that provides an additional layer of security between your assets and the internet. Specialized network access control devices on the edge of a perimeter network allow only desired traffic into your virtual network.

Perimeter networks are useful because you can focus your network access control management, monitoring, logging, and reporting on the devices at the edge of your Azure virtual network. A perimeter network is where you typically enable distributed denial of service (DDoS) prevention, intrusion detection/intrusion prevention systems (IDS/IPS), firewall rules and policies, web filtering, network antimalware, and more. The network security devices sit between the internet and your Azure virtual network and have an interface on both networks.

Although this is the basic design of a perimeter network, there are many different designs, like backto-back, tri-homed, and multi-homed.

Based on the Zero Trust concept mentioned earlier, we recommend that you consider using a perimeter network for all high security deployments to enhance the level of network security and access control for your Azure resources. You can use Azure or a third-party solution to provide an additional layer of security between your assets and the internet:

- Azure native controls. [Azure Firewall](https://docs.microsoft.com/azure/firewall/overview) and the [web application firewall in Application Gateway](https://docs.microsoft.com/azure/application-gateway/overview#web-application-firewall) offer basic security with a fully stateful firewall as a service, built-in high availability, unrestricted cloud scalability, FQDN filtering, support for OWASP core rule sets, and simple setup and configuration.
- Third-party offerings. Search the **Azure Marketplace** for next-generation firewall (NGFW) and other third-party offerings that provide familiar security tools and significantly enhanced levels of network security. Configuration might be more complex, but a third-party offering might allow you to use existing capabilities and skill sets.

### <span id="page-25-0"></span>Avoid exposure to the internet with dedicated WAN links

Many organizations have chosen the hybrid IT route. With hybrid IT, some of the company's information assets are in Azure, and others remain on-premises. In many cases, some components of a service are running in Azure while other components remain on-premises.

In a hybrid IT scenario, there's usually some type of cross-premises connectivity. Cross-premises connectivity allows the company to connect its on-premises networks to Azure virtual networks. Two cross-premises connectivity solutions are available:

- [Site-to-site VPN.](https://docs.microsoft.com/azure/vpn-gateway/vpn-gateway-howto-multi-site-to-site-resource-manager-portal) It's a trusted, reliable, and established technology, but the connection takes place over the internet. Bandwidth is constrained to a maximum of about 200 Mbps. Site-tosite VPN is a desirable option in some scenarios. It's discussed further in the Disable RDP/SSH access [to virtual machines](#page-27-0) section of this white paper.
- Azure [ExpressRoute](https://docs.microsoft.com/azure/expressroute/expressroute-introduction). We recommend that you use ExpressRoute for your cross-premises connectivity. ExpressRoute lets you extend your on-premises networks into the Microsoft cloud over a private connection facilitated by a connectivity provider. With ExpressRoute, you can establish connections to Microsoft cloud services like Azure, Office 365, and Dynamics 365. ExpressRoute is a dedicated WAN link between your on-premises location or a Microsoft Exchange hosting provider. Because this is a telco connection, your data doesn't travel over the internet, so it isn't exposed to the potential risks of internet communications.

The location of your ExpressRoute connection can affect firewall capacity, scalability, reliability, and network traffic visibility. You'll need to identify where to terminate ExpressRoute in existing (on-premises) networks. You can:

- $\circ$  Terminate outside the firewall (the perimeter network paradigm) if you require visibility into the traffic, if you need to continue an existing practice of isolating datacenters, or if you're solely putting extranet resources on Azure.
- $\circ$  Terminate inside the firewall (the network extension paradigm). This is the default recommendation. In all other cases, we recommend treating Azure as an  $n$ th datacenter.

# <span id="page-26-0"></span>Optimize uptime and performance

If a service is down, information can't be accessed. If performance is so poor that the data is unusable, you can consider the data to be inaccessible. From a security perspective, you need to do whatever you can to make sure that your services have optimal uptime and performance.

A popular and effective method for enhancing availability and performance is load balancing. Load balancing is a method of distributing network traffic across servers that are part of a service. For example, if you have front-end web servers as part of your service, you can use load balancing to distribute the traffic across your multiple front-end web servers.

This distribution of traffic increases availability because if one of the web servers becomes unavailable, the load balancer stops sending traffic to that server and redirects it to the servers that are still online. Load balancing also helps performance, because the processor, network, and memory overhead for serving requests is distributed across all the load-balanced servers.

We recommend that you employ load balancing whenever you can, and as appropriate for your services. The following table lists scenarios at both the Azure virtual network level and the global level, along with load-balancing options for each.

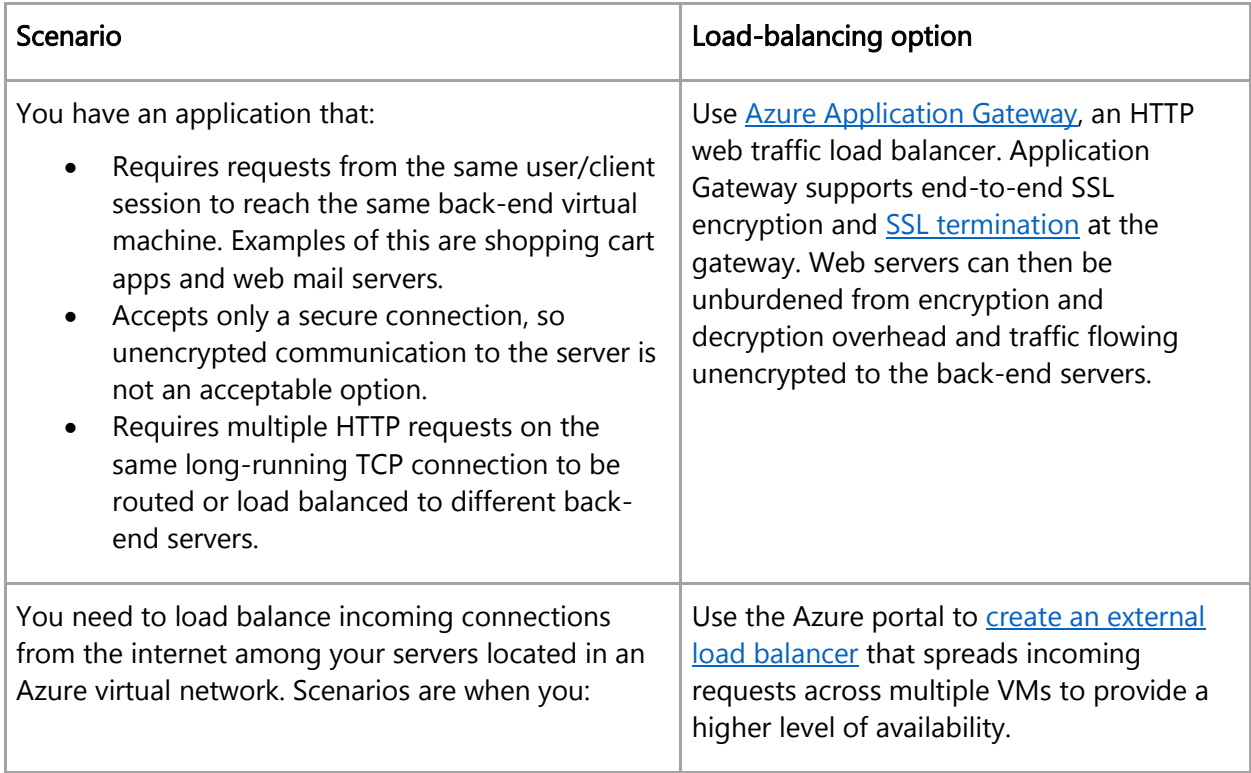

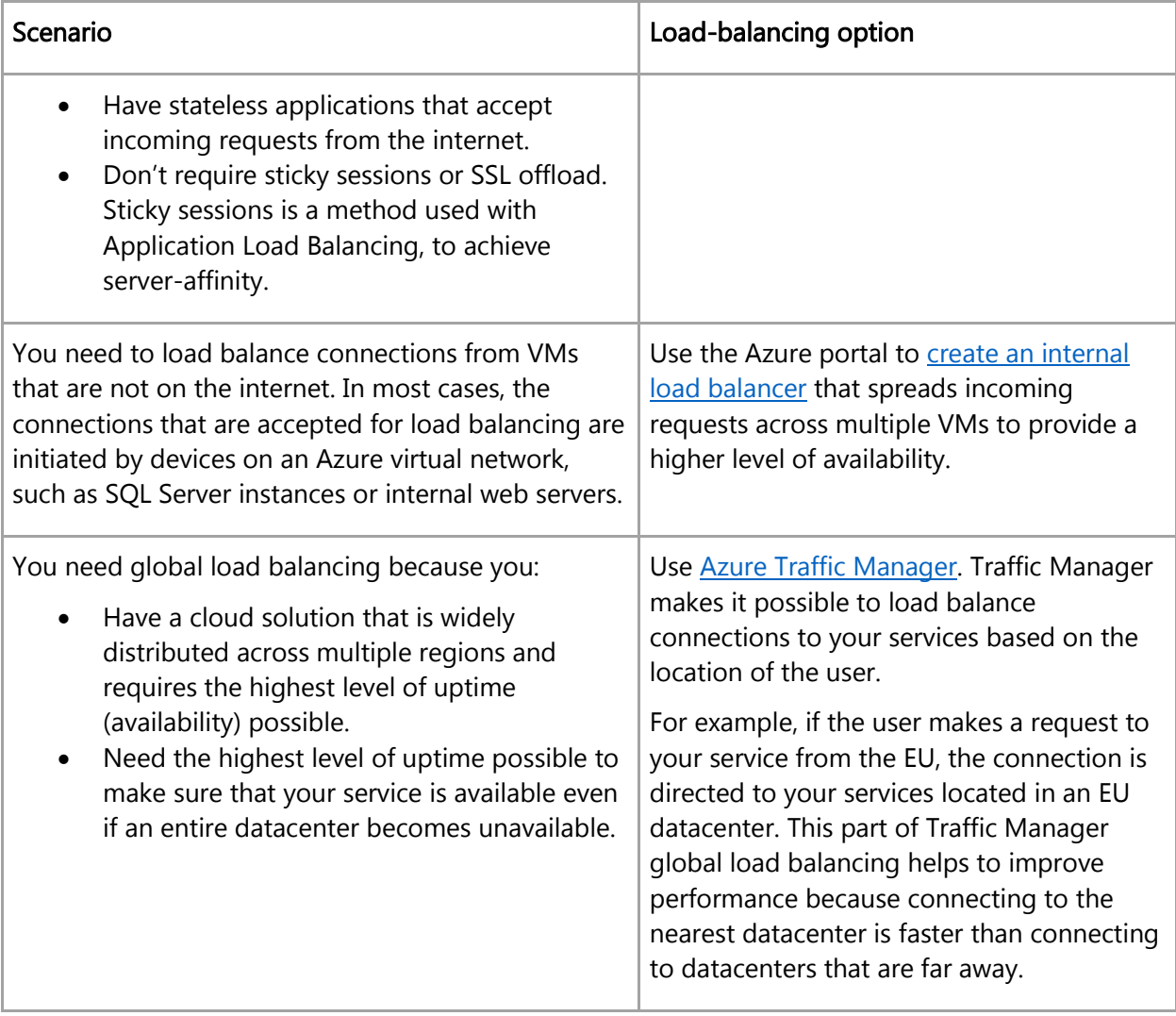

# <span id="page-27-0"></span>Disable RDP/SSH access to virtual machines

It's possible to reach Azure virtual machines by using [Remote Desktop Protocol](https://en.wikipedia.org/wiki/Remote_Desktop_Protocol) (RDP) and the Secure [Shell](https://en.wikipedia.org/wiki/Secure_Shell) (SSH) protocol. These protocols enable the management VMs from remote locations and are standard in datacenter computing.

The potential security problem with using these protocols over the internet is that attackers can use [brute force](https://en.wikipedia.org/wiki/Brute-force_attack) techniques to gain access to Azure virtual machines. After the attackers gain access, they can use your VM as a launch point for compromising other machines on your virtual network or even attack networked devices outside Azure.

We recommend that you disable direct RDP and SSH access to your Azure virtual machines from the internet. After direct RDP and SSH access from the internet is disabled, you have other options that you can use to access these VMs for remote management.

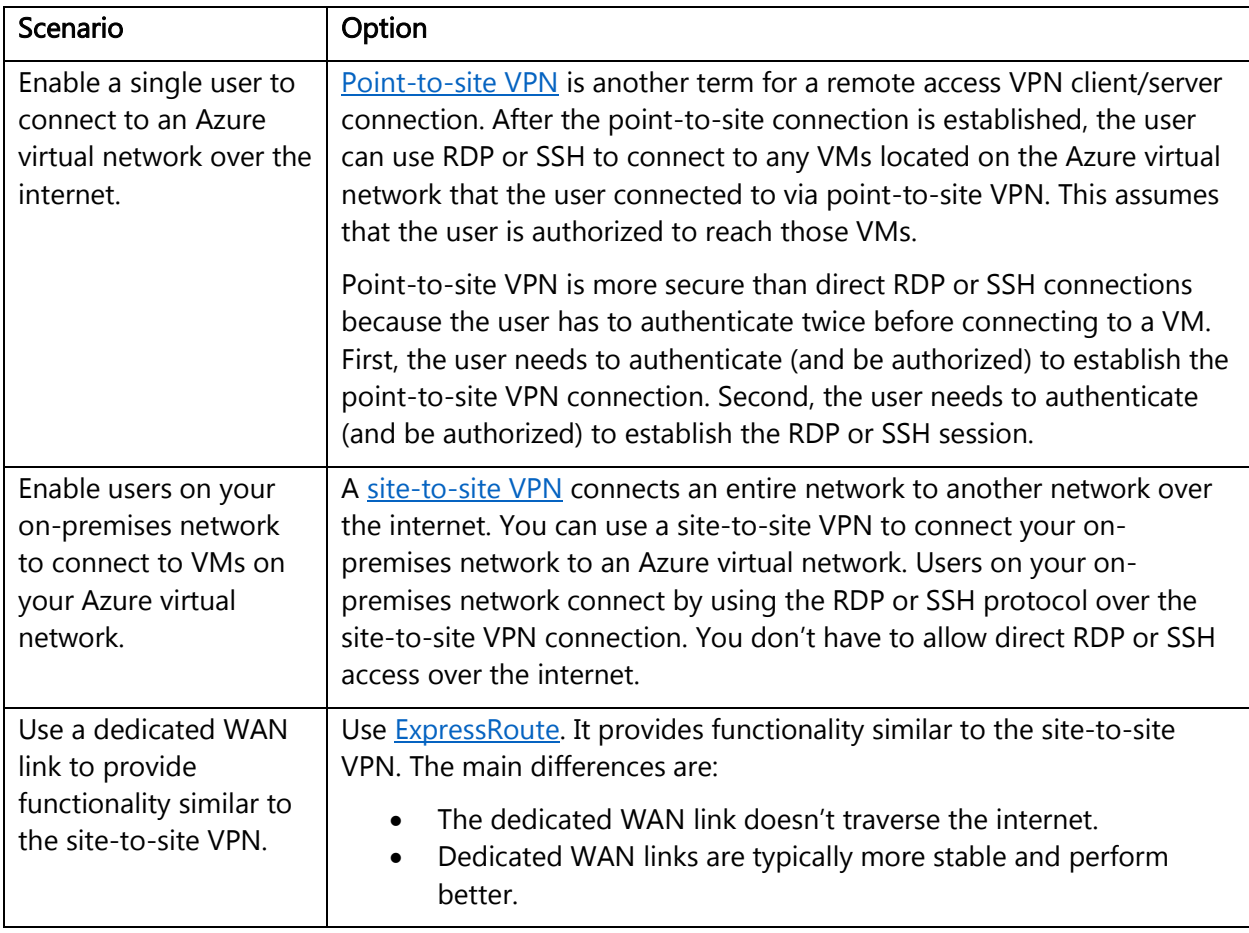

# <span id="page-28-0"></span>Secure your critical Azure service resources to only your virtual networks

Use virtual network service endpoints to extend your virtual network private address space, and the identity of your virtual network to the Azure services, over a direct connection. Endpoints allow you to secure your critical Azure service resources to only your virtual networks. Traffic from your virtual network to the Azure service always remains on the Microsoft Azure backbone network.

Service endpoints provide the following benefits:

- Improved security for your Azure service resources: With service endpoints, Azure service resources can be secured to your virtual network. Securing service resources to a virtual network provides improved security by fully removing public internet access to resources, and allowing traffic only from your virtual network.
- Optimal routing for Azure service traffic from your virtual network: Any routes in your virtual network that force internet traffic to your on-premises and/or virtual appliances, known as forced tunneling, also force Azure service traffic to take the same route as the internet traffic. Service endpoints provide optimal routing for Azure traffic.

Endpoints always take service traffic directly from your virtual network to the service on the Azure backbone network. Keeping traffic on the Azure backbone network allows you to continue auditing and monitoring outbound internet traffic from your virtual networks,

through forced tunneling, without affecting service traffic. Learn more about user-defined [routes and forced](https://docs.microsoft.com/azure/virtual-network/virtual-networks-udr-overview) tunneling.

• Simple to set up with less management overhead: You no longer need reserved, public IP addresses in your virtual networks to secure Azure resources through an IP firewall. There are no NAT or gateway devices required to set up the service endpoints. Service endpoints are configured through a simple click on a subnet. There is no additional overhead to maintain the endpoints.

To learn more about service endpoints and the Azure services and regions that service endpoints are available for, see [Virtual network service endpoints.](https://docs.microsoft.com/azure/virtual-network/virtual-network-service-endpoints-overview)

# <span id="page-29-0"></span>Lock down and secure [VM](https://docs.microsoft.com/en-us/azure/security/azure-security-best-practices-vms) and computer operating systems

In most IaaS scenarios, [Azure virtual machines](https://docs.microsoft.com/azure/virtual-machines/) are the main workload for organizations that use cloud computing. This fact is evident in [hybrid scenarios](https://social.technet.microsoft.com/wiki/contents/articles/18120.hybrid-cloud-infrastructure-design-considerations.aspx) where organizations want to slowly migrate workloads to the cloud. In such scenarios, follow the [general security considerations for IaaS,](https://social.technet.microsoft.com/wiki/contents/articles/3808.security-considerations-for-infrastructure-as-a-service-iaas.aspx) and apply security best practices to all your VMs.

The following sections describe security best practices for VMs and operating systems.

### <span id="page-29-1"></span>Protect VMs by using authentication and access control

For the topics of identity and access, we discussed using strong authentication and authorization to protect data and resources. The first step in protecting your VMs is to ensure that only authorized users can set up new VMs and access VMs.

Note: To improve the security of Linux VMs on Azure, you can integrate with Azure AD authentication. When you use **Azure AD authentication for Linux VMs**, you centrally control and enforce policies that allow or deny access to the VMs.

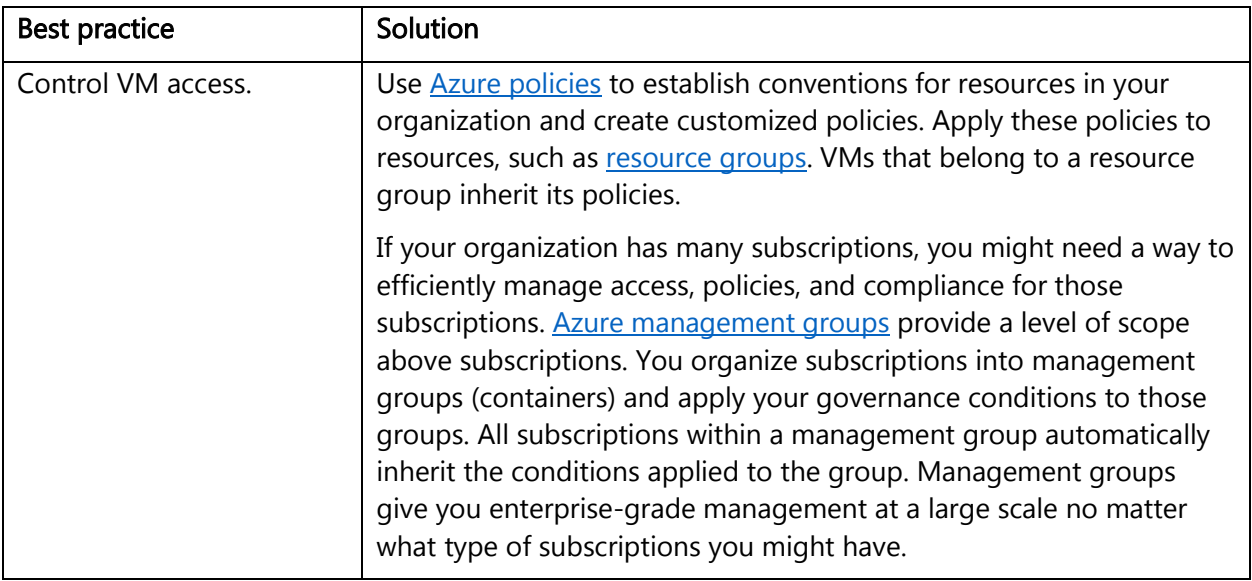

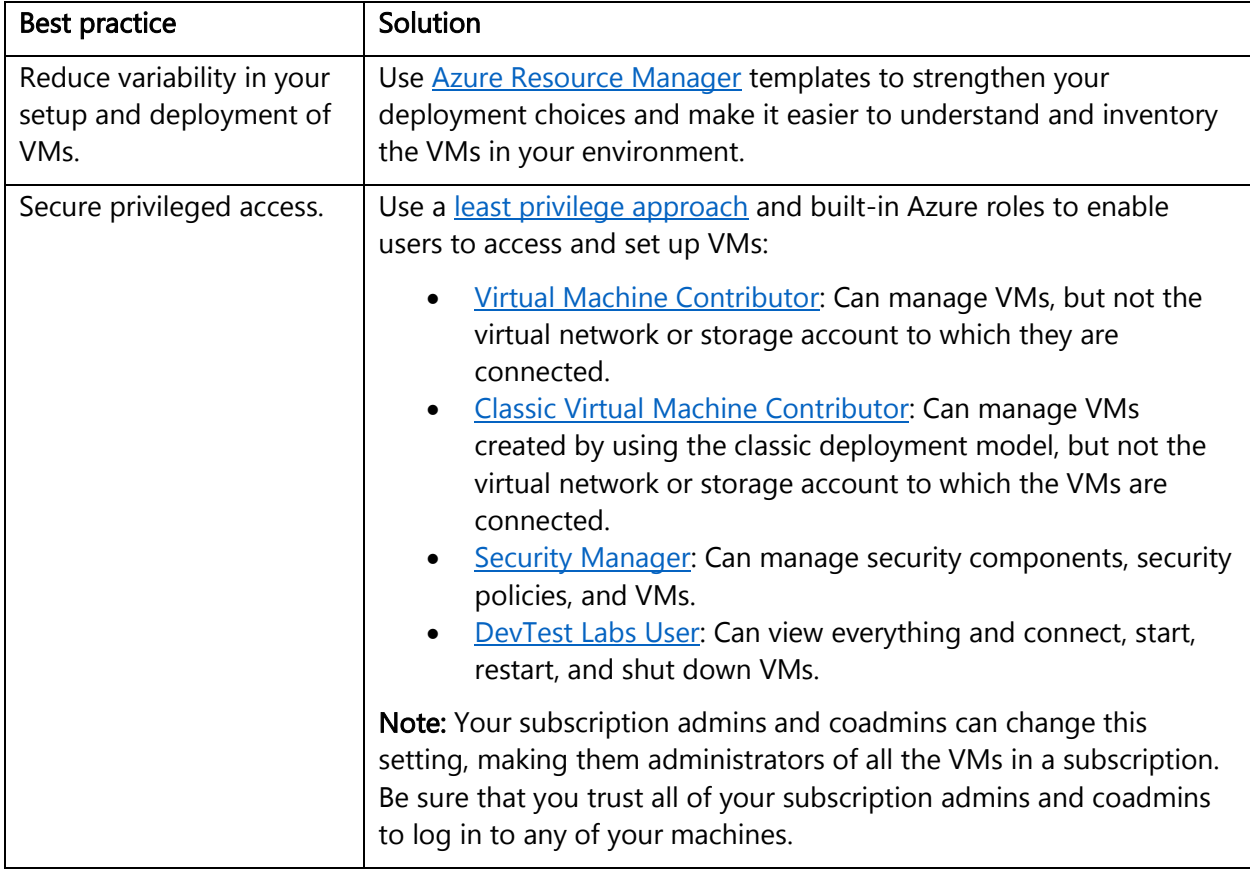

Note: We recommend that you consolidate VMs with the same lifecycle into the same resource group. By using resource groups, you can deploy, monitor, and roll up billing costs for your resources.

Organizations that control VM access and setup improve their overall VM security.

### <span id="page-30-0"></span>Use multiple VMs for better availability

If your VM runs critical applications that need to have high availability, we strongly recommend that you use multiple VMs. For better availability, use an [availability set.](https://docs.microsoft.com/azure/virtual-machines/windows/manage-availability#configure-multiple-virtual-machines-in-an-availability-set-for-redundancy)

An availability set is a logical grouping that you can use in Azure to ensure that the VM resources you place within it are isolated from each other when they're deployed in an Azure datacenter. Azure ensures that the VMs you place in an availability set run across multiple physical servers, compute racks, storage units, and network switches. If a hardware or Azure software failure occurs, only a subset of your VMs are affected, and your overall application continues to be available to your customers. Availability sets are an essential capability when you want to build reliable cloud solutions.

### <span id="page-30-1"></span>Protect against malware

You should install antimalware protection to help identify and remove viruses, spyware, and other malicious software. You can install **Microsoft Antimalware** or a Microsoft partner's endpoint protection solution [\(Trend Micro,](https://help.deepsecurity.trendmicro.com/azure-marketplace-getting-started-with-deep-security.html) [Symantec,](https://www.symantec.com/products) [McAfee,](https://www.mcafee.com/us/products.aspx) [Windows Defender,](https://www.microsoft.com/windows/comprehensive-security?OCID=security_inp_omc_win_spo) and [System Center](https://docs.microsoft.com/sccm/protect/deploy-use/endpoint-protection)  [Endpoint Protection\)](https://docs.microsoft.com/sccm/protect/deploy-use/endpoint-protection).

[Microsoft Antimalware](https://docs.microsoft.com/azure/security/azure-security-antimalware) includes features like real-time protection, scheduled scanning, malware remediation, signature updates, engine updates, samples reporting, and exclusion event collection. For environments that are hosted separately from your production environment, you can use an antimalware extension to help protect your VMs and cloud services.

You can integrate Microsoft Antimalware and partner solutions with **[Azure Security Center](https://docs.microsoft.com/azure/security-center/security-center-partner-integration)** for ease of deployment and built-in detections (alerts and incidents).

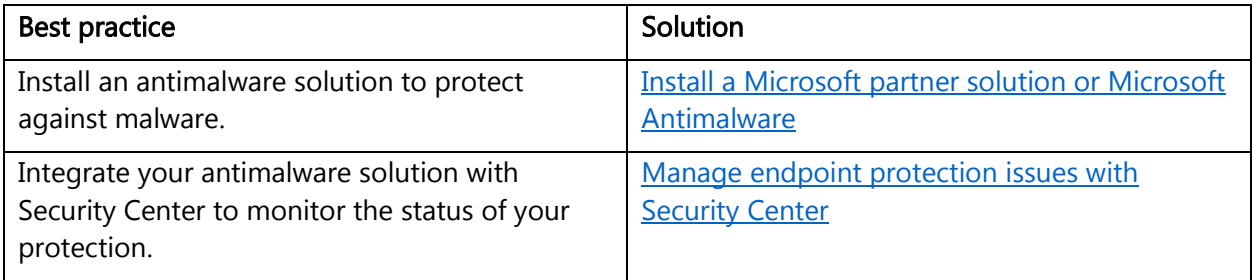

### <span id="page-31-0"></span>Manage your VM updates

Azure VMs, like all on-premises VMs, are meant to be user managed. Azure doesn't push Windows updates to them. You need to manage your VM updates.

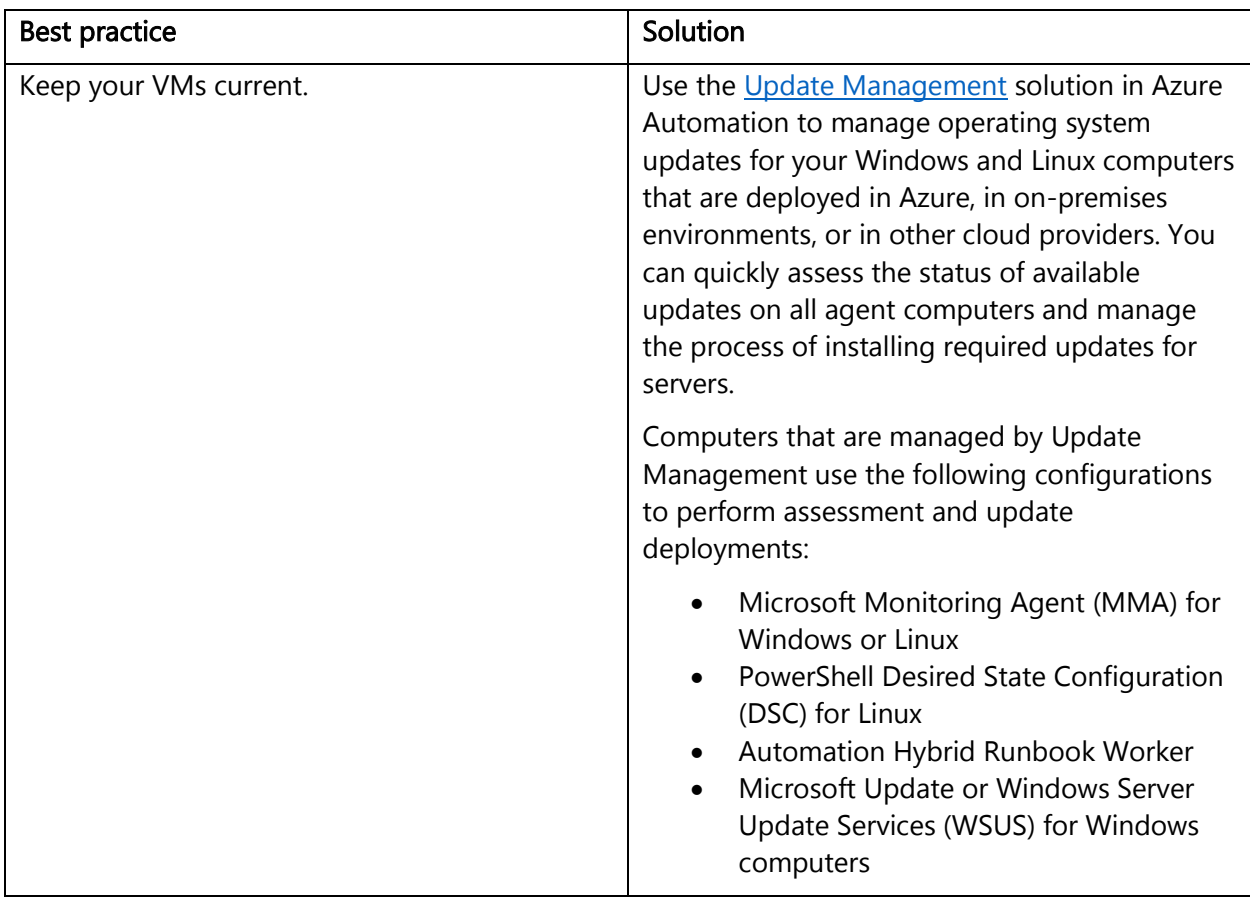

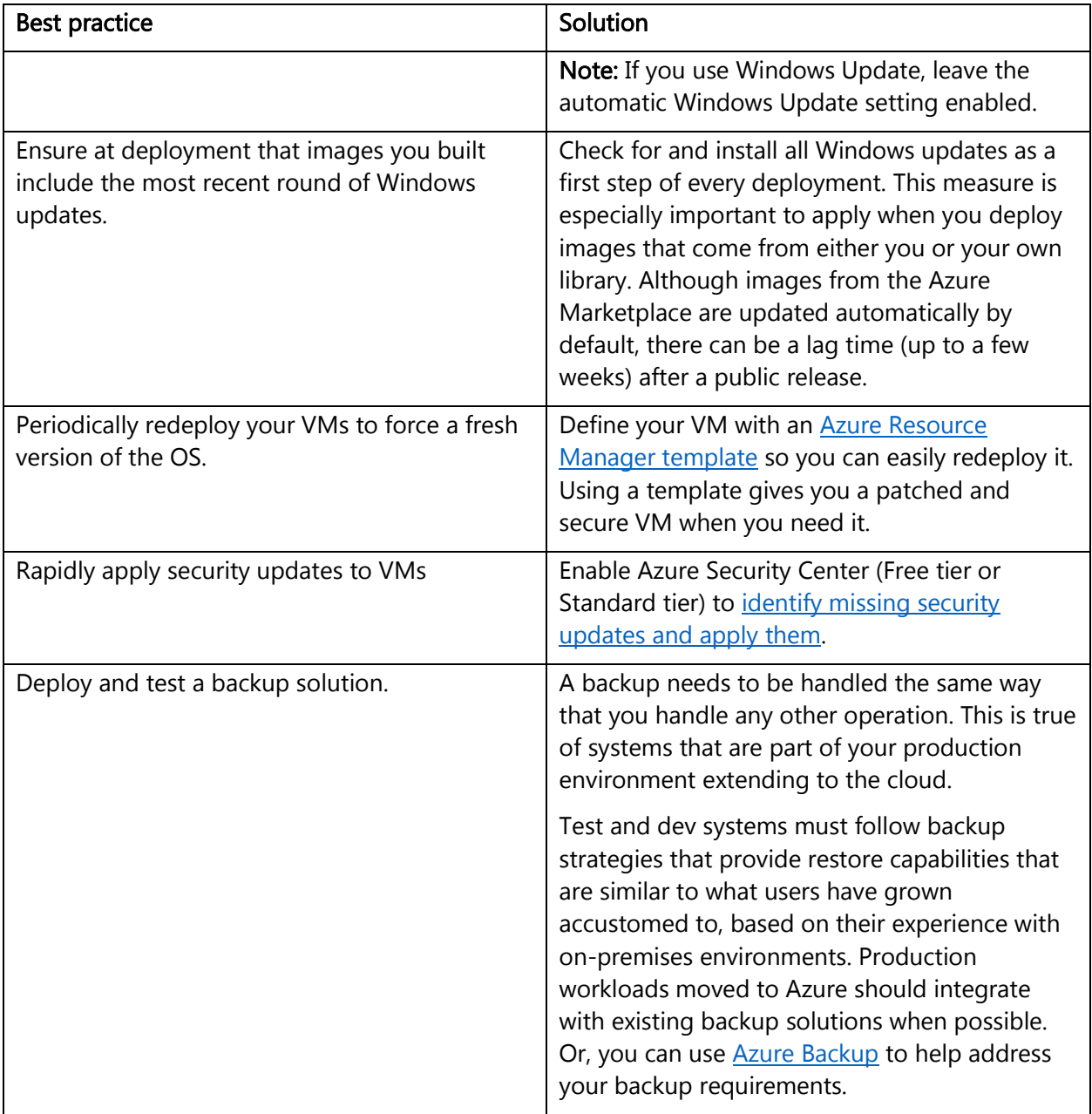

Organizations that don't enforce software-update policies are more exposed to threats that exploit known, previously fixed vulnerabilities. To comply with industry regulations, companies must prove that they are diligent and using correct security controls to help ensure the security of their workloads located in the cloud.

Software-update best practices for a traditional datacenter and Azure IaaS have many similarities. We recommend that you evaluate your current software update policies to include VMs located in Azure.

### <span id="page-33-0"></span>Manage your VM security posture

Cyberthreats are evolving. Safeguarding your VMs requires a monitoring capability that can quickly detect threats, prevent unauthorized access to your resources, trigger alerts, and reduce false positives.

To monitor the security posture of your [Windows](https://docs.microsoft.com/azure/security-center/security-center-virtual-machine) and [Linux VMs,](https://docs.microsoft.com/azure/security-center/security-center-linux-virtual-machine) use [Azure Security Center.](https://docs.microsoft.com/azure/security-center/security-center-intro) In Security Center, safeguard your VMs by taking advantage of the following capabilities:

- Apply OS security settings with recommended configuration rules.
- Identify and download system security and critical updates that might be missing.
- Deploy recommendations for endpoint antimalware protection.
- Validate disk encryption.
- Assess and remediate vulnerabilities.
- Detect threats.

Security Center can actively monitor for threats, and potential threats are exposed in security alerts. Correlated threats are aggregated in a single view called a security incident.

Security Center stores data in **Azure Log Analytics**. Log Analytics provides a query language and analytics engine that gives you insights into the operation of your applications and resources. Data is also collected from **Azure Monitor**, management solutions, and agents installed on virtual machines in the cloud or on-premises. This shared functionality helps you form a complete picture of your environment.

Organizations that don't enforce strong security for their VMs remain unaware of potential attempts by unauthorized users to circumvent security controls.

### <span id="page-33-1"></span>Monitor VM performance

Resource abuse can be a problem when VM processes consume more resources than they should. Performance issues with a VM can lead to service disruption, which violates the security principle of availability. This is particularly important for VMs that are hosting IIS or other web servers, because high CPU or memory usage might indicate a denial of service (DoS) attack. It's imperative to monitor VM access not only reactively while an issue is occurring, but also proactively against baseline performance as measured during normal operation.

We recommend that you use **Azure Monitor** to gain visibility into your resource's health. Azure Monitor features:

- **•** [Resource diagnostic log files:](https://docs.microsoft.com/azure/monitoring-and-diagnostics/monitoring-overview-of-diagnostic-logs) Monitors your VM resources and identifies potential issues that might compromise performance and availability.
- [Azure Diagnostics extension:](https://docs.microsoft.com/azure/monitoring-and-diagnostics/azure-diagnostics) Provides monitoring and diagnostics capabilities on Windows VMs. You can enable these capabilities by including the extension as part of the Azure [Resource Manager template.](https://docs.microsoft.com/azure/virtual-machines/windows/extensions-diagnostics-template)

Organizations that don't monitor VM performance can't determine whether certain changes in performance patterns are normal or abnormal. A VM that's consuming more resources than normal might indicate an attack from an external resource or a compromised process running in the VM.

### <span id="page-33-2"></span>Encrypt your virtual hard disk files

We recommend that you encrypt your virtual hard disks (VHDs) to help protect your boot volume and data volumes at rest in storage, along with your encryption keys and secrets.

[Azure Disk Encryption](https://docs.microsoft.com/azure/security/azure-security-disk-encryption#overview) helps you encrypt your Windows and Linux IaaS virtual machine disks. Azure Disk Encryption uses the industry-standar[d BitLocker](https://technet.microsoft.com/library/cc732774.aspx) feature of Windows and the **DM-Crypt** feature of Linux to provide volume encryption for the OS and the data disks. The solution is integrated with [Azure Key Vault](https://azure.microsoft.com/documentation/services/key-vault/) to help you control and manage the disk-encryption keys and secrets in your key vault subscription. The solution also ensures that all data on the virtual machine disks are encrypted at rest in Azure Storage.

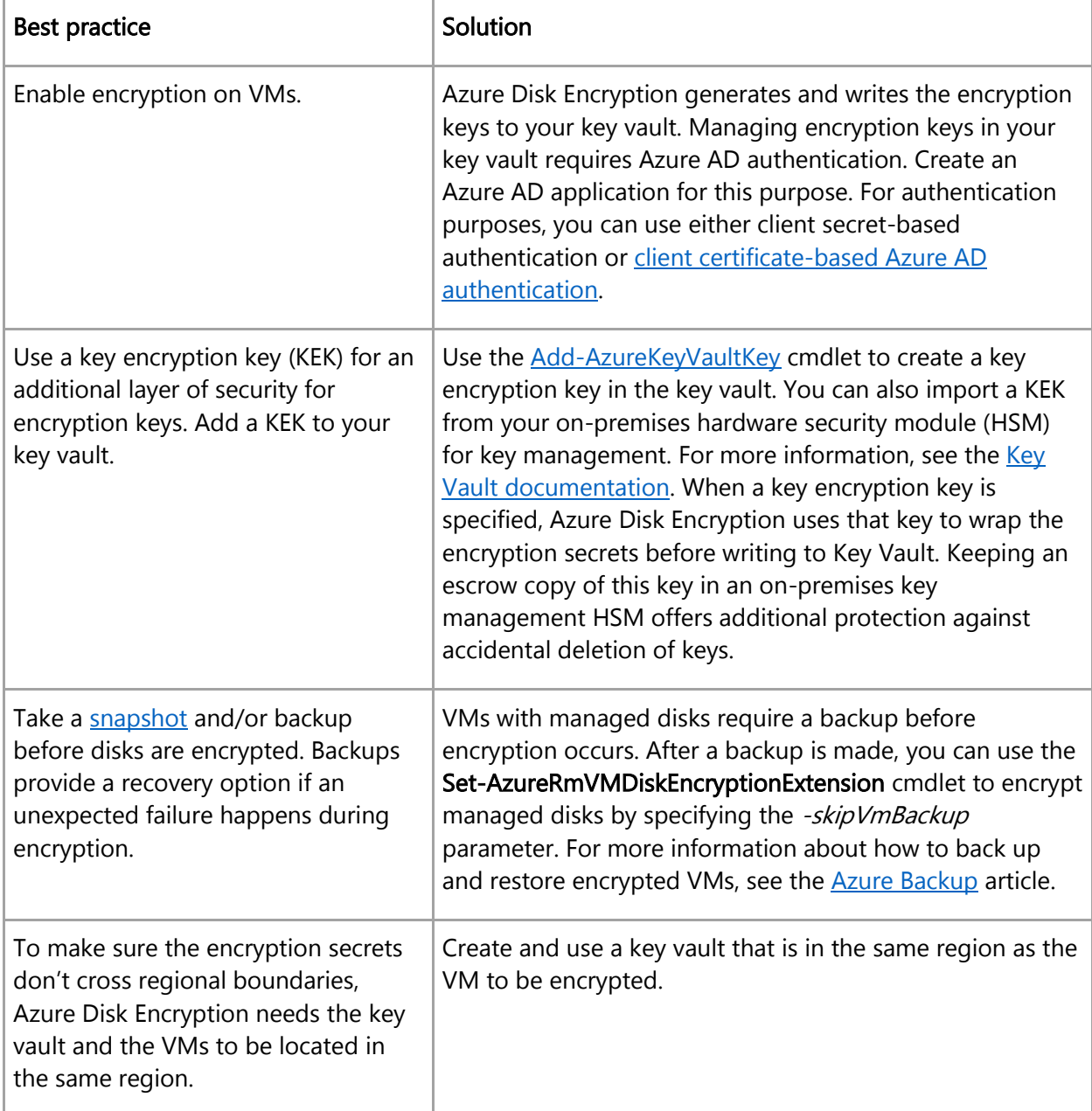

The following table lists best practices for using Azure Disk Encryption:

When you apply Azure Disk Encryption, you can satisfy the following business needs:

- IaaS VMs are secured at rest through industry-standard encryption technology to address organizational security and compliance requirements.
- IaaS VMs start under customer-controlled keys and policies, and you can audit their usage in your key vault.

# <span id="page-35-0"></span>Restrict direct internet connectivity

Monitor and restrict VM direct internet connectivity. Attackers constantly scan public cloud IP ranges for open management ports and attempt "easy" attacks like common passwords and known unpatched vulnerabilities. The following table lists best practices to help protect against these attacks:

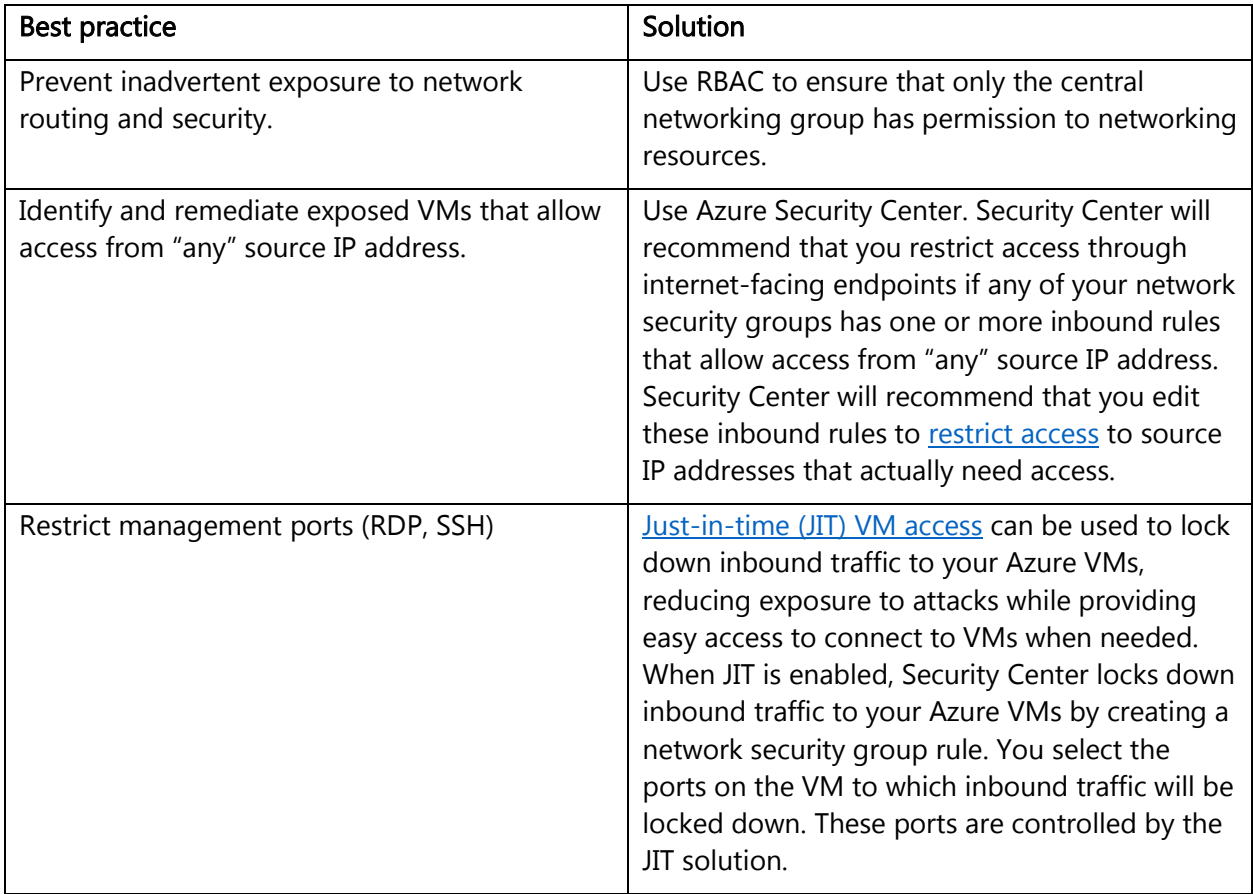

# <span id="page-35-1"></span>Protect data

To help protect data in the cloud, you need to account for the possible states in which your data can occur, and what controls are available for that state. Best practices for Azure data security and encryption relate to the following data states:

- At rest: This includes all information storage objects, containers, and types that exist statically on physical media, whether magnetic or optical disk.
- In transit: When data is being transferred between components, locations, or programs, it's in transit. Examples are transfer over the network, across a service bus (from on-premises to

cloud and vice-versa, including hybrid connections such as ExpressRoute), or during an input/output process.

The following sections describe security best practices for protecting data.

#### <span id="page-36-0"></span>Choose a key management solution

Protecting your keys is essential to protecting your data in the cloud.

[Azure Key Vault](https://docs.microsoft.com/azure/key-vault/key-vault-overview) helps safeguard cryptographic keys and secrets that cloud applications and services use. Key Vault streamlines the key management process and enables you to maintain control of keys that access and encrypt your data. Developers can create keys for development and testing in minutes, and then migrate them to production keys. Security administrators can grant (and revoke) permission to keys, as needed.

You can use Key Vault to create multiple secure containers, called vaults. These vaults are backed by HSMs. Vaults help reduce the chances of accidental loss of security information by centralizing the storage of application secrets. Key vaults also control and log the access to anything stored in them. Azure Key Vault can handle requesting and renewing Transport Layer Security (TLS) certificates. It provides features for a robust solution for certificate lifecycle management.

Azure Key Vault is designed to support application keys and secrets. Key Vault is not intended to be a store for user passwords.

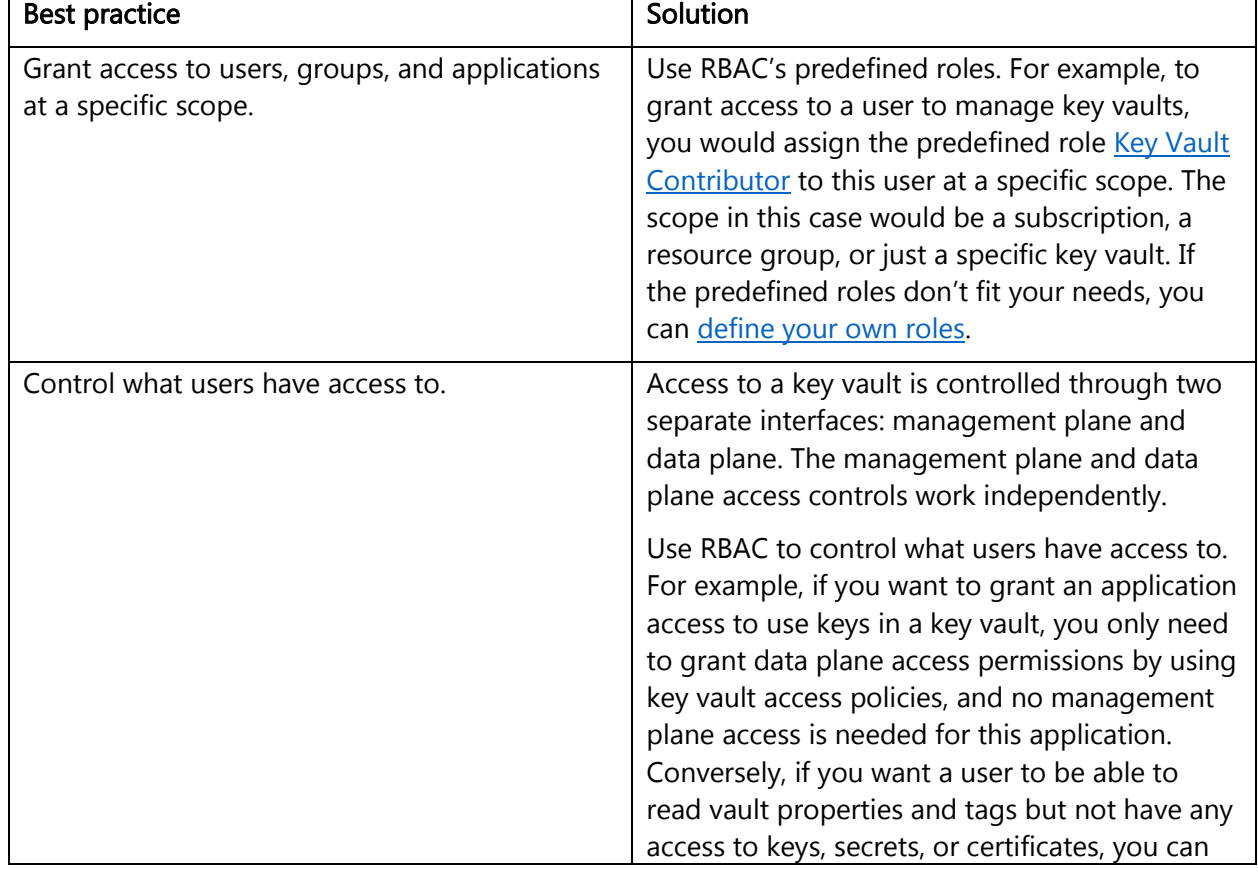

The following table lists security best practices for using Key Vault:

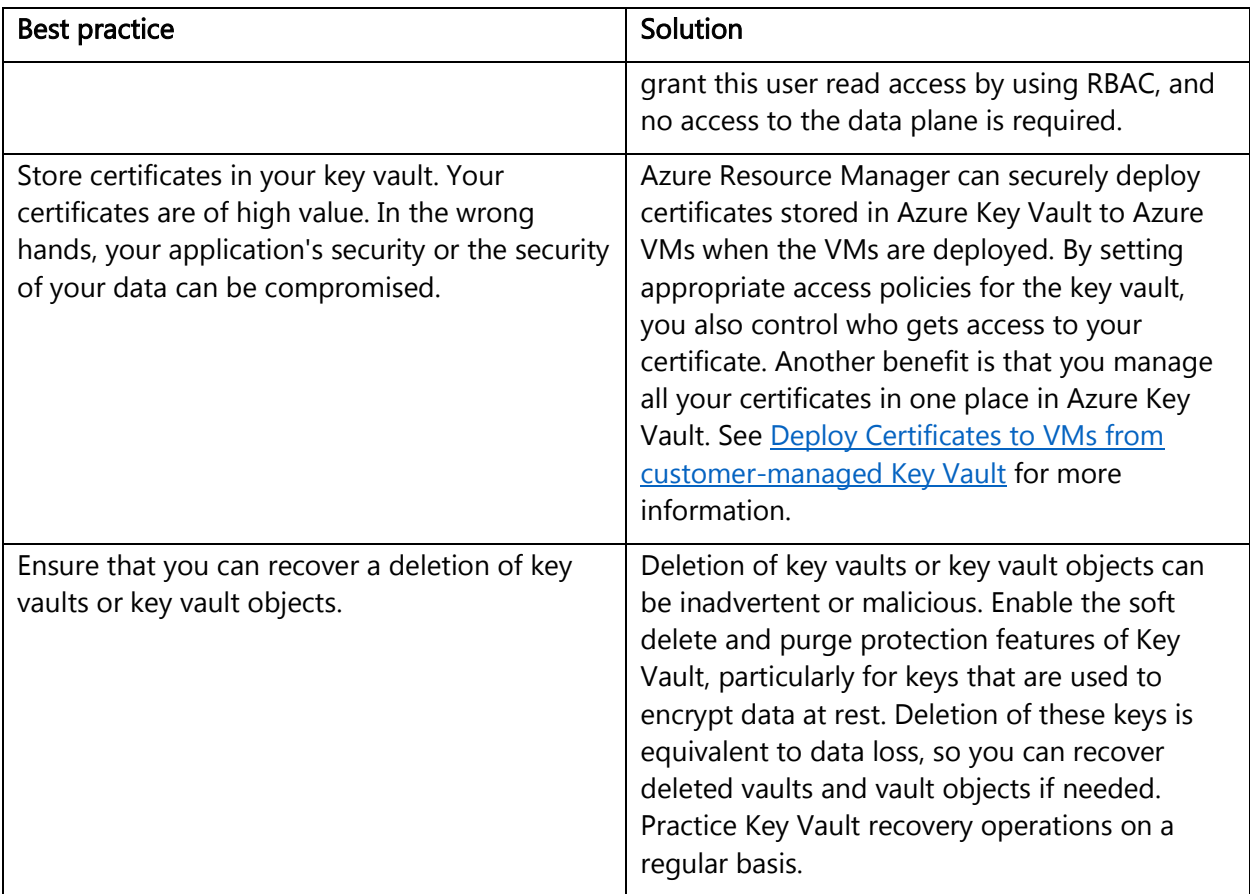

Note: If a user has contributor permissions (RBAC) to a key vault management plane, they can grant themselves access to the data plane by setting a key vault access policy. We recommend that you tightly control who has contributor access to your key vaults, to ensure that only authorized persons can access and manage your key vaults, keys, secrets, and certificates.

### <span id="page-37-0"></span>Manage with secure workstations

Note: The subscription administrator or owner should use a secure access workstation or a privileged access workstation.

Because the vast majority of attacks target the end user, the endpoint becomes one of the primary points of attack. An attacker who compromises the endpoint can use the user's credentials to gain access to the organization's data. Most endpoint attacks take advantage of the fact that users are administrators in their local workstations.

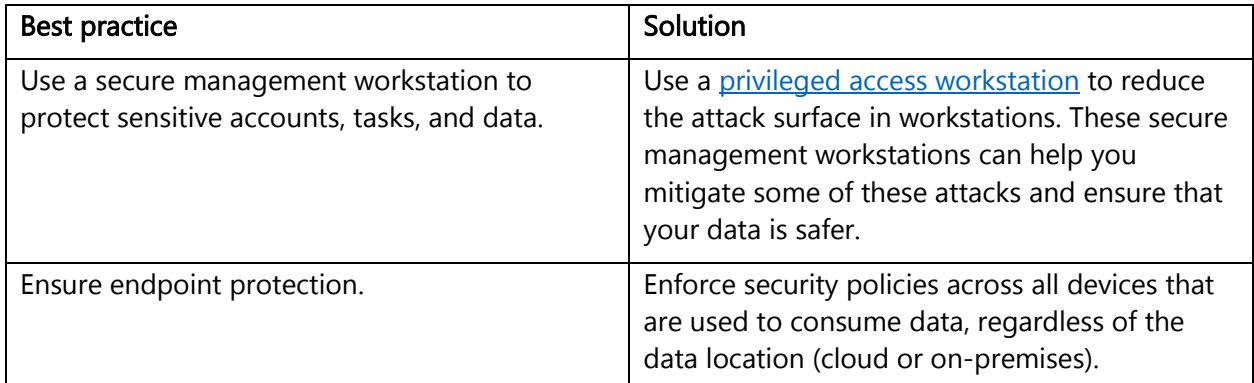

### <span id="page-38-0"></span>Protect data at rest

[Data encryption at rest](https://docs.microsoft.com/azure/security/azure-security-encryption-atrest) is a mandatory step toward data privacy, compliance, and data sovereignty.

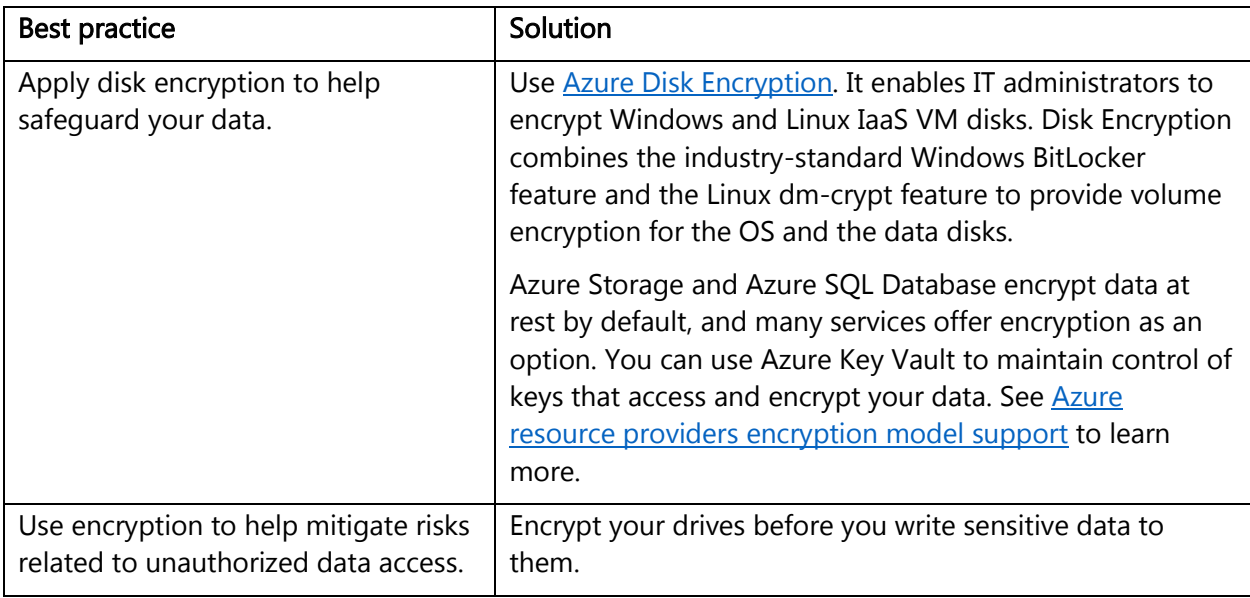

Organizations that don't enforce data encryption are more exposed to data-integrity issues. For example, unauthorized or rogue users might steal data in compromised accounts or gain unauthorized access to data coded in Clear Format. Companies also must prove that they are diligent and using correct security controls to enhance their data security in order to comply with industry regulations.

### <span id="page-38-1"></span>Protect data in transit

Protecting data in transit should be an essential part of your data protection strategy. Because data is moving back and forth from many locations, we generally recommend that you always use SSL/TLS protocols to exchange data across different locations. In some circumstances, you might want to isolate the entire communication channel between your on-premises and cloud infrastructures by using a VPN.

For data moving between your on-premises infrastructure and Azure, consider appropriate safeguards such as HTTPS or VPN. When sending encrypted traffic between an Azure virtual network and an on-premises location over the public internet, use [Azure VPN Gateway.](https://docs.microsoft.com/azure/vpn-gateway/)

The following table lists best practices specific to using Azure VPN Gateway, SSL/TLS, and HTTPS:

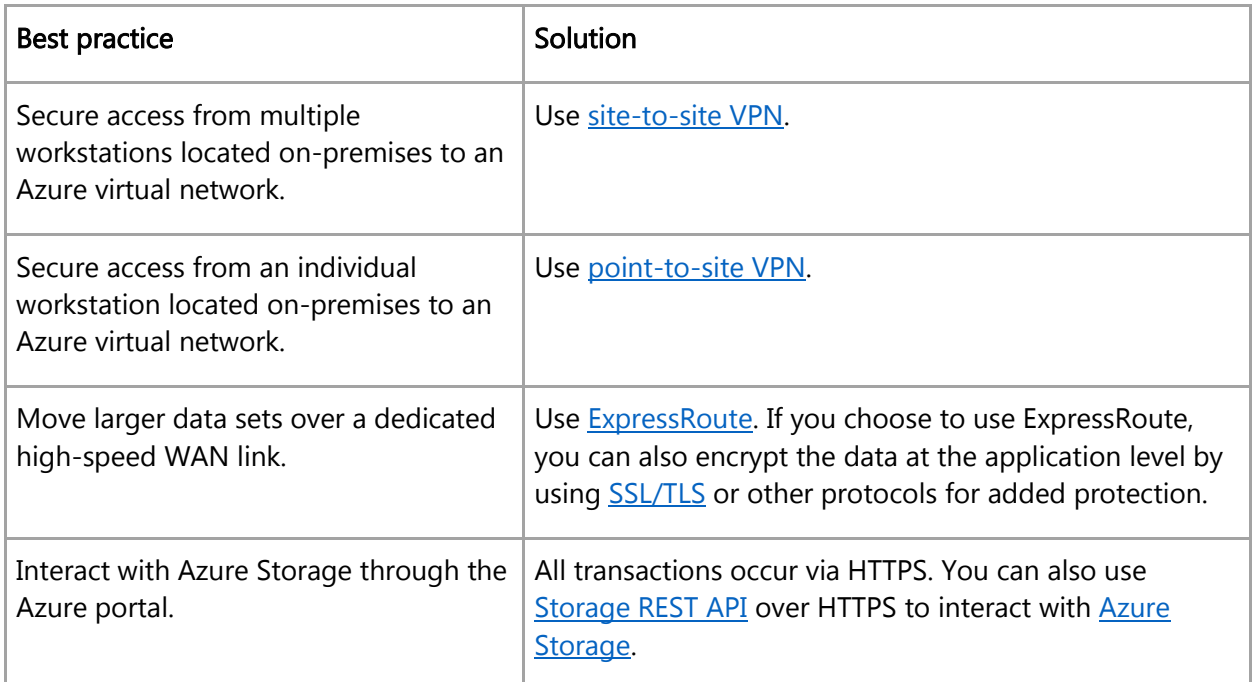

Organizations that fail to protect data in transit are more susceptible to [man-in-the-middle attacks,](https://technet.microsoft.com/library/gg195821.aspx) [eavesdropping,](https://technet.microsoft.com/library/gg195641.aspx) and session hijacking. These attacks can be the first step in gaining access to confidential data.

### <span id="page-39-0"></span>Secure email, documents, and sensitive data

You want to control and secure email, documents, and sensitive data that you share outside your company[. Azure Information Protection](https://docs.microsoft.com/azure/information-protection/) is a cloud-based solution that helps an organization to classify, label, and protect its documents and emails. This can be done automatically by administrators who define rules and conditions, manually by users, or a combination where users get recommendations.

Classification is identifiable at all times, regardless of where the data is stored or with whom it's shared. The labels include visual markings such as a header, footer, or watermark. Metadata is added to files and email headers in clear text. The clear text ensures that other services, such as solutions to prevent data loss, can identify the classification and take appropriate action.

The protection technology uses Azure Rights Management (Azure RMS). This technology is integrated with other Microsoft cloud services and applications, such as Office 365 and Azure Active Directory. This protection technology uses encryption, identity, and authorization policies. Protection that is applied through Azure RMS stays with the documents and emails, independently of the location—inside or outside your organization, networks, file servers, and applications.

This information protection solution keeps you in control of your data, even when it's shared with other people. You can also use Azure RMS with your own line-of-business applications and information protection solutions from software vendors, whether these applications and solutions are on-premises or in the cloud.

We recommend that you:

- Deploy [Azure Information Protection](https://docs.microsoft.com/azure/information-protection/plan-design/deployment-roadmap) for your organization.
- Apply labels that reflect your business requirements. For example: Apply a label named "highly confidential" to all documents and emails that contain top-secret data, to classify and protect this data. Then, only authorized users can access this data, with any restrictions that you specify.
- Configure [usage logging for Azure RMS](https://docs.microsoft.com/azure/information-protection/deploy-use/log-analyze-usage) so that you can monitor how your organization is using the protection service.

Organizations that are weak on [data classification](http://download.microsoft.com/download/0/A/3/0A3BE969-85C5-4DD2-83B6-366AA71D1FE3/Data-Classification-for-Cloud-Readiness.pdf) and file protection might be more susceptible to data leakage or data misuse. With proper file protection, you can analyze data flows to gain insight into your business, detect risky behaviors and take corrective measures, track access to documents, and so on.

# <span id="page-40-0"></span>Secure databases

Security is a top concern for managing databases, and it has always been a priority for **Azure SQL** [Database.](https://docs.microsoft.com/azure/sql-database/) Your databases can be tightly secured to help satisfy most regulatory or security requirements, including HIPAA, ISO 27001/27002, and PCI DSS Level 1. A current list of security compliance certifications is available at the [Microsoft Trust Center site.](https://www.microsoft.com/TrustCenter/Compliance/default.aspx) You also can choose to place your databases in specific Azure datacenters based on regulatory requirements.

The following sections list best practices for securing databases.

### <span id="page-40-1"></span>Use firewall rules to restrict database access

Microsoft Azure SQL Database provides a relational database service for Azure and other internetbased applications. To provide access security, SQL Database controls access with:

- Firewall rules that limit connectivity by IP address.
- Authentication mechanisms that require users to prove their identity.
- Authorization mechanisms that limit users to specific actions and data.

Firewalls prevent all access to your database server until you specify which computers have permission. The firewall grants access to databases based on the originating IP address of each request.

The following figure shows where you set a server firewall in SQL Database:

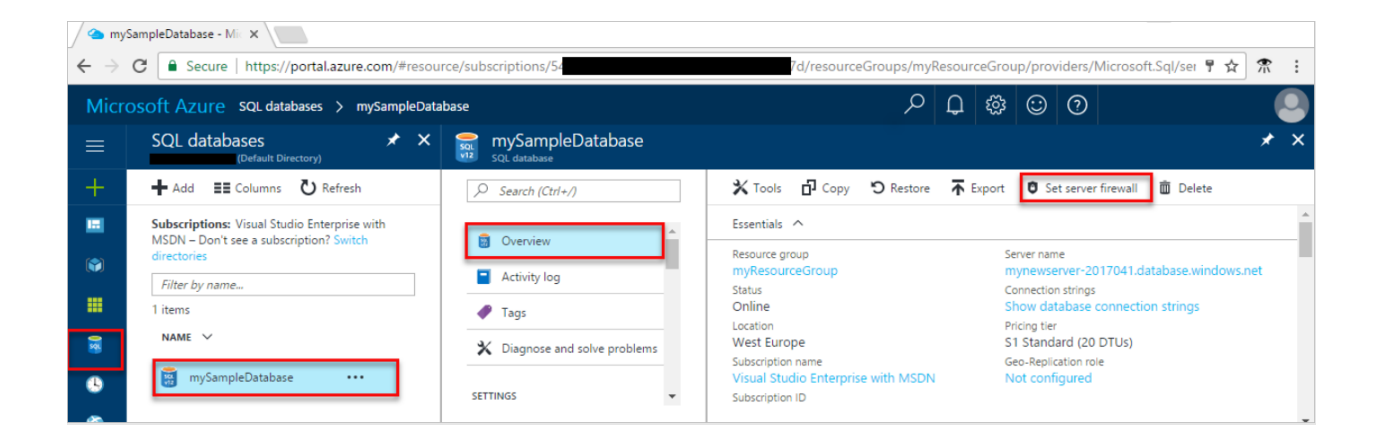

The Azure SQL Database service is available only through TCP port 1433. To access a SQL database from your computer, ensure that your client computer firewall allows outgoing TCP communication on TCP port 1433. Block inbound connections on TCP port 1433 by using firewall rules, if you don't need these connections for other applications.

As part of the connection process, connections from Azure virtual machines are redirected to an IP address and port that are unique for each worker role. The port number is in the range from 11000 to 11999. For more information about TCP ports, see [Ports beyond 1433 for ADO.NET 4.5.](https://docs.microsoft.com/azure/sql-database/sql-database-develop-direct-route-ports-adonet-v12)

For more information about firewall rules in SQL Database, see [SQL Database firewall rules.](https://docs.microsoft.com/azure/sql-database/sql-database-firewall-configure)

Note: In addition to IP rules, the firewall manages virtual network rules. Virtual network rules are based on virtual network service endpoints. Virtual network rules might be preferable to IP rules in some cases. To learn more, see [Virtual network service endpoints and rules for Azure SQL Database.](https://docs.microsoft.com/azure/sql-database/sql-database-vnet-service-endpoint-rule-overview)

#### <span id="page-41-0"></span>Enable database authentication

SQL Database supports two types of authentication, SQL Server authentication and Azure AD authentication.

#### *SQL Server authentication*

Benefits of SQL Server authentication:

- It allows SQL Database to support environments with mixed operating systems, where all users are not authenticated by a Windows domain.
- Allows SQL Database to support older applications and partner-supplied applications that require SQL Server authentication.
- Allows users to connect from unknown or untrusted domains. An example is an application where established customers connect with assigned SQL Server logins to receive the status of their orders.
- Allows SQL Database to support web-based applications where users create their own identities.
- Allows software developers to distribute their applications by using a complex permission hierarchy based on known, preset SQL Server logins.

Note: SQL Server authentication cannot use the Kerberos security protocol.

If you use SQL Server authentication, you must:

- Manage the strong credentials yourself.
- Protect the credentials in the connection string.
- (Potentially) protect the credentials passed over the network from the web server to the database. For more information, see How to: Connect to SQL Server Using SQL [Authentication in ASP.NET 2.0.](https://msdn.microsoft.com/library/ms998300.aspx)

#### *Azure AD authentication*

Azure AD authentication is a mechanism of connecting to Azure SQL Database and SQL Data [Warehouse](https://docs.microsoft.com/azure/sql-data-warehouse/sql-data-warehouse-overview-what-is) by using identities in Azure AD. With Azure AD authentication, you can manage the identities of database users and other Microsoft services in one central location. Central ID management provides a single place to manage database users and simplifies permission management.

Note: We recommend the use of Azure AD authentication over the use of SQL Server authentication.

Benefits include the following:

- It provides an alternative to SQL Server authentication.
- It helps stop the proliferation of user identities across database servers.
- It allows password rotation in a single place.
- Customers can manage database permissions by using external (Azure AD) groups.
- It can eliminate storing passwords by enabling integrated Windows authentication and other forms of authentication supported by Azure Active Directory.
- It uses contained database users to authenticate identities at the database level.
- It supports token-based authentication for applications that connect to SQL Database.
- It supports AD FS (domain federation) or native user/password authentication for a local Azure Active Directory instance without domain synchronization.
- Azure AD supports connections from SQL Server Management Studio that use Active Directory Universal Authentication, which includes Multi-Factor Authentication. Multi-Factor Authentication provides strong authentication with a range of verification options—phone call, text message, smart cards with PIN, or mobile app notification. For more information, see [SSMS support for Azure AD Multi-Factor Authentication](https://docs.microsoft.com/azure/sql-database/sql-database-ssms-mfa-authentication) with SQL Database and SQL [Data Warehouse.](https://docs.microsoft.com/azure/sql-database/sql-database-ssms-mfa-authentication)

The configuration steps include the following procedures to configure and use Azure AD authentication:

- Create and populate Azure AD.
- Optional: Associate or change the Active Directory instance that's currently associated with your Azure subscription.
- Create an Azure Active Directory administrator for Azure SQL Database or [Azure SQL Data](https://azure.microsoft.com/services/sql-data-warehouse/)  [Warehouse.](https://azure.microsoft.com/services/sql-data-warehouse/)
- Configure your client computers.
- Create contained database users in your database mapped to Azure AD identities.
- Connect to your database by using Azure AD identities.

You can find detailed information in Use Azure Active Directory [authentication for authentication](https://docs.microsoft.com/azure/sql-database/sql-database-aad-authentication)  [with SQL Database, Managed Instance, or SQL Data Warehouse.](https://docs.microsoft.com/azure/sql-database/sql-database-aad-authentication)

### <span id="page-43-0"></span>Protect your data by using encryption

[Azure SQL Database transparent data encryption](https://msdn.microsoft.com/library/dn948096.aspx) helps protect data on disk and protects against unauthorized access to hardware. It performs real-time encryption and decryption of the database, associated backups, and transaction log files at rest without requiring changes to the application. Transparent data encryption encrypts the storage of an entire database by using a symmetric key called the database encryption key.

Even when the entire storage is encrypted, it's important to also encrypt the database itself. This is an implementation of the defense-in-depth approach for data protection. If you're using Azure SQL Database and want to protect sensitive data (such as credit card or social security numbers), you can encrypt databases with FIPS 140-2 validated 256-bit AES encryption. This encryption meets the requirements of many industry standards (for example, HIPAA and PCI).

Files related to [buffer pool extension \(BPE\)](https://docs.microsoft.com/sql/database-engine/configure-windows/buffer-pool-extension) are not encrypted when you encrypt a database by using transparent data encryption. You must use file-system-level encryption tools like [BitLocker](https://technet.microsoft.com/library/cc732774) or the [Encrypting File System \(EFS\)](https://technet.microsoft.com/library/cc700811.aspx) for BPE-related files.

Because an authorized user like a security administrator or a database administrator can access the data even if the database is encrypted with transparent data encryption, you should also follow these recommendations:

- Enable SQL Server authentication at the database level.
- Use Azure AD authentication by using [RBAC roles.](https://docs.microsoft.com/azure/role-based-access-control/overview)
- Make sure that users and applications use separate accounts to authenticate. This way, you can limit the permissions granted to users and applications and reduce the risk of malicious activity.
- Implement database-level security by using fixed database roles (such as db\_datareader or db\_datawriter). Or you can create custom roles for your application to grant explicit permissions to selected database objects.

For other ways to encrypt your data, consider:

- [Cell-level encryption](https://msdn.microsoft.com/library/ms179331.aspx) to encrypt specific columns or even cells of data with different encryption keys.
- [Always Encrypted,](https://msdn.microsoft.com/library/mt163865.aspx) which allows clients to encrypt sensitive data inside client applications and never reveal the encryption keys to the Database Engine (SQL Database or SQL Server). As a result, Always Encrypted provides a separation between those who own the data (and can view it) and those who manage the data (but should have no access).
- [Row-Level Security,](https://msdn.microsoft.com/library/dn765131) which enables customers to control access to rows in a database table based on the characteristics of the user who is executing a query. (Example characteristics are group membership and execution context.)

Organizations that are not using database-level encryption might be more susceptible to attacks that compromise data located in SQL databases.

You can learn more about SQL Database transparent data encryption by reading the article [Transparent Data Encryption with Azure SQL Database.](https://msdn.microsoft.com/library/0bf7e8ff-1416-4923-9c4c-49341e208c62.aspx)

### <span id="page-44-0"></span>Enable database auditing

Auditing an instance of the SQL Server Database Engine or an individual database involves tracking and logging events. For SQL Server, you can create audits that contain specifications for server-level events and specifications for database-level events. Audited events can be written to the event logs or to audit files.

There are several levels of auditing for SQL Server, depending on government or standards requirements for your installation. SQL Server auditing provides tools and processes for enabling, storing, and viewing audits on various server and database objects.

[Azure SQL Database auditing](https://docs.microsoft.com/azure/sql-database/sql-database-auditing) tracks database events and writes them to an audit log in your Azure storage account.

Auditing can help you maintain regulatory compliance, understand database activity, and find discrepancies and anomalies that might point to business concerns or security violations. Auditing facilitates adherence to compliance standards but doesn't guarantee compliance.

To learn more about database auditing and how to enable it, see Get started with SQL database [auditing.](https://docs.microsoft.com/azure/sql-database/sql-database-auditing)

### <span id="page-44-1"></span>Enable database threat protection

Threat protection goes beyond detection. Database threat protection includes:

- Discovering and classifying your most sensitive data so you can protect your data.
- Implementing secure configurations on your database so you can protect your database.
- Detecting and responding to potential threats as they occur so you can quickly respond and remediate.

Best practices for database threat protection include:

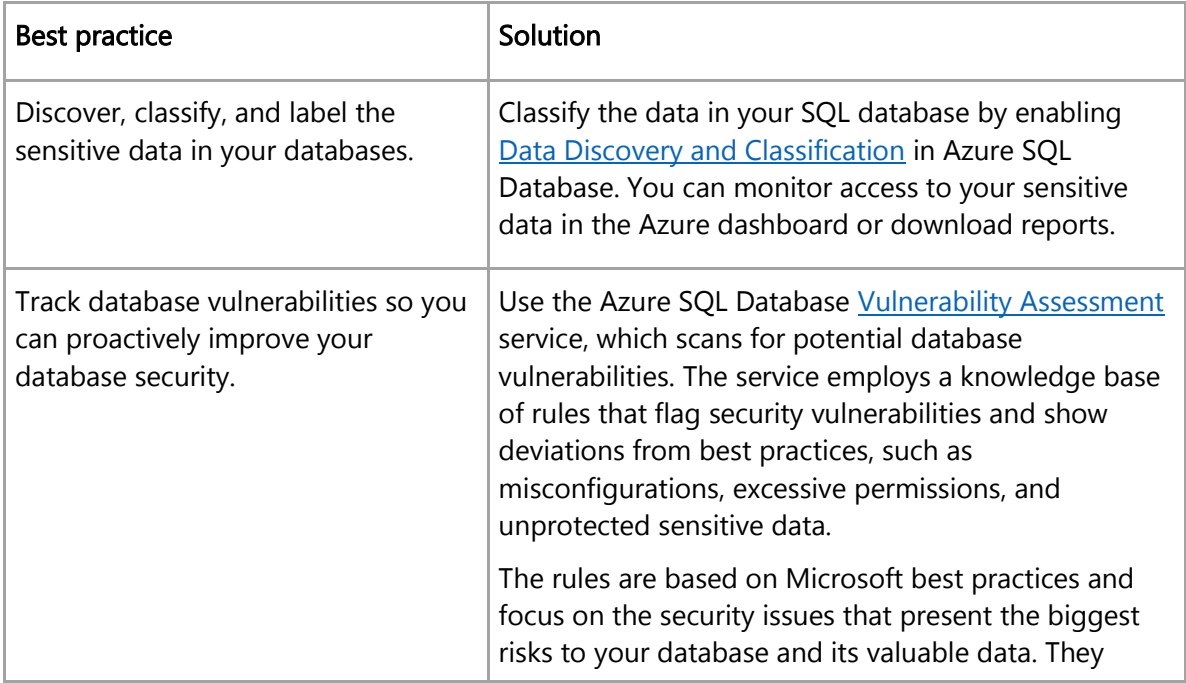

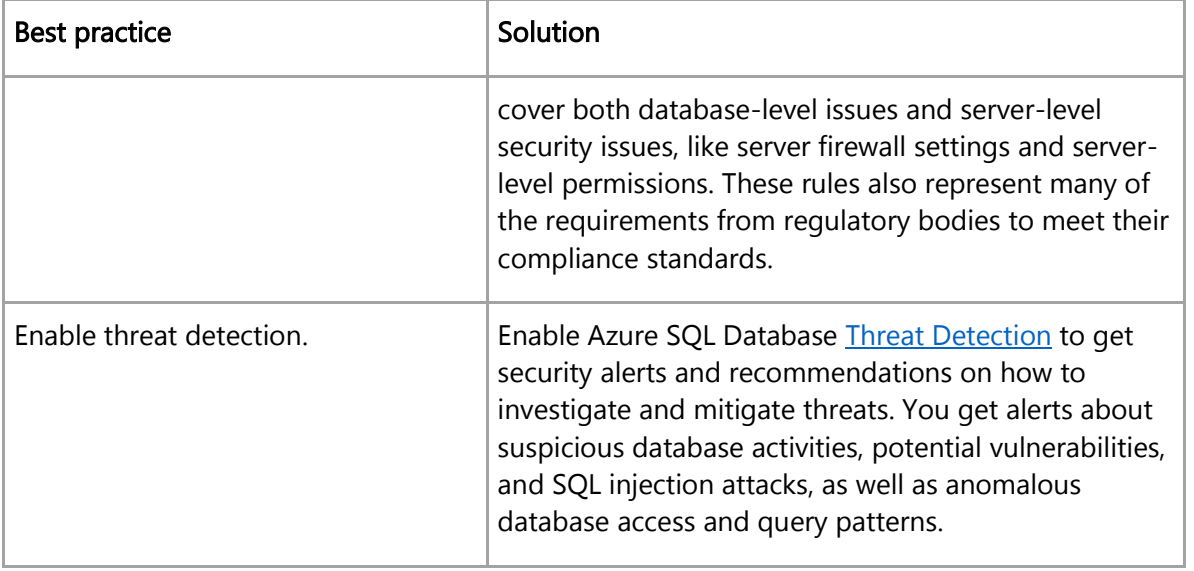

[Advanced Threat Protection](https://docs.microsoft.com/azure/sql-database/sql-advanced-threat-protection) is a unified package for advanced SQL security capabilities. It includes the services mentioned earlier: Data Discovery and Classification, Vulnerability Assessment, and Threat Detection. It provides a single location for enabling and managing these capabilities.

Enabling these capabilities helps you:

- Meet data privacy standards and regulatory compliance requirements.
- Control access to your databases and harden their security.
- Monitor a dynamic database environment where changes are hard to track.
- Detect and respond to potential threats.

In addition, Threat Detection integrates alerts with Azure Security Center for a central view of the security state of all of your Azure resources.

# <span id="page-45-0"></span>Define and deploy strong operational security practices

Azure operational security refers to the services, controls, and features available to users for protecting their data, applications, and other assets in Azure. Azure operational security is built on a framework that incorporates the knowledge gained through capabilities that are unique to Microsoft, including the [Security Development Lifecycle \(SDL\),](https://www.microsoft.com/sdl) the [Microsoft Security Response Center](https://www.microsoft.com/msrc?rtc=1) program, and deep awareness of the cybersecurity threat landscape.

The following sections describe best practices for operational security.

### <span id="page-45-1"></span>Manage and monitor user passwords

The following table lists some best practices related to managing user passwords:

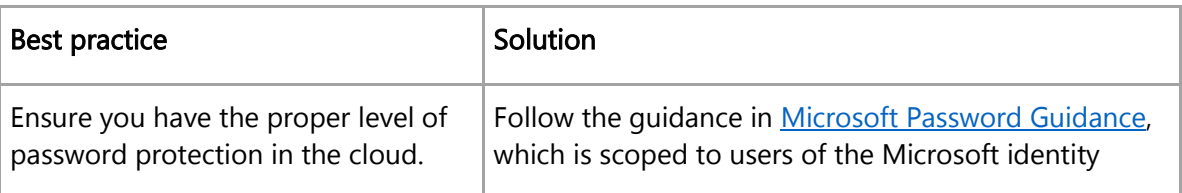

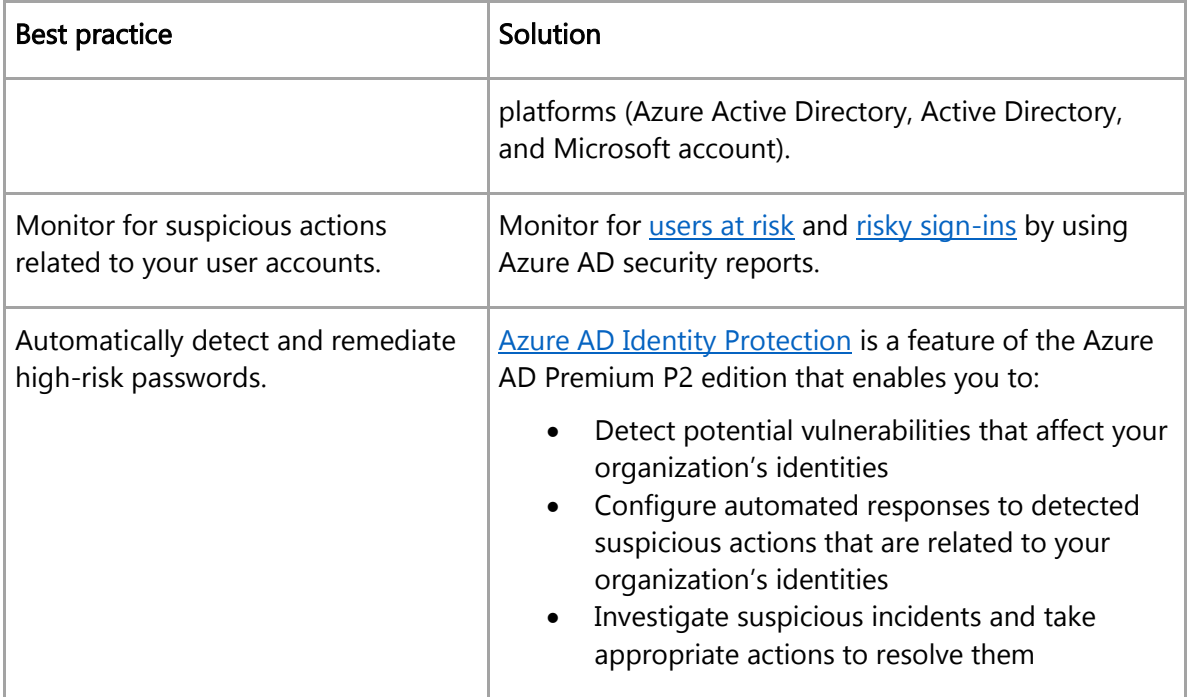

# <span id="page-46-0"></span>Receive incident notifications from Microsoft

Be sure your security operations team receives Azure incident notifications from Microsoft. An incident notification lets your security team know you have compromised Azure resources so they can quickly respond to and remediate potential security risks.

In the Azure enrollment portal, you can ensure admin contact information includes details that notify security operations. Contact information is an email address and phone number.

### <span id="page-46-1"></span>Organize Azure subscriptions into management groups

If your organization has many subscriptions, you might need a way to efficiently manage access, policies, and compliance for those subscriptions. [Azure management groups](https://docs.microsoft.com/azure/governance/management-groups/) provide a level of scope that's above subscriptions. You organize subscriptions into containers called *management groups* and apply your governance conditions to the management groups. All subscriptions within a management group automatically inherit the conditions applied to the management group.

You can build a flexible structure of management groups and subscriptions into a directory. Each directory is given a single top-level management group called the root management group. This root management group is built into the hierarchy to have all management groups and subscriptions fold up to it. The root management group allows global policies and RBAC assignments to be applied at the directory level.

Here are some best practices for using management groups:

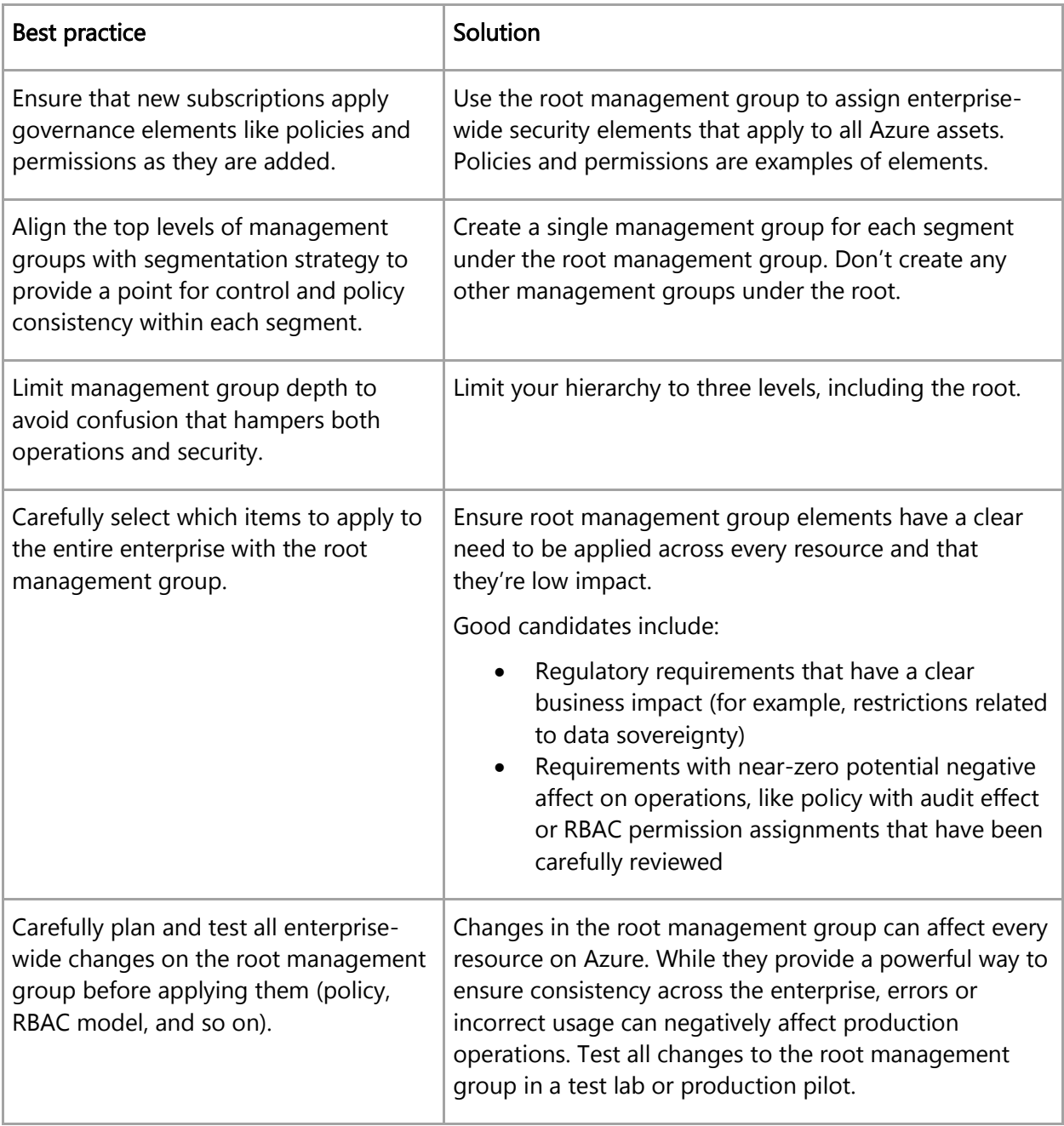

### <span id="page-47-0"></span>Streamline environment creation with blueprints

The [Azure Blueprints](https://docs.microsoft.com/azure/governance/blueprints/overview) service enables cloud architects and central information technology groups to define a repeatable set of Azure resources that implements and adheres to an organization's standards, patterns, and requirements. Azure Blueprints makes it possible for development teams to rapidly build and stand up new environments with a set of built-in components and the confidence that they're creating those environments within organizational compliance.

### <span id="page-48-0"></span>Monitor storage services for unexpected changes in behavior

Diagnosing and troubleshooting issues in a distributed application hosted in a cloud environment can be more complex than it is in traditional environments. Applications can be deployed in a PaaS or IaaS infrastructure, on-premises, on a mobile device, or in some combination of these environments. Your application's network traffic might traverse public and private networks, and your application might use multiple storage technologies.

You should continuously monitor the storage services that your application uses for any unexpected changes in behavior (such as slower response times). Use logging to collect more detailed data and to analyze a problem in depth. The diagnostics information that you obtain from both monitoring and logging helps you to determine the root cause of the issue that your application encountered. Then you can troubleshoot the issue and determine the appropriate steps to remediate it.

[Azure Storage Analytics](https://docs.microsoft.com/azure/storage/storage-analytics) performs logging and provides metrics data for an Azure storage account. We recommend that you use this data to trace requests, analyze usage trends, and diagnose issues with your storage account.

#### <span id="page-48-1"></span>Prevent, detect, and respond to threats

[Azure Security Center](https://docs.microsoft.com/azure/security-center/security-center-intro) helps you prevent, detect, and respond to threats by providing increased visibility into (and control over) the security of your Azure resources. It provides integrated security monitoring and policy management across your Azure subscriptions, helps detect threats that might otherwise go unnoticed, and works with various security solutions.

The Free tier of Security Center offers limited security for only your Azure resources. The Standard tier extends these capabilities to on-premises and other clouds. Security Center Standard helps you find and fix security vulnerabilities, apply access and application controls to block malicious activity, detect threats by using analytics and intelligence, and respond quickly when under attack. You can try Security Center Standard at no cost for the first 60 days. We recommend that you upgrade your [Azure subscription to Security Center Standard.](https://docs.microsoft.com/azure/security-center/security-center-get-started)

Use Security Center to get a central view of the security state of all your Azure resources. At a glance, verify that the appropriate security controls are in place and configured correctly, and quickly identify any resources that need attention.

Security Center also integrates with [Windows Defender Advanced Threat Protection \(ATP\),](https://docs.microsoft.com/azure/security-center/security-center-wdatp) which provides comprehensive Endpoint Detection and Response (EDR) capabilities. With Windows Defender ATP integration, you can spot abnormalities. You can also detect and respond to advanced attacks on server endpoints monitored by Security Center.

Almost all enterprise organizations have a security information and event management (SIEM) system to help identify emerging threats by consolidating log information from diverse signal gathering devices. The logs are then analyzed by a data analytics system to help identify what's "interesting" from the noise that is inevitable in all log gathering and analytics solutions.

[Azure Sentinel](https://docs.microsoft.com/en-us/azure/sentinel/overview) is a scalable, cloud-native security information and event management (SIEM) and security orchestration automated response (SOAR) solution. Azure Sentinel provides intelligent security analytics and threat intelligence via alert detection, threat visibility, proactive hunting, and automated threat response.

Here are some best practices for preventing, detecting, and responding to threats:

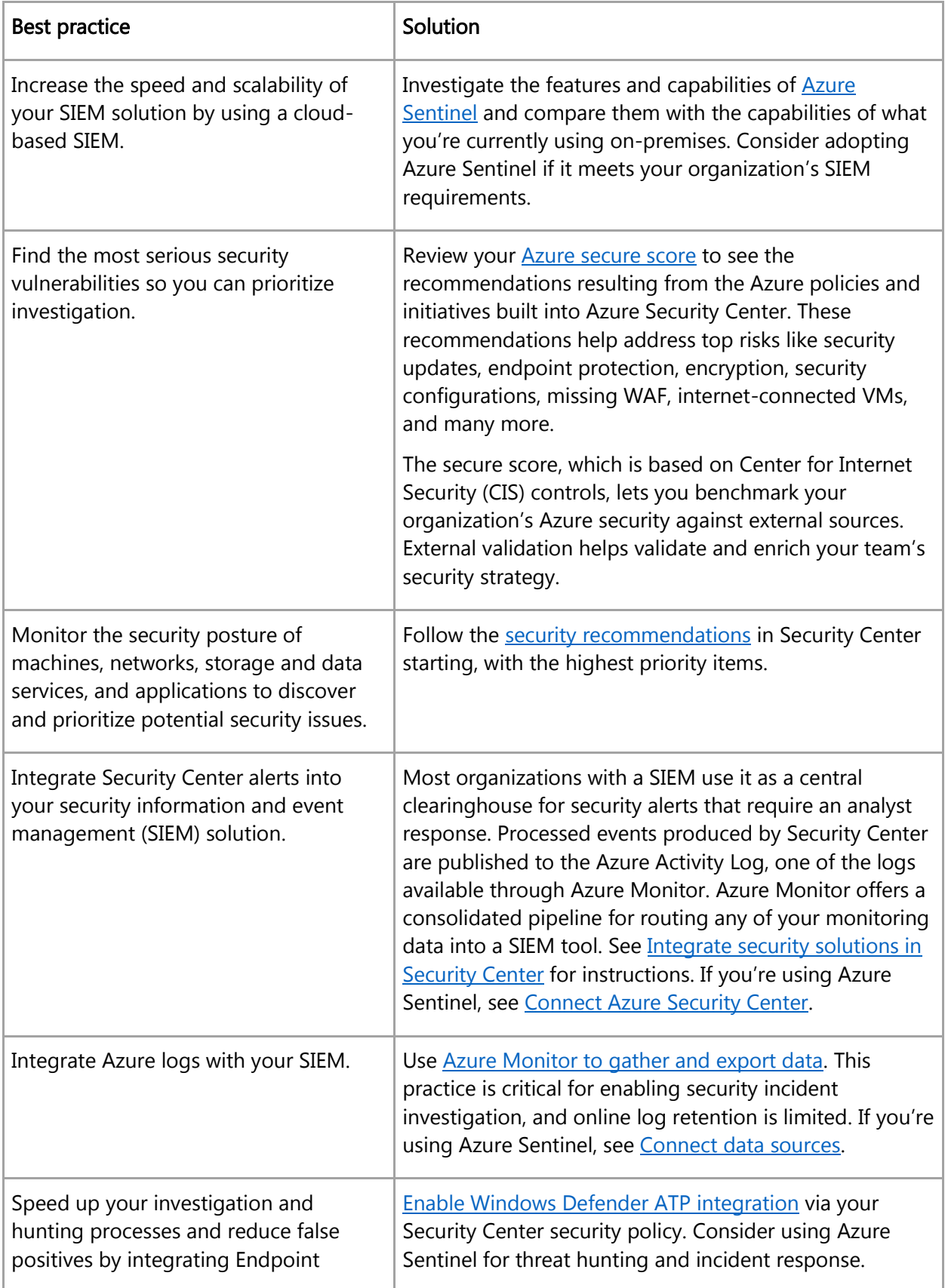

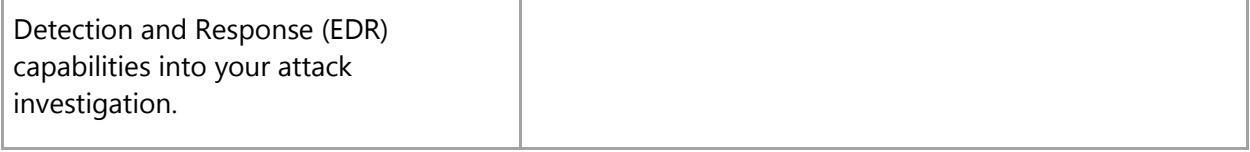

#### <span id="page-50-0"></span>Monitor end-to-end scenario-based network monitoring

Customers build an end-to-end network in Azure by combining network resources like a virtual network, ExpressRoute, Application Gateway, and load balancers. Monitoring is available on each of the network resources.

[Azure Network Watcher](https://docs.microsoft.com/azure/network-watcher/network-watcher-monitoring-overview) is a regional service. Use its diagnostic and visualization tools to monitor and diagnose conditions at a network scenario level in, to, and from Azure.

The following table lists best practices for network monitoring and available tools:

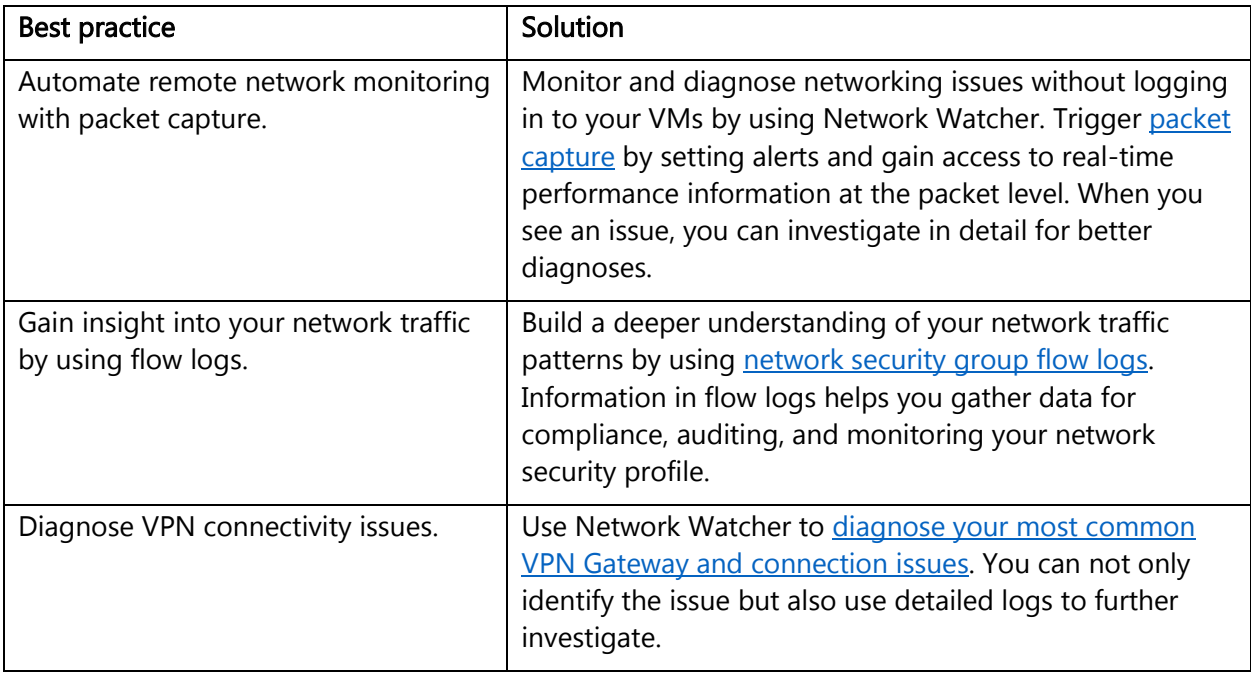

### <span id="page-50-1"></span>Secure deployment by using proven DevOps tools

Use the following DevOps best practices to ensure that your enterprise and teams are productive and efficient:

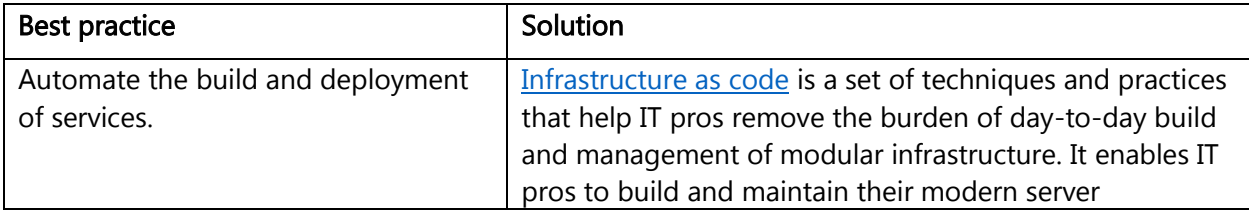

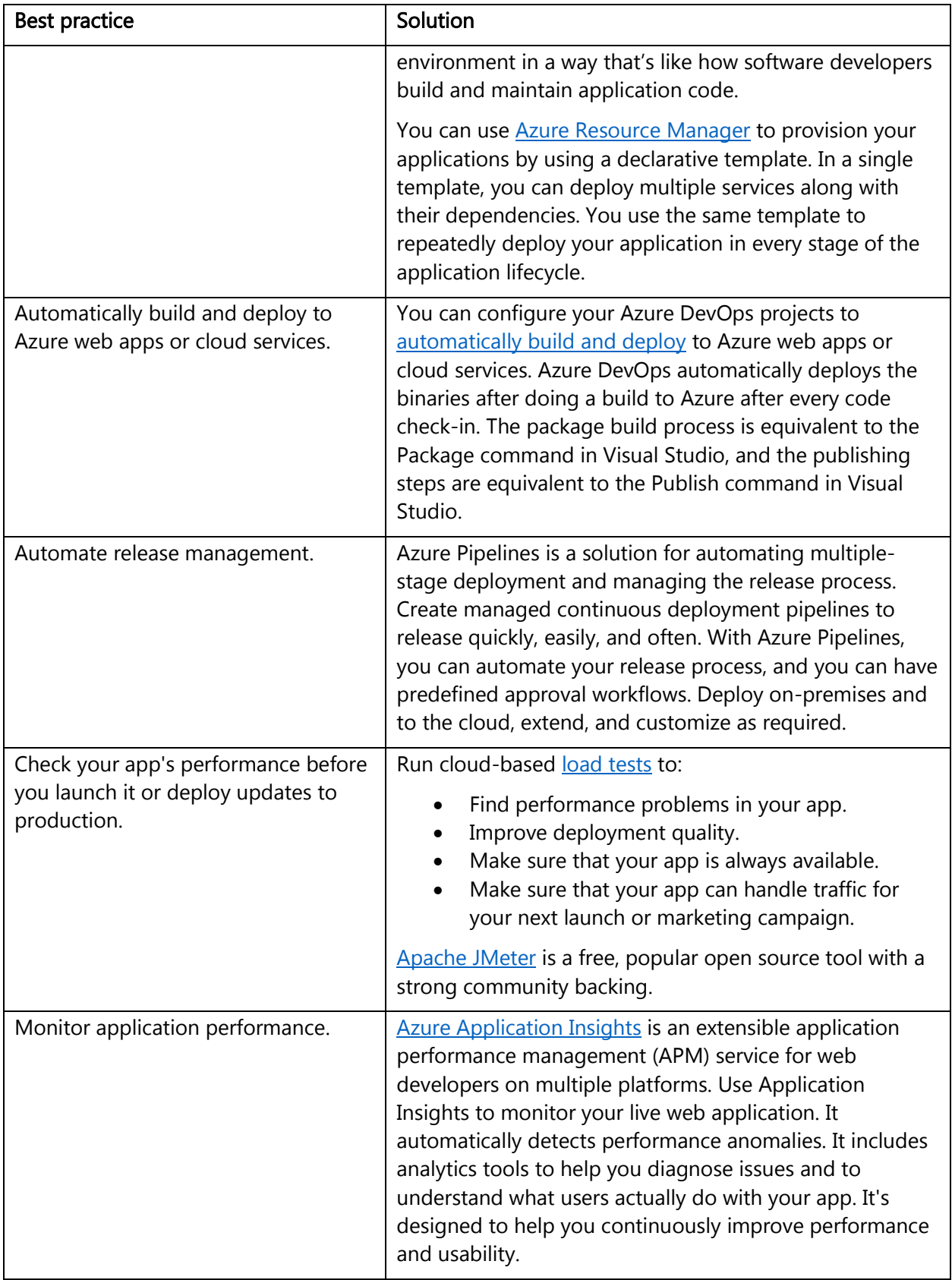

# <span id="page-52-0"></span>Mitigate and protect against DDoS

Distributed denial of service (DDoS) is a type of attack that tries to exhaust application resources. The goal is to affect the application's availability and its ability to handle legitimate requests. These attacks are becoming more sophisticated and larger in size and impact. They can be targeted at any endpoint that is publicly reachable through the internet.

Designing and building for DDoS resiliency requires planning and designing for a variety of failure modes. The following table lists best practices for building DDoS-resilient services on Azure:

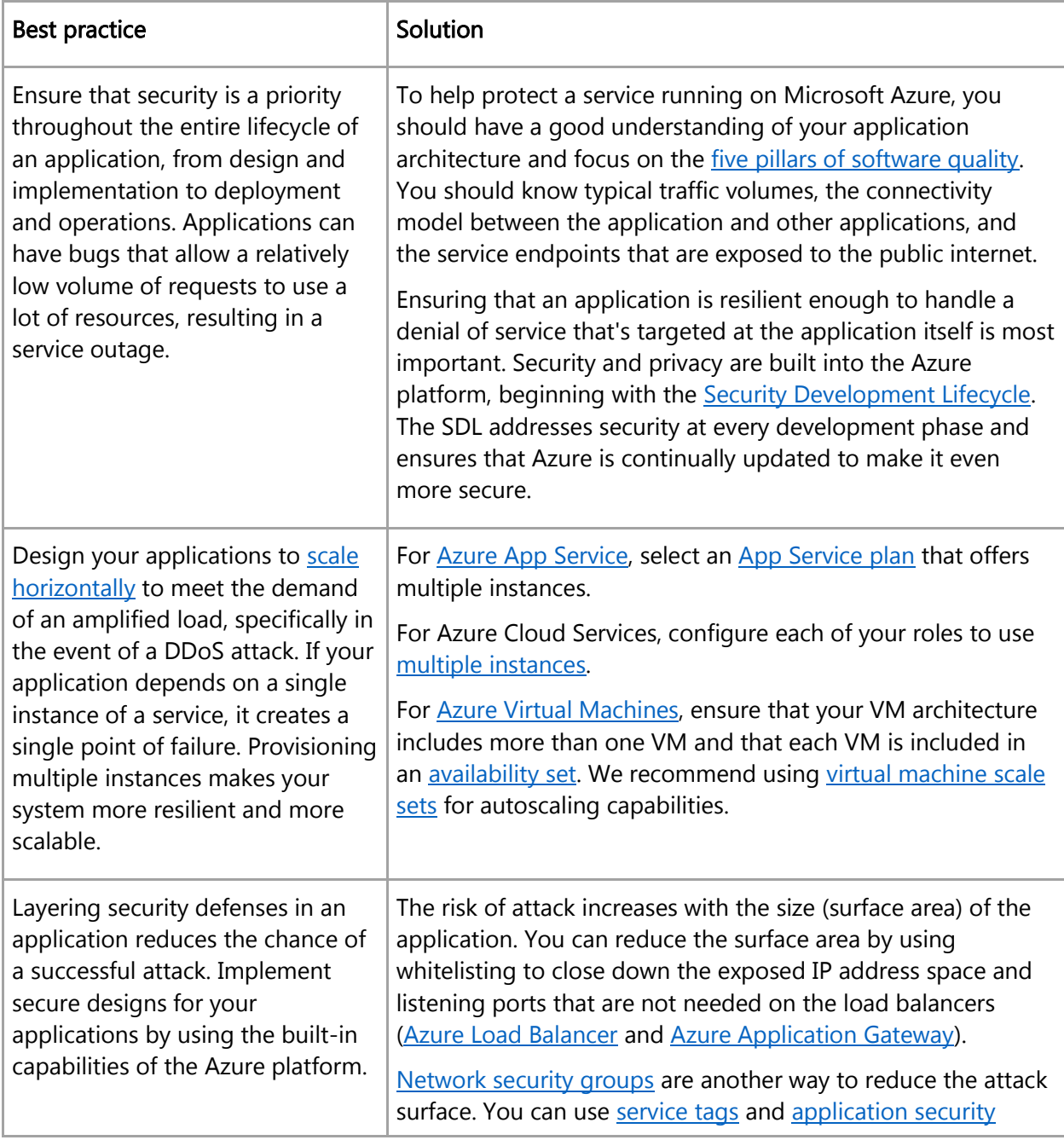

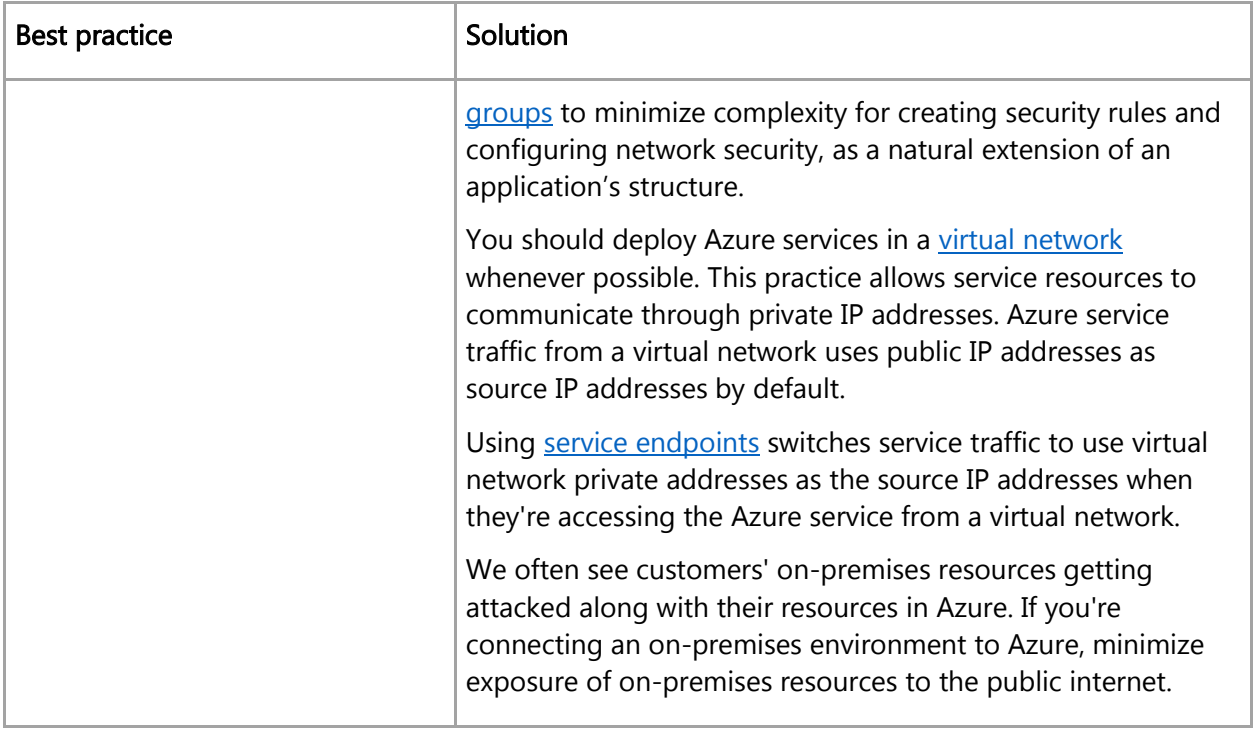

Azure has two DDoS [service offerings](https://docs.microsoft.com/azure/virtual-network/ddos-protection-overview) that provide protection from network attacks:

- Basic protection is integrated into Azure by default at no additional cost. The scale and capacity of the globally deployed Azure network provides defense against common networklayer attacks through always-on traffic monitoring and real-time mitigation. Basic requires no user configuration or application changes and helps protect all Azure services, including PaaS services like Azure DNS.
- Standard protection provides advanced DDoS mitigation capabilities against network attacks. It's automatically tuned to protect your specific Azure resources. Protection is simple to enable during the creation of virtual networks. It can also be done after creation and requires no application or resource changes.

### <span id="page-53-0"></span>Enable Azure Policy

[Azure Policy](https://docs.microsoft.com/azure/governance/policy/overview) is a service in Azure that you use to create, assign, and manage policies. These policies enforce rules and effects over your resources, so those resources stay compliant with your corporate standards and service-level agreements. Azure Policy meets this need by evaluating your resources for non-compliance with assigned policies.

Enable Azure Policy to monitor and enforce your organization's written policy. This will ensure compliance with your company or regulatory security requirements by centrally managing security policies across your hybrid cloud workloads. Learn how to create and manage policies to enforce [compliance.](https://docs.microsoft.com/azure/governance/policy/tutorials/create-and-manage) See [Azure Policy definition structure](https://docs.microsoft.com/azure/governance/policy/concepts/definition-structure) for an overview of the elements of a policy.

Here are some security best practices to follow after you adopt Azure Policy:

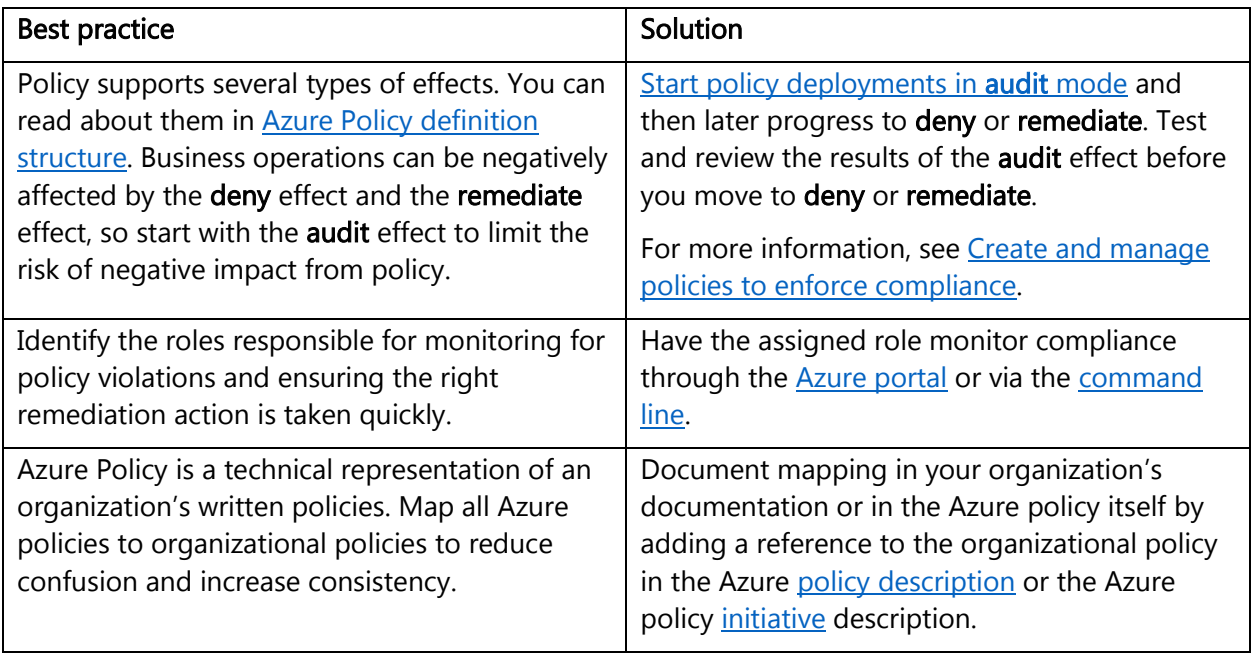

# <span id="page-54-0"></span>Monitor Azure AD risk reports

The vast majority of security breaches take place when attackers gain access to an environment by stealing a user's identity. Discovering compromised identities is no easy task. Azure AD uses adaptive machine learning algorithms and heuristics to detect suspicious actions that are related to your user accounts. Each detected suspicious action is stored in a record called a [risk event.](https://docs.microsoft.com/azure/active-directory/reports-monitoring/concept-risk-events) Risk events recorded in Azure AD security reports. For more information, read about the users at risk security [report](https://docs.microsoft.com/azure/active-directory/reports-monitoring/concept-user-at-risk) and the [risky sign-ins security report.](https://docs.microsoft.com/azure/active-directory/reports-monitoring/concept-risky-sign-ins)

# <span id="page-54-1"></span>Design, build, and manage secure cloud applications

An application that uses the most advanced security measures can still be undone by simple design errors. A security feature doesn't need to be compromised if it can be avoided. This is just as true for applications in the cloud as it is for conventional deployments.

Using platform-based (PaaS) services can offer tremendous value to an organization by shifting some responsibilities to the provider. Organizations can improve their threat detection and response times by using a provider's cloud-based security capabilities and cloud intelligence. By shifting responsibilities to the cloud provider, organizations can get more security coverage, which enables them to move security resources and budget to other business priorities.

Although Azure is responsible for securing the underlying infrastructure and platform, it's your responsibility to develop, deploy, and manage your application in a secure way. Otherwise, your application code is vulnerable to threats like SQL injection, session hijacking, and cross-site scripting.

The following sections describe security best practices for cloud applications.

# <span id="page-54-2"></span>Adopt a policy of identity as the primary security perimeter

When you're designing and managing cloud applications, it's important to change your focus from a network-centric approach to an identity-centric approach to perimeter security. With PaaS

deployments, you shift from needing to control everything yourself to sharing responsibility with Microsoft.

The following table lists best practices for managing the identity perimeter:

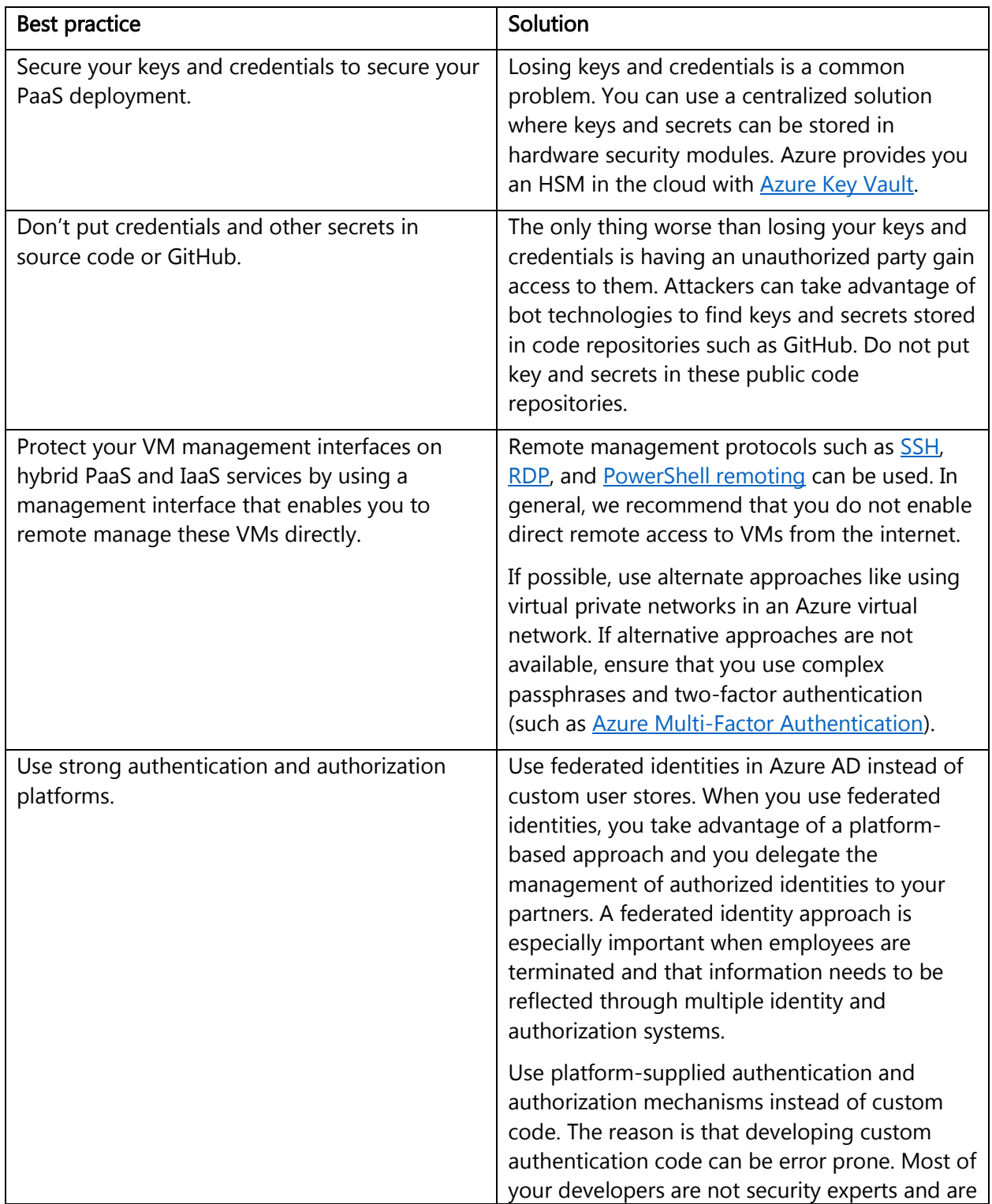

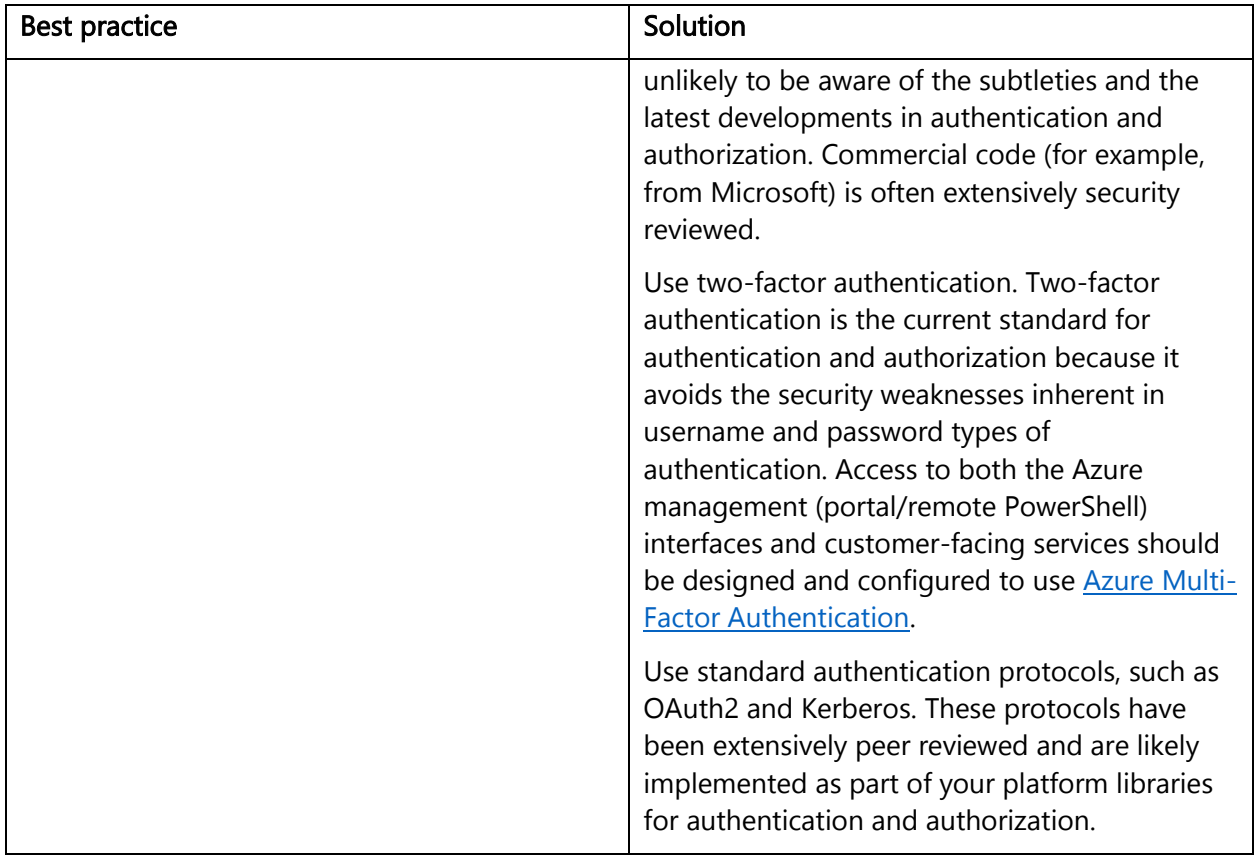

# <span id="page-56-0"></span>Use threat modeling during application design

The Microsoft [Security Development Lifecycle](https://www.microsoft.com/sdl) specifies that teams should engage in a process called threat modeling during the design phase. To help facilitate this process, Microsoft has created the [SDL Threat Modeling Tool.](https://docs.microsoft.com/azure/security/azure-security-threat-modeling-tool) Modeling the application design and enumerating **STRIDE** threats across all trust boundaries can catch design errors early on.

The following table lists the STRIDE threats and gives some example mitigations that use Azure features. These mitigations won't work in every situation.

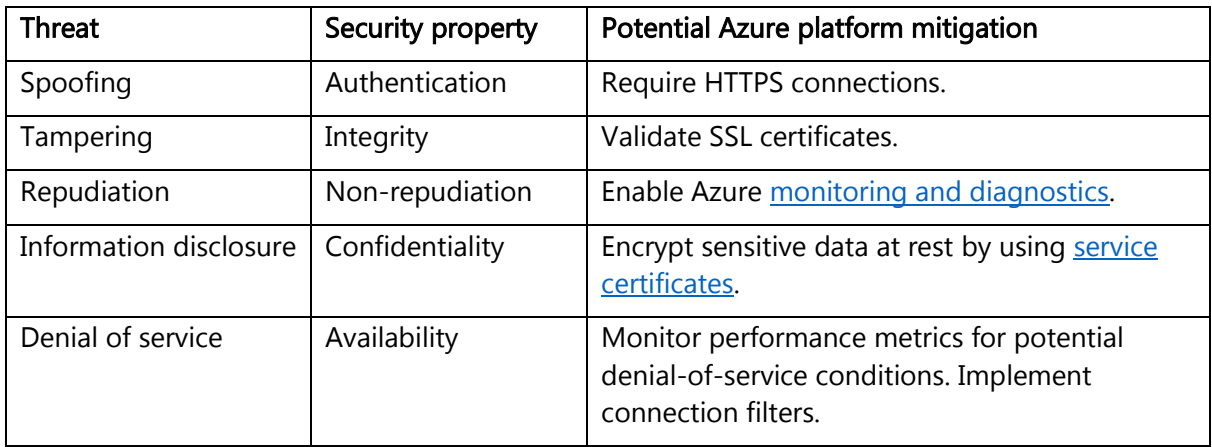

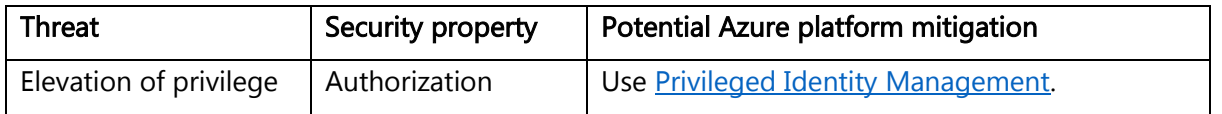

# <span id="page-57-0"></span>Develop on Azure App Service

[Azure App Service](https://docs.microsoft.com/azure/app-service/app-service-web-overview) is a PaaS offering that lets you create web and mobile apps for any platform or device and connect to data anywhere, in the cloud or on-premises. App Service includes the web and mobile capabilities that were previously delivered separately as Azure Websites and Azure Mobile Services. It also includes new capabilities for automating business processes and hosting cloud APIs. As a single integrated service, App Service brings a rich set of capabilities to web, mobile, and integration scenarios.

Best practices for using App Service are:

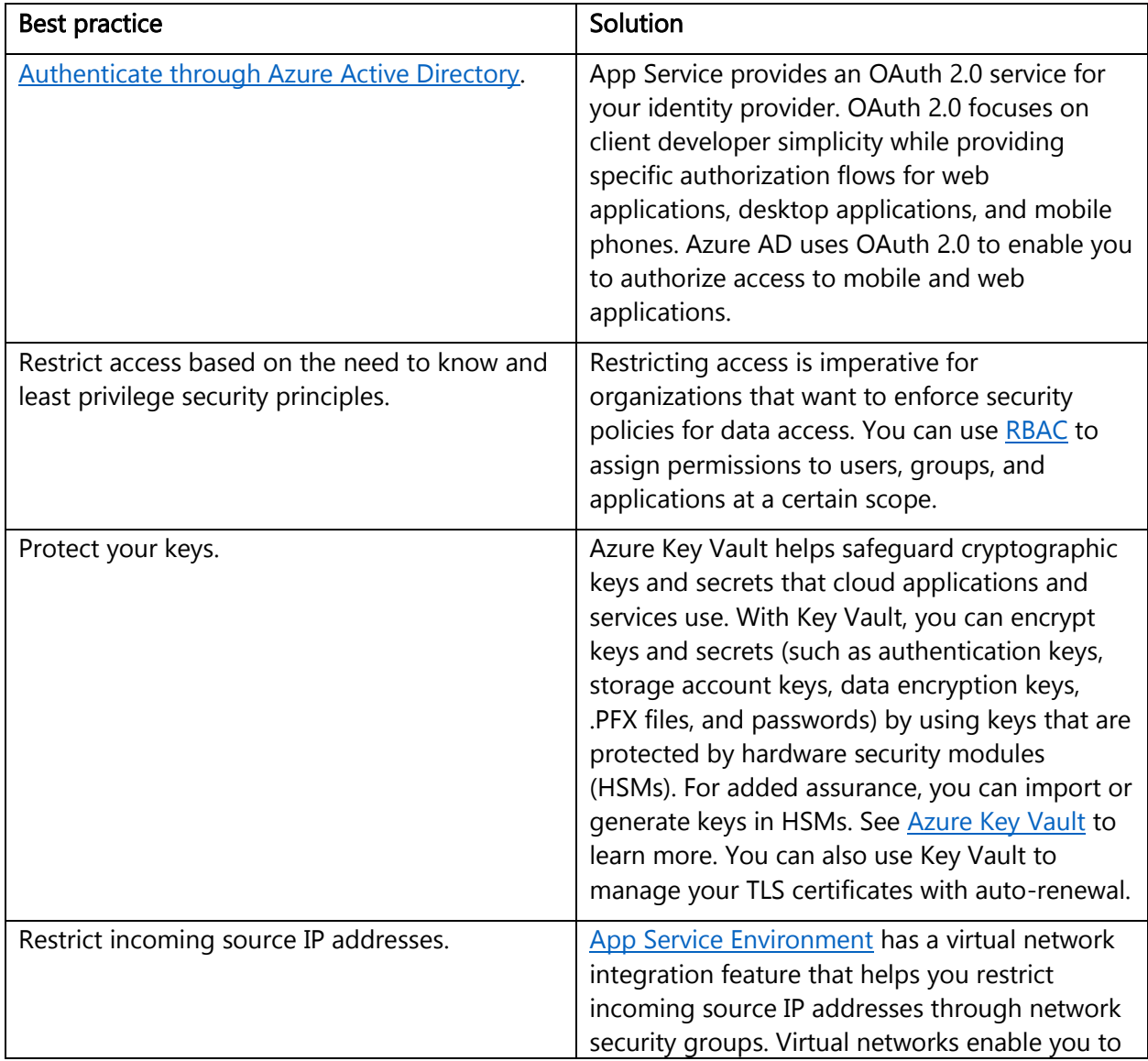

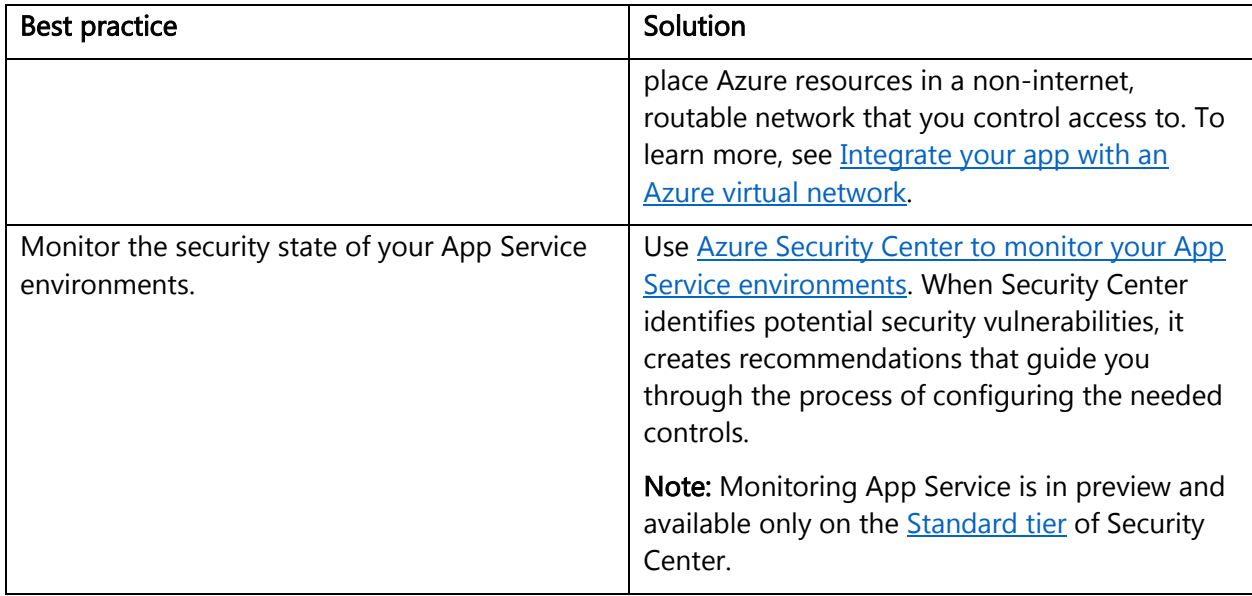

# <span id="page-58-0"></span>Install a web application firewall

Web applications are increasingly targets of malicious attacks that exploit common known vulnerabilities. Common among these exploits are SQL injection attacks, cross site scripting attacks to name a few. Preventing such attacks in application code can be challenging and may require rigorous maintenance, patching and monitoring at many layers of the application topology. A centralized web application firewall helps make security management much simpler and gives better assurance to application administrators against threats or intrusions. A WAF solution can also react to a security threat faster by patching a known vulnerability at a central location versus securing each of individual web applications. Existing application gateways can be converted to a web application firewall enabled application gateway easily.

[Web application firewall \(WAF\)](https://docs.microsoft.com/azure/application-gateway/waf-overview) is a feature of Application Gateway that provides centralized protection of your web applications from common exploits and vulnerabilities. WAF is based on rules from the [OWASP \(Open Web Application Security Project\) core rule sets](https://www.owasp.org/index.php/Category:OWASP_ModSecurity_Core_Rule_Set_Project) 3.0 or 2.2.9.

# <span id="page-58-1"></span>Monitor the performance of your applications

Monitoring is the act of collecting and analyzing data to determine the performance, health, and availability of your application. An effective monitoring strategy helps you understand the detailed operation of the components of your application. It helps you increase your uptime by notifying you of critical issues so that you can resolve them before they become problems. It also helps you detect anomalies that might be security related.

Use [Azure Application Insights](https://docs.microsoft.com/azure/azure-monitor/overview#insights) to monitor availability, performance, and usage of your application, whether it's hosted in the cloud or on-premises. By using Application Insights, you can quickly identify and diagnose errors in your application without waiting for a user to report them. With the information that you collect, you can make informed choices on your application's maintenance and improvements.

Application Insights has extensive tools for interacting with the data that it collects. Application Insights stores its data in a common repository. It can take advantage of shared functionality such as alerts, dashboards, and deep analysis with the Log Analytics query language.

### <span id="page-59-0"></span>Perform security penetration testing

Validating security defenses is as important as testing any other functionality. Make [penetration](https://docs.microsoft.com/azure/security/azure-security-pen-testing)  [testing](https://docs.microsoft.com/azure/security/azure-security-pen-testing) a standard part of your build and deployment process. Schedule regular security tests and vulnerability scanning on deployed applications, and monitor for open ports, endpoints, and attacks.

Fuzz testing is a method for finding program failures (code errors) by supplying malformed input data to program interfaces (entry points) that parse and consume this data. Microsoft Security Risk [Detection](https://www.microsoft.com/en-us/security-risk-detection/) is a cloud-based tool that you can use to look for bugs and other security vulnerabilities in your software before you deploy it to Azure. The tool is designed to catch vulnerabilities before you deploy software so you don't have to patch a bug, deal with crashes, or respond to an attack after the software is released.

# <span id="page-59-1"></span>Next steps

For more information about Azure security, see the in-depth security topics on the Azure Security [Documentation](https://docs.microsoft.com/azure/security/) website.

For more information on security best practices, see [Azure security best practices and patterns.](https://docs.microsoft.com/azure/security/security-best-practices-and-patterns)

Find blog posts about Azure security and compliance on the [Azure security blog.](http://blogs.msdn.com/b/azuresecurity/)

# <span id="page-59-2"></span>Resources

The following resources address specialized services that might apply to your unique environment and elevate your security capabilities:

- [What is Azure Dedicated HSM?](https://docs.microsoft.com/azure/dedicated-hsm/overview)
	- o Identify whether you need to use dedicated hardware security modules (HSMs) to meet regulatory or security requirements.
	- $\circ$  Identify whether you need to import or generate keys in HSMs that never leave the HSM boundary to meet regulatory or security requirements.
- [Azure confidential computing.](https://azure.microsoft.com/blog/azure-confidential-computing/) Identify whether you need to use confidential computing to meet regulatory or security requirements.

Use the following resources to learn more about Azure and the best practices and services discussed in this paper:

- [Shared Responsibilities for Cloud Computing:](http://aka.ms/sharedresponsibility) Understand the division of responsibility between you and Microsoft in a SaaS, PaaS, and IaaS deployment.
- Azure enterprise scaffold [prescriptive subscription governance:](https://docs.microsoft.com/azure/architecture/cloud-adoption-guide/subscription-governance) Get guidance on first steps to take after you decide to move to Azure.
- [Choose the right authentication method for your Azure Active Directory hybrid identity](https://docs.microsoft.com/azure/security/azure-ad-choose-authn)  [solution:](https://docs.microsoft.com/azure/security/azure-ad-choose-authn) Learn how to implement a complete Azure AD hybrid identity solution, focusing on the right authentication method.
- [How to successfully roll out self-service password reset:](https://docs.microsoft.com/azure/active-directory/authentication/howto-sspr-deployment) Learn more about deploying password reset and training users to use it.
- [What is role-based access control?:](https://docs.microsoft.com/azure/role-based-access-control/overview) Learn more about RBAC and how it works.
- [What is Azure Policy?:](https://docs.microsoft.com/azure/azure-policy/azure-policy-introduction) Understand how Azure Policy is different from RBAC and how to create policies with Azure Resource Manager.
- **[Get started with Azure Key Vault:](https://docs.microsoft.com/azure/key-vault/key-vault-get-started) Learn how to set up a key vault by using PowerShell.**
- [Azure Disk Encryption for Windows and Linux IaaS VMs:](https://docs.microsoft.com/azure/security/azure-security-disk-encryption) Learn more about Azure Disk Encryption, including prerequisites and deployment scenarios.
- [Securing privileged access:](https://technet.microsoft.com/library/mt631194.aspx) Learn more about securing privileged access and privileged access workstations.
- [Securing your SQL database:](https://docs.microsoft.com/azure/sql-database/sql-database-security-overview) Understand the basics of securing the data tier of an application by using Azure SQL Database.
- [Monitor a storage account in the Azure portal:](https://docs.microsoft.com/azure/storage/storage-monitor-storage-account) Learn how to enable logging and configure metrics and in Storage Analytics.
- [Monitor, diagnose, and troubleshoot Microsoft Azure](https://docs.microsoft.com/azure/storage/storage-monitoring-diagnosing-troubleshooting) Storage: Learn how to use Storage Analytics and other tools to identify, diagnose, and troubleshoot Azure Storage.
- [Configure Network Watcher:](https://docs.microsoft.com/azure/network-watcher/network-watcher-create) Learn how to configure and enable Network Watcher.
- [Azure operational security:](https://docs.microsoft.com/azure/security/azure-operational-security) Understand Microsoft's approach to Azure operational security within the Azure platform.
- [PaaS deployments:](https://docs.microsoft.com/azure/security/security-paas-deployments) Learn more about securing PaaS deployments.
- [Azure Service Fabric security best practices:](https://docs.microsoft.com/azure/security/azure-service-fabric-security-best-practices) Before deploying a cloud application into production, review recommended best practices for implementing secure clusters in the application.